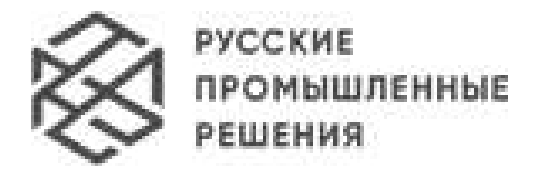

г. Санкт-Петербург, 17-я линия В.О., д. 4-6, БЦ «Ситилинк» (812) 998-74-42 эл. почта: sale@rpr.org.ru сайт: rpr.org.ru

# **Промышленные коммутаторы Ethernet серии «Корунд»**

## **Руководство по эксплуатации ЯКГШ.465615.003-03 РЭ**

Редакция 1.26, 26.05.2023

Декларация Д-СКПД-7575 от 22.12.2016

## Содержание

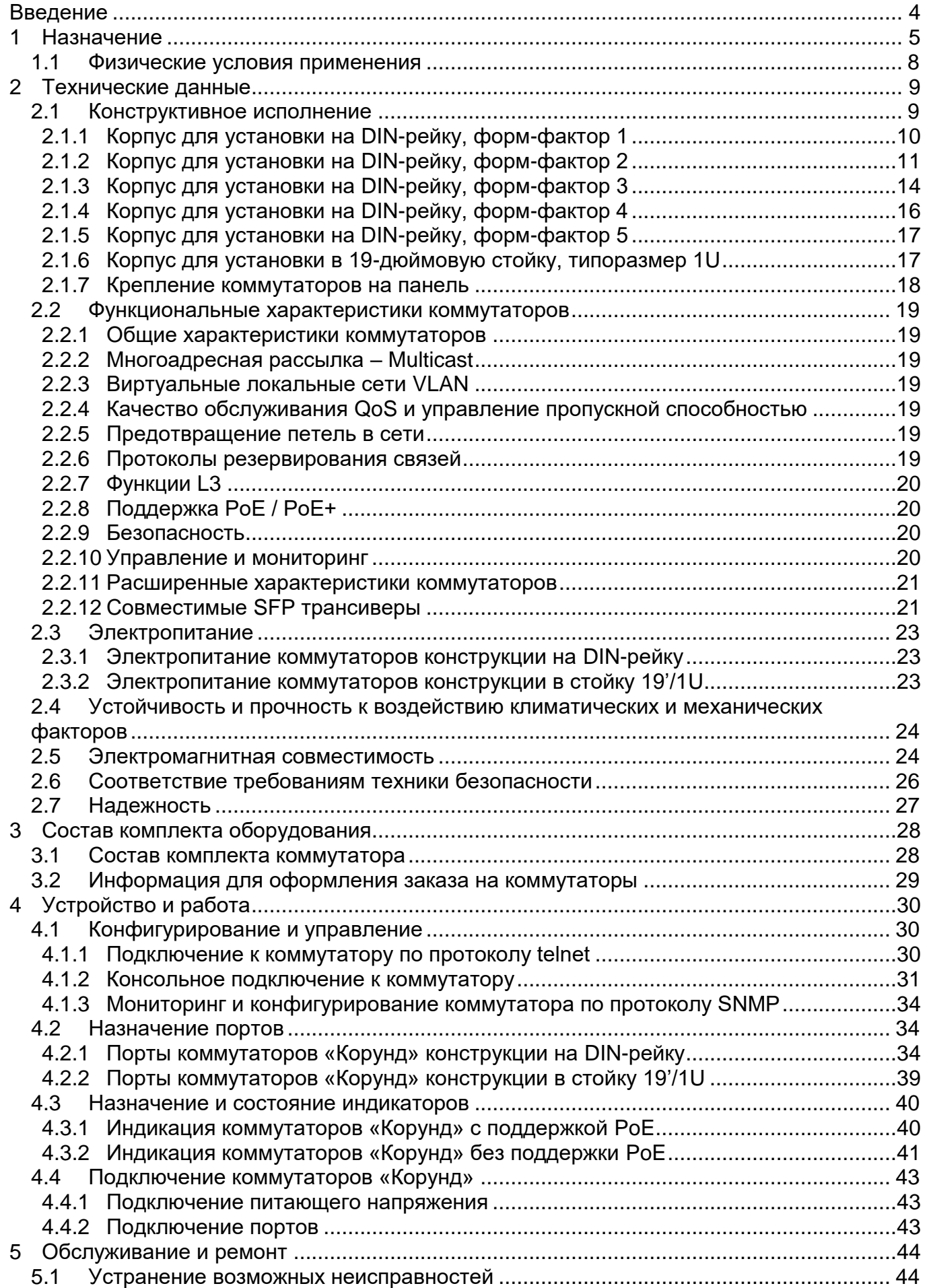

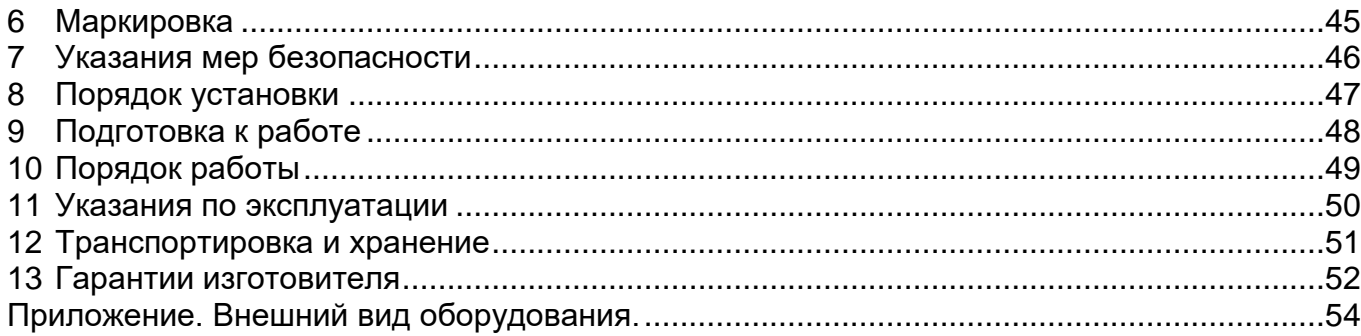

## <span id="page-3-0"></span>**Введение**

Настоящее руководство по эксплуатации распространяется на промышленные коммутаторы Ethernet серии «Корунд».

К работе с аппаратурой допускаются лица, изучившие настоящую инструкцию, а также прошедшие местный инструктаж по безопасности труда. К техническому обслуживанию, наладочным работам и ремонту допускается оперативно-ремонтный персонал, имеющий квалификационную группу по электробезопасности не ниже третьей.

*Внимание! Перед началом установки и во время эксплуатации аппаратура должна быть подключена к контуру заземления!*

## <span id="page-4-0"></span>**1 Назначение**

Промышленные коммутаторы серии «Корунд» предназначены для решения широкого круга задач по построению надежных сетей Ethernet типично в следующих прикладных областях:

- промышленные информационные сети, автоматизация производств;

- электроэнергетика;

- топливно-энергетический комплекс;

- управление на всех видах транспорта, включая трубопроводный;

- сетевая инфраструктура систем охраны и видеонаблюдения;

- инфраструктура сетей беспроводного доступа в публичных местах и на транспорте;

- электропитание подключаемых сетевых устройств с помощью технологии PoE, а также в других областях.

Коммутаторы «Корунд» являются стандартно управляемыми устройствами данного класса и дополнительно поддерживают специализированные протоколы промышленного назначения.

Коммутаторы «Корунд» имеют металлический корпус, соответствующий требованиям IP30, защищены от воздействия агрессивных сред, благодаря чему могут работать в сложных промышленных условиях. Коммутаторы имеют высокий уровень защиты от электромагнитных помех и электрических разрядов и работают в широком диапазоне температур.

Коммутаторы «Корунд» применяются совместно с оборудованием, параметры интерфейсов которого согласуются с требованиями настоящего документа.

В зависимости от модели коммутаторы «Корунд» выпускаются в следующих конструктивных исполнениях:

- в металлическом корпусе для установки на DIN-рейку или на панель;

- в металлическом корпусе форм-фактора 19'/1U для установки в стандартную 19 дюймовую стойку стандарта «Евромеханика».

Коммутаторы конструкции на DIN-рейку предусматривают резервируемое электропитание.

В коммутаторах конструкции 19'/1U предусмотрено два источника питания, обеспечивающих резервирование.

Модификации устройств серии «Корунд» приведены в таблице 1.1.

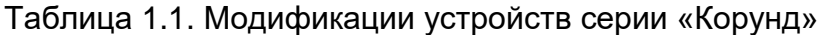

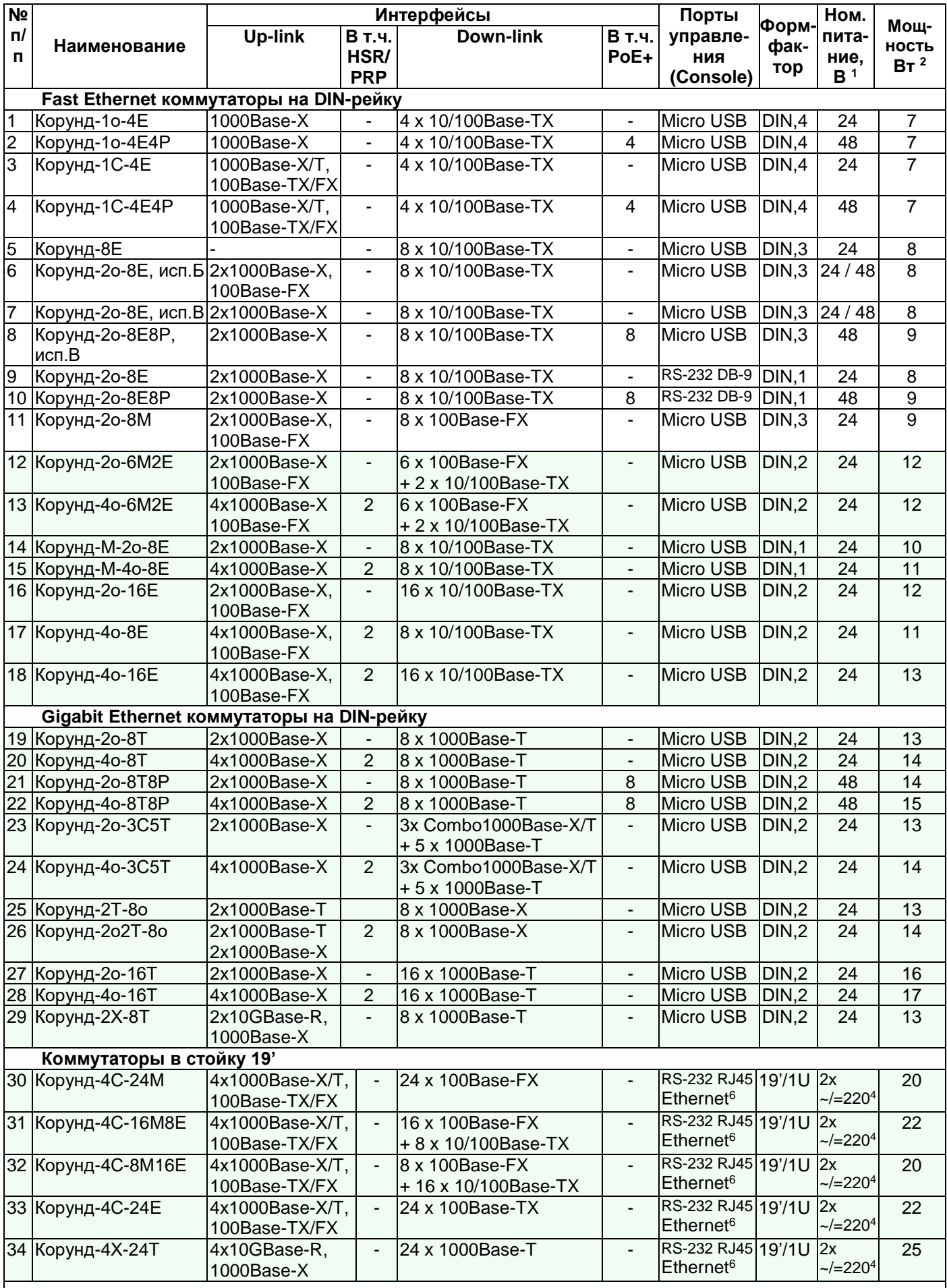

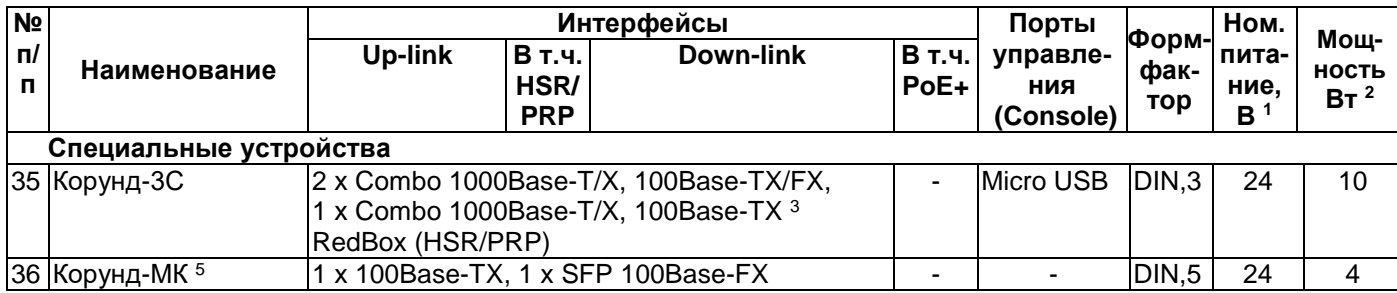

#### **Примечания**

1 – По заказу возможны исполнения с другим напряжением питания.

2 – Максимальная потребляемая мощность без учета оптических трансиверов и РоЕ.

3 – Свойство относится к порту GE3 устройства Корунд-3С.

4 – Коммутаторы поддерживают работу от двух блоков питания с входным переменным или постоянным напряжением 220 В с возможностью аппаратного резервирования, балансировки нагрузки и горячей замены.

5 – Медиаконвертеры Корунд-МК могут поставляться комплектно с SFP трансивером согласно таблице 1.2.

6 – Дополнительный выделенный порт управления RJ-45 100Base-TХ/1000Base-T.

Более подробная информация о медиаконвертерах Корунд-МК представлена в инструкции по монтажу ЯКГШ.468360.090ИМ – Медиаконвертеры Корунд-МК.

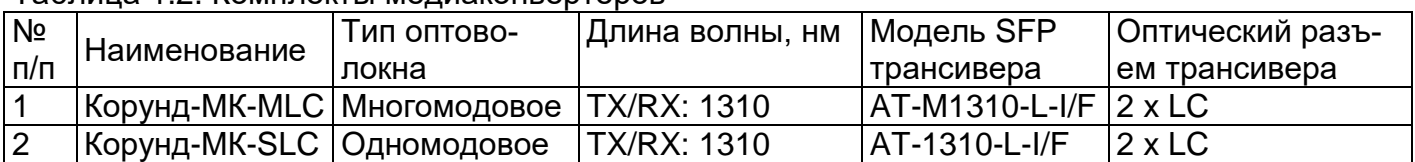

#### Таблица 1.2. Комплекты медиаконвертеров

Подробные характеристики SFP трансиверов приведены в разделе 2.2. настоящего руководства.

Более подробная информация о медиаконвертерах Корунд-МК представлена в инструкции по монтажу ЯКГШ.468360.090ИМ – Медиаконвертеры Корунд-МК.

В случаях применения медиаконвертера Корунд-МК в сетях с одноволоконными оптическими соединениями по одномодовому кабелю с мультиплексированием по длине волны пользователь самостоятельно комплектует изделие подходящим трансивером из списка, приведенного в разделе 2.2, или аналогичным ему и устанавливает его в предусмотренный SFP слот. При этом с каждой из сторон оптического соединения должны устанавливаться совместимые трансиверы из одной пары. При этом отличия в типах используемых разъемов (SC или LC) допускаются.

## <span id="page-7-0"></span>*1.1 Физические условия применения*

Питание коммутаторов «Корунд» в зависимости от модификации, таблица 1.1, осуществляется:

- источником постоянного тока с номинальными напряжениями 24 В или 48 В (без PoE);

- источником постоянного тока с номинальным напряжением 48 В (PoE IEEE 802.3af);
- источником постоянного тока с номинальным напряжением 54 В (PoE+IEEE 802.3at);
- от сети постоянного или переменного тока 220 В.

Климатические условия эксплуатации устройств конструкции на DIN-рейку:

- температура окружающей среды от минус 40 °С до плюс 75 °С
- относительная влажность воздуха до 98 % при температуре 25 °С
- атмосферное давление 450-780 мм рт.ст.

Климатические условия эксплуатации коммутаторов конструкции в стандартную 19-дюймовую стойку Евромеханика:

- температура окружающей среды от плюс  $5^{\circ}$ С до плюс  $55^{\circ}$ С,
- относительная влажность воздуха до 98 % при температуре 25 °С,
- атмосферное давление  $450-780$  мм рт.ст.

## <span id="page-8-0"></span>**2 Технические данные**

#### <span id="page-8-1"></span>*2.1 Конструктивное исполнение*

Коммутаторы «Корунд» в исполнениях, предназначенных для установки на DINрейку, в зависимости от модели выполнены в металлических коррозионностойких IP30 корпусах форм-факторов, пронумерованных 1-5, рисунки 2.1 - 2.7. По умолчанию коммутаторы поставляются со стандартным креплением. Для эксплуатации в условиях с повышенной вибрацией рекомендуется укомплектование коммутаторов виброустойчивым спецкреплением, что должно особо оговариваться при заказе. Максимальные габаритные размеры коммутаторов соответствуют исполнениям со спецкреплением. При этом толщина материала DIN-рейки не должна превышать 1,5 мм.

Альтернативно коммутаторы, предназначенные для установки на DIN-рейку, могут устанавливаться также на монтажную панель, что должно определяться заказом. В этом случае коммутаторы комплектуются соответствующим креплением вместо штатного.

Предусмотрены модели коммутаторов в металлическом корпусе IP30 формфактора 19'/1U для установки в стандартную 19-дюймовую стойку «Евромеханика» или в соответствующий телекоммуникационный шкаф.

Конструктивные исполнения моделей коммутаторов указаны в таблице 1.1.

Производитель оставляет за собой право изменять дизайн передних панелей устройств с сохранением их функциональности.

## <span id="page-9-0"></span>**2.1.1 Корпус для установки на DIN-рейку, форм-фактор 1**

- Габаритные размеры корпусов в форм-факторе 1 (DIN,1, таблица 1.1):
- ширина: 57 мм;
- глубина без спецкрепления/ со спецкреплением на DIN-рейку: 109 мм/ 127 мм;
	-

высота без спецкрепления/ со спецкреплением на DIN-рейку: 108 мм/ 120 мм.

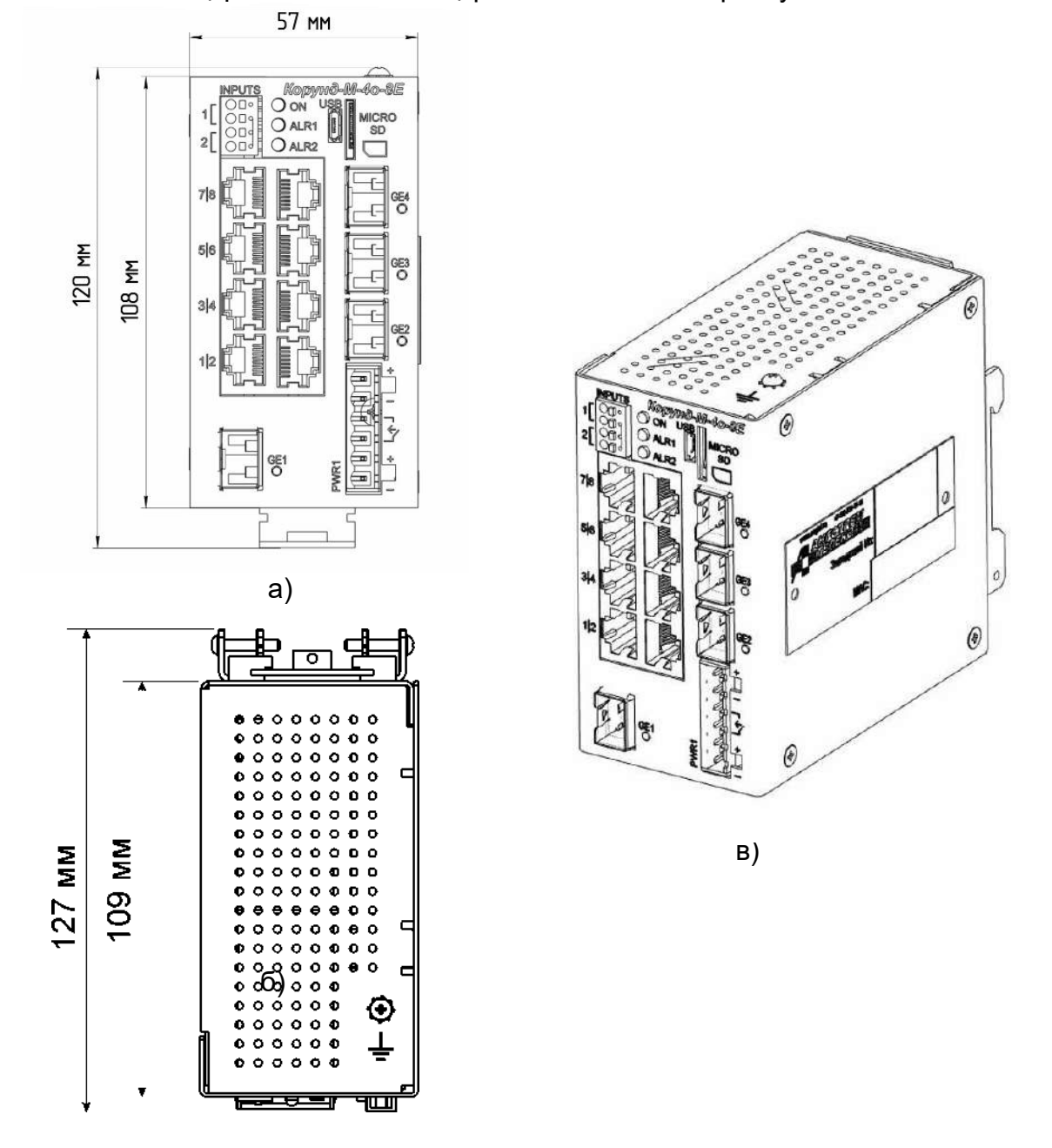

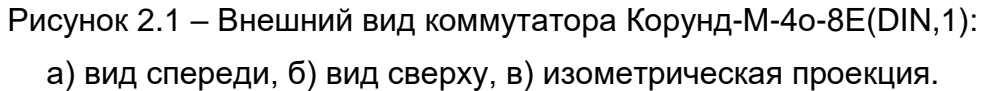

## <span id="page-10-0"></span>**2.1.2 Корпус для установки на DIN-рейку, форм-фактор 2**

Габаритные размеры корпуса в форм-факторе 2 (DIN, 2, таблица 1.1):

ширина: 73 мм;

глубина без спецкрепления/ со спецкреплением на DIN-рейку: 107 мм/ 123 мм;

 высота без спецкрепления/ со спецкреплением на DIN-рейку: 154 мм/ 166 мм. Внешний вид корпусов на DIN-рейку в форм-факторе 2 показан на примерах

коммутатора Корунд-4о-16Т, рисунок 2.2, и коммутатора Корунд-4о-3С5Т, рисунок 2.3, коммутатора Корунд-2о2Т-8о, рисунок 2.4.

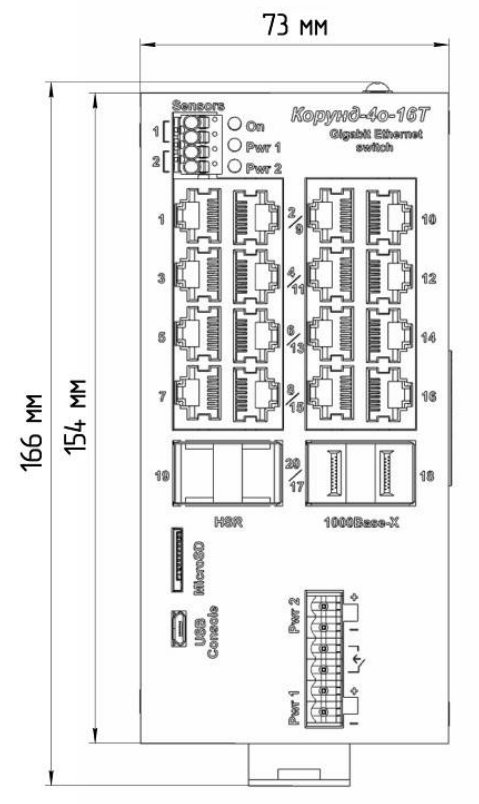

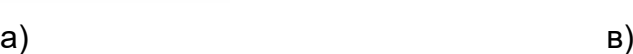

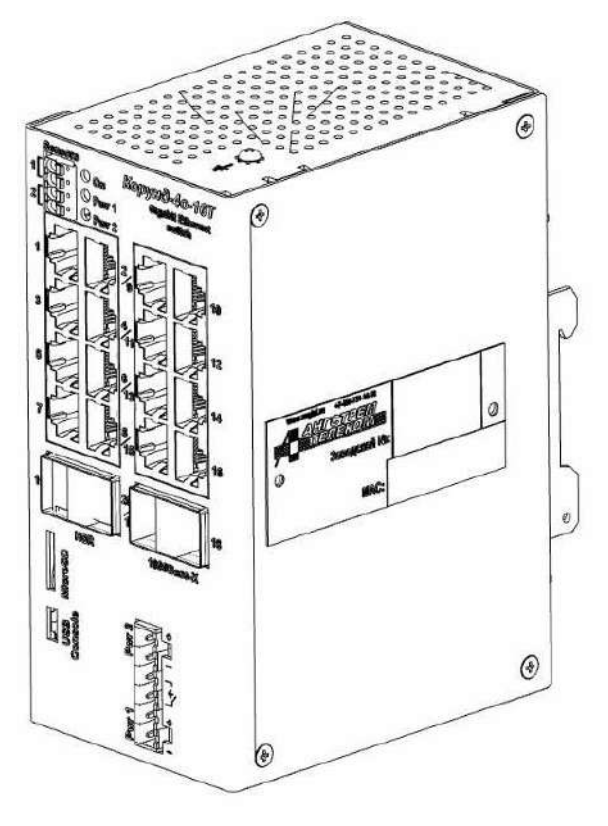

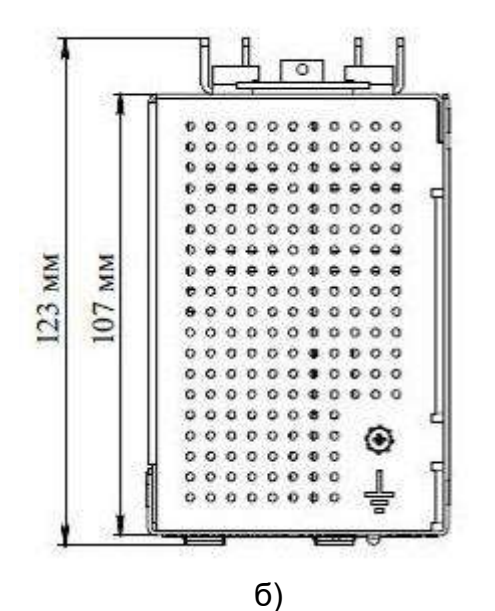

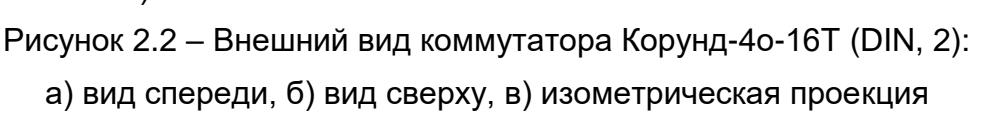

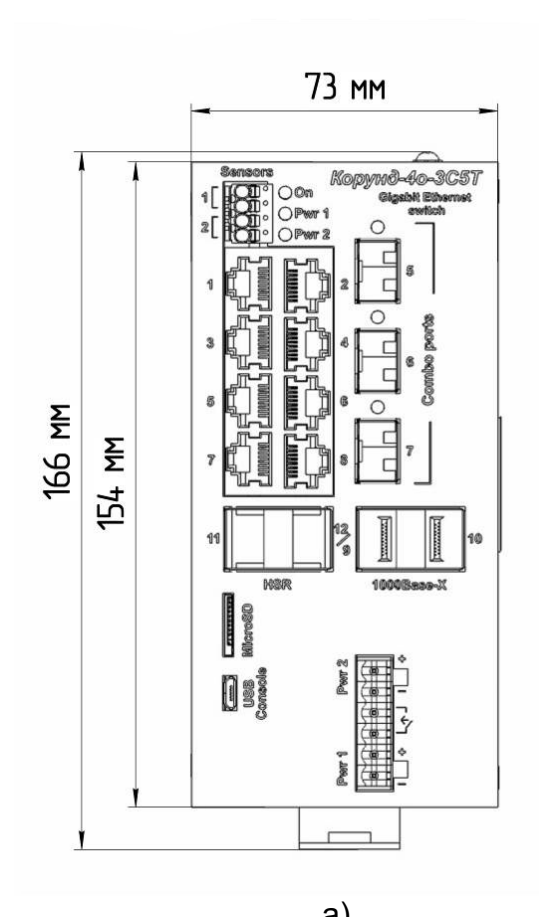

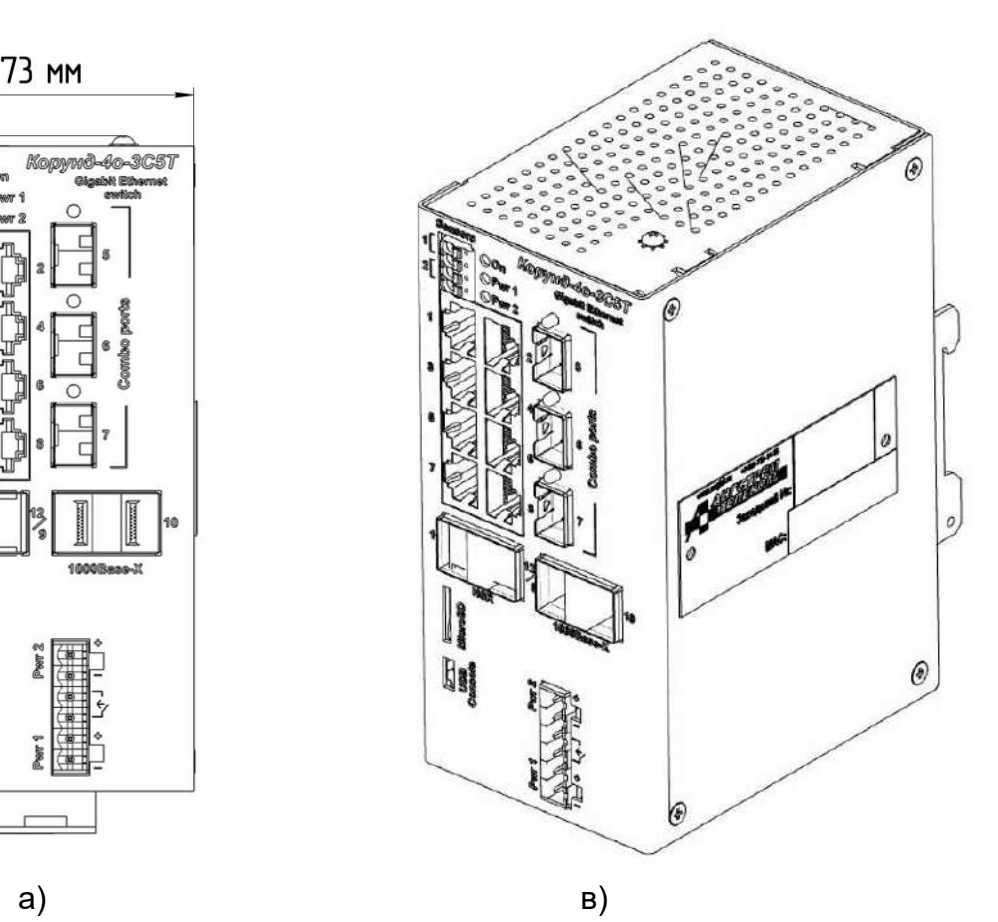

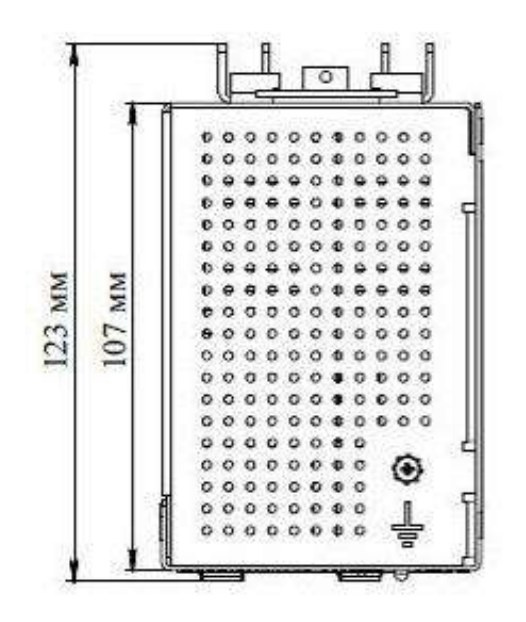

 б) Рисунок 2.3 – Внешний вид коммутатора Корунд-4о-3С5Т (DIN, 2): а) вид спереди, б) вид сверху, в) изометрическая проекция

⊕

 $\boldsymbol{o}$ 

 $\odot$ 

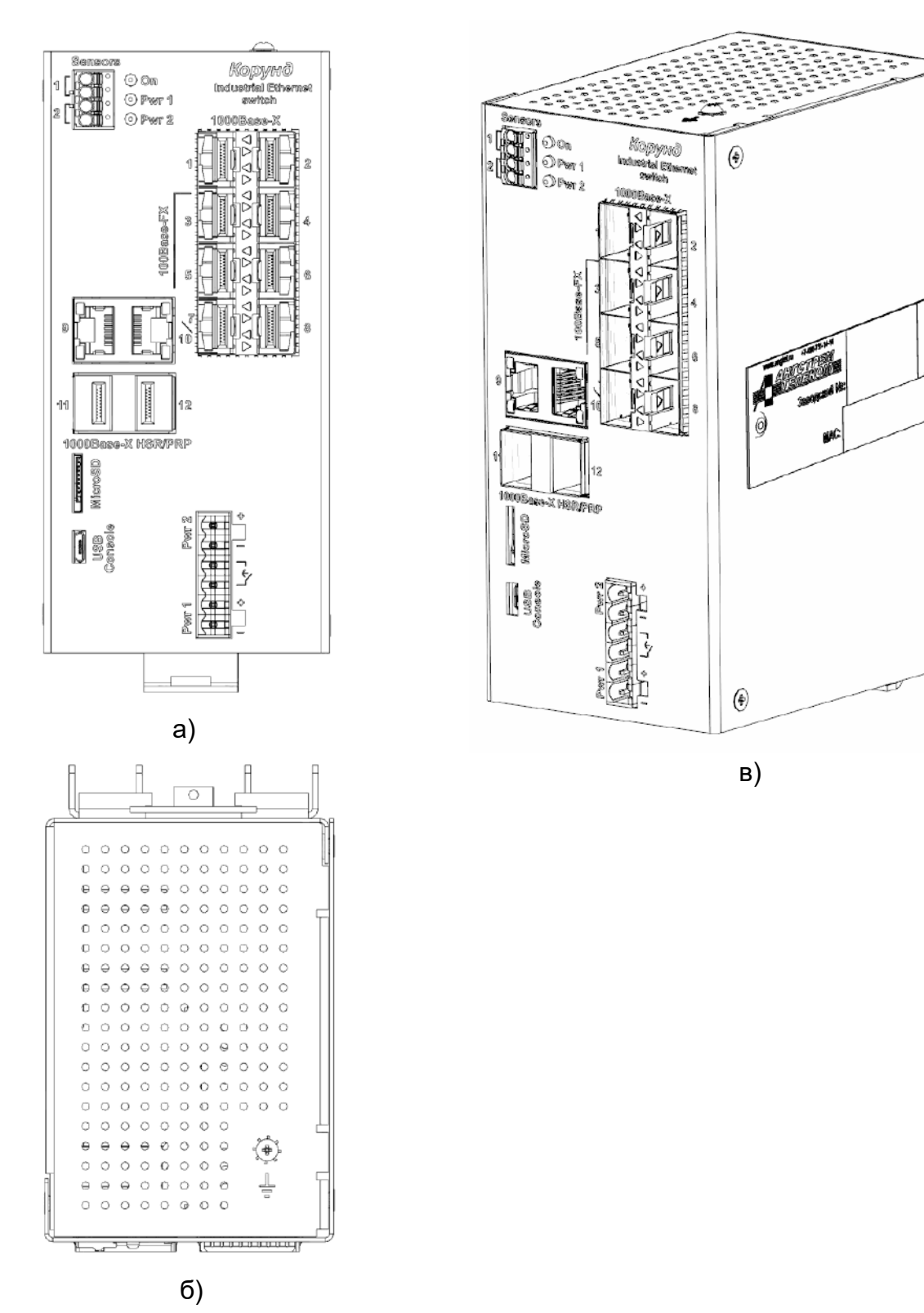

Рисунок 2.4 – Внешний вид коммутатора Корунд-2о2Т-8о (DIN, 2): а) вид спереди, б) вид сверху, в) изометрическая проекция

## <span id="page-13-0"></span>**2.1.3 Корпус для установки на DIN-рейку, форм-фактор 3**

Габаритные размеры корпуса в форм-факторе 3 (DIN, 3, таблица 1.1):

- ширина: 50 мм;
- глубина без спецкрепления/ со спецкреплением на DIN-рейку: 107 мм/ 120 мм;

 высота без спецкрепления/ со спецкреплением на DIN-рейку: 154 мм/ 164 мм. Внешний вид корпусов на DIN-рейку в форм-факторе 3 показан на примерах

коммутатора Корунд-3С, рисунок 2.5, и коммутатора Корунд-2о-8Е исп. В, рисунок 2.6.

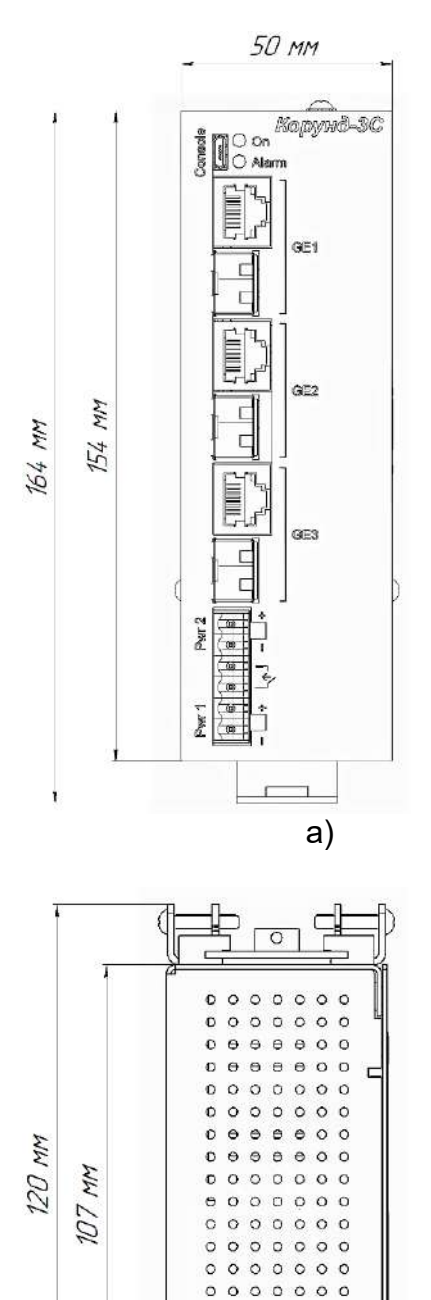

 $\circ \circ \circ \circ$  $\begin{array}{ccc} \circ & \circ & \circ & \circ \end{array}$ 

 $\circ \circ \circ \circ$  $\begin{array}{ccc} \circ & \circ & \circ & \circ \end{array}$  $\circ$  $\sim$ 

 $\circ$  $\circ$   $\bigcirc$ 

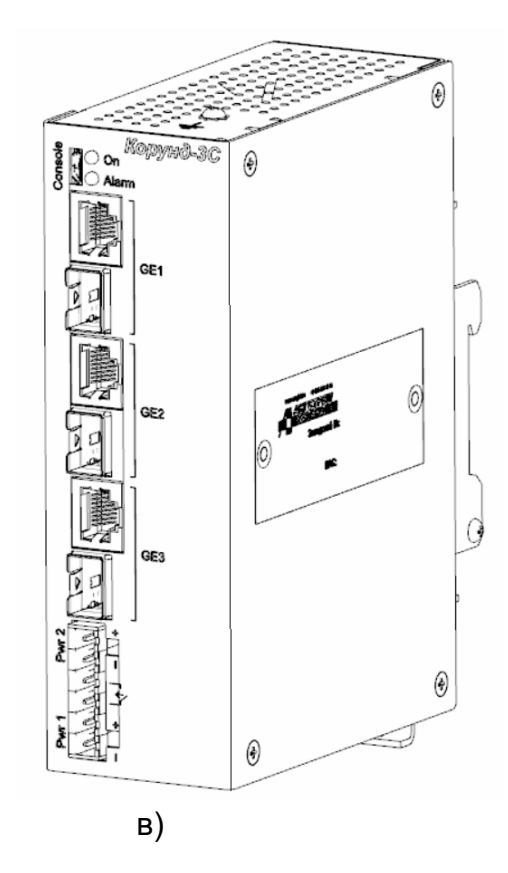

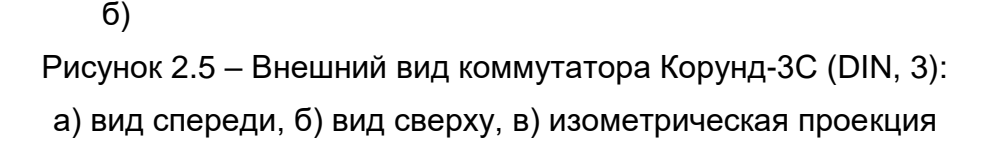

#### *Руководство по эксплуатации ЯКГШ.465615.003-03 РЭ*

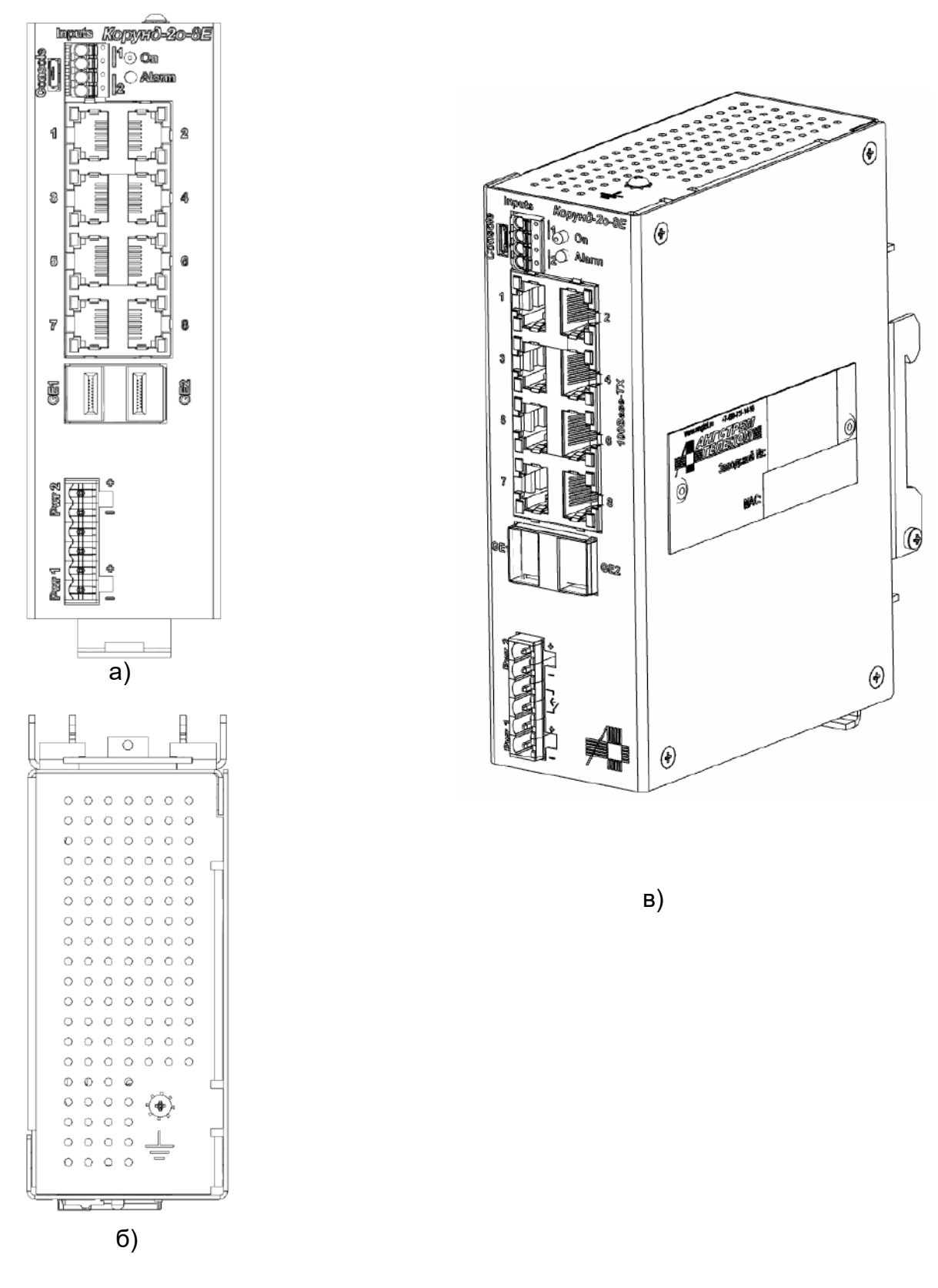

Рисунок 2.6 – Внешний вид коммутатора Корунд-2о-8Е исп. В (DIN, 3): а) вид спереди, б) вид сверху, в) изометрическая проекция

⊮

 $\theta$ 

E

## <span id="page-15-0"></span>**2.1.4 Корпус для установки на DIN-рейку, форм-фактор 4**

Габаритные размеры корпуса в форм-факторе 4 (DIN, 4, таблица 1.1):

- ширина: 53 мм;
- глубина без спецкрепления/ со спецкреплением на DIN-рейку: 107 мм/ 121 мм;
- высота без спецкрепления/ со спецкреплением на DIN-рейку: 127 мм/ 138 мм. Внешний вид корпусов на DIN-рейку в форм-факторе 4 показан на примере

коммутатора Корунд-1С-4Е4Р, рисунок 2.7.

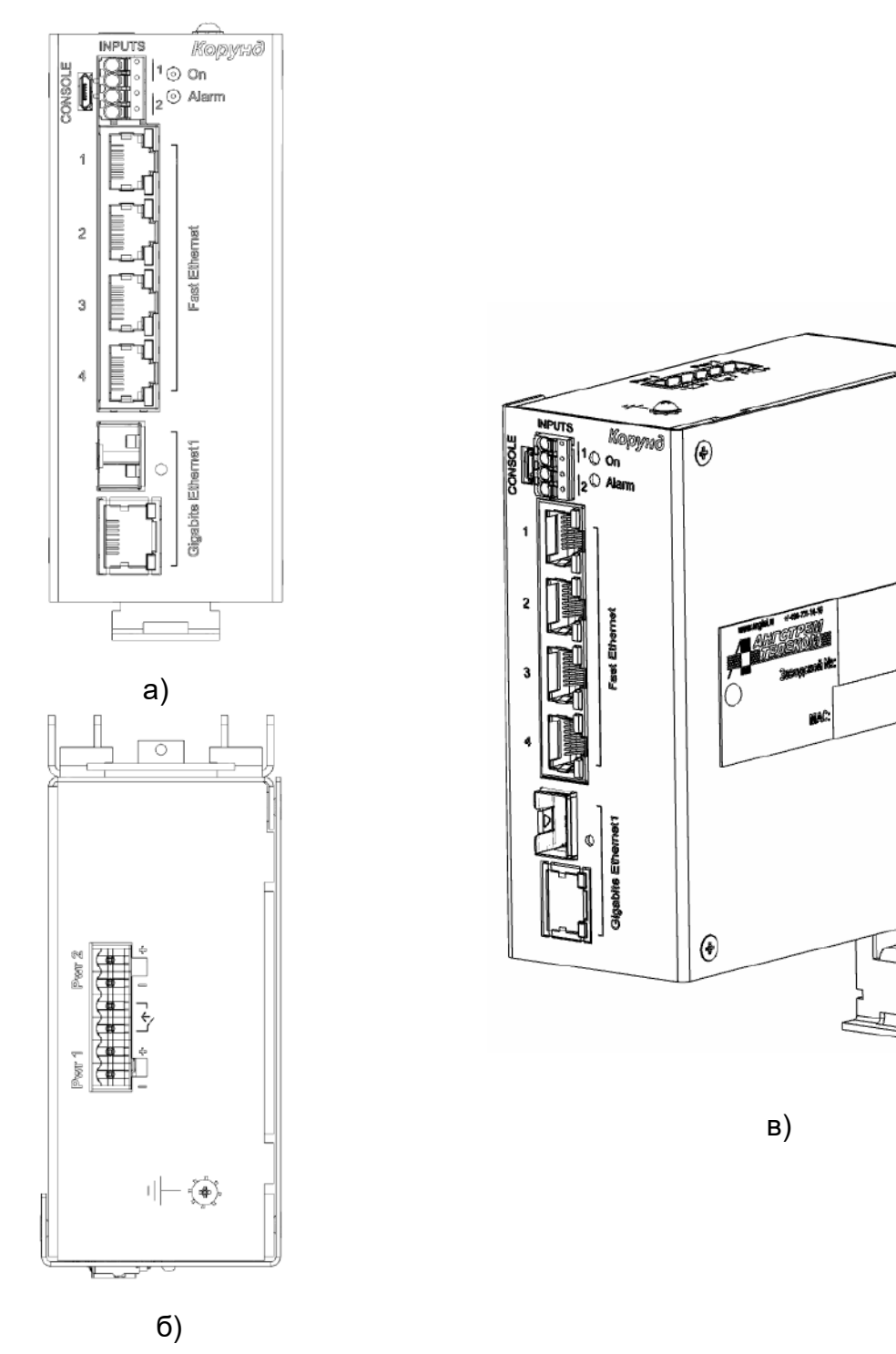

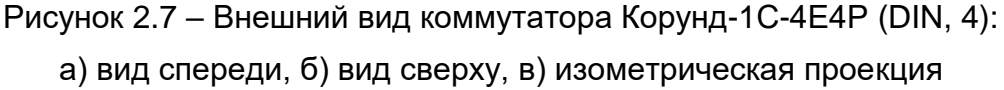

## **2.1.5 Корпус для установки на DIN-рейку, форм-фактор 5**

<span id="page-16-0"></span>Габаритные размеры корпусов в форм-факторе 5 (DIN, 5, таблица 1.1):

- ширина: 35 мм;
- глубина без крепления/ с креплением на DIN-рейку: 70 мм/ 90 мм;
- высота без крепления/ с креплением на DIN-рейку: 115 мм/ 130 мм.

Внешний вид корпусов на DIN-рейку в форм-факторе 5 показан на примере медиаконвертера Корунд-МК, рисунок 2.8.

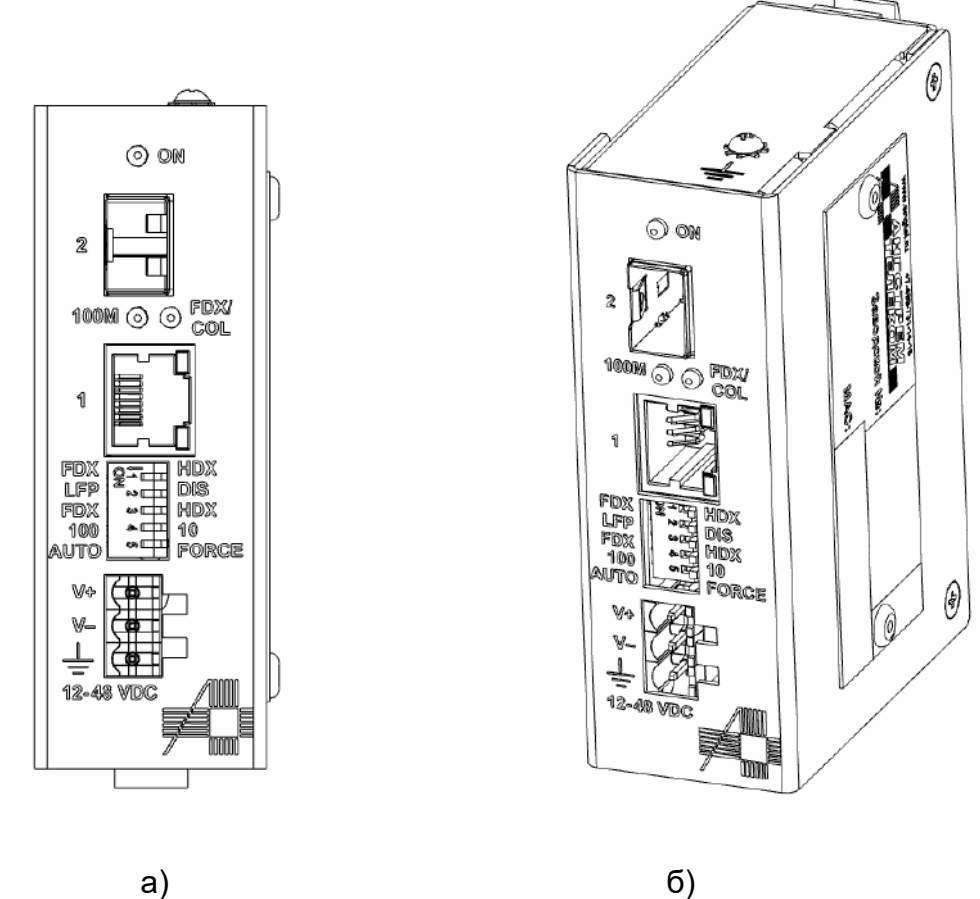

Рисунок 2.8 – Внешний вид медиаконвертера Корунд-МК (DIN, 5):

а) вид спереди, б) изометрическая проекция

## <span id="page-16-1"></span>**2.1.6 Корпус для установки в 19-дюймовую стойку, типоразмер 1U**

Габаритные размеры корпуса (19'/1U, таблица 1.1):

- ширина: 482 мм;
- глубина: 230 мм;
- высота: 44 мм.

Внешний вид корпусов показан на примере коммутатора Корунд-4С-16М8Е, рисунок 2.8.

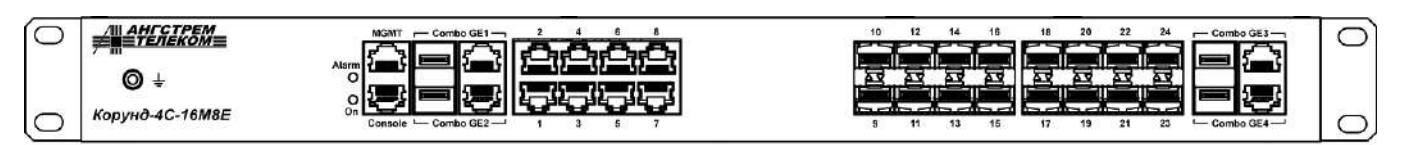

Рисунок 2.8 – Внешний вид коммутатора Корунд-4С-16М8Е

Конструкция 19'/1U предусматривает оперативную «горячую» замену одного из источников питания 220 В, как показано на рисунке 2.9.

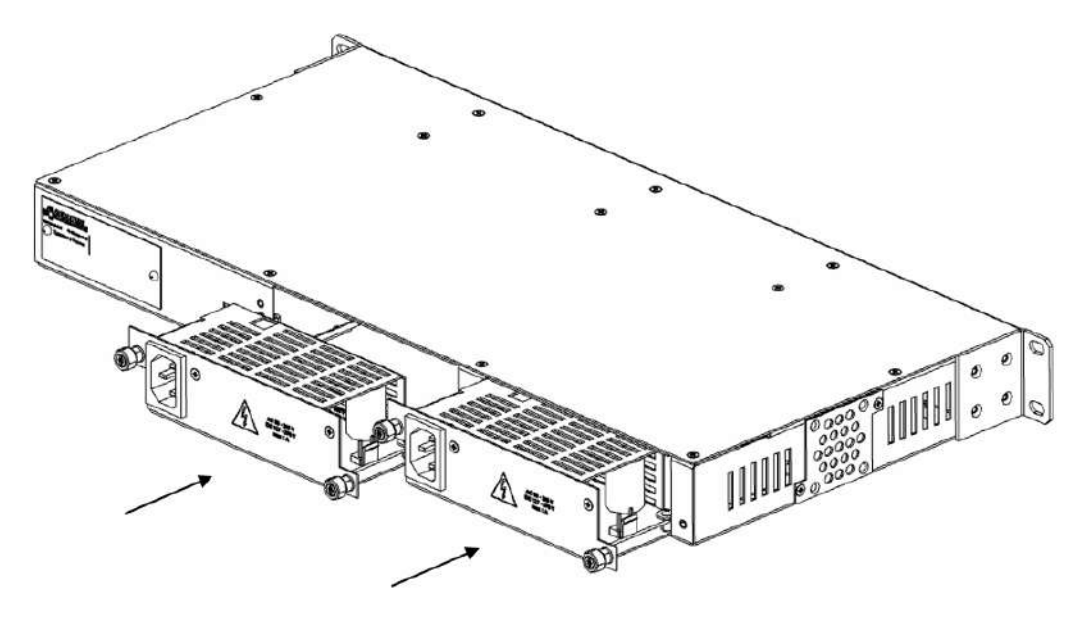

Рисунок 2.9 – Установка источников питания в корпус 19'/1U

## <span id="page-17-0"></span>**2.1.7 Крепление коммутаторов на панель**

Габаритные и установочные размеры крепления коммутаторов на панель показаны на примере коммутатора Корунд-М-4о-8Е, рисунок 2.9.

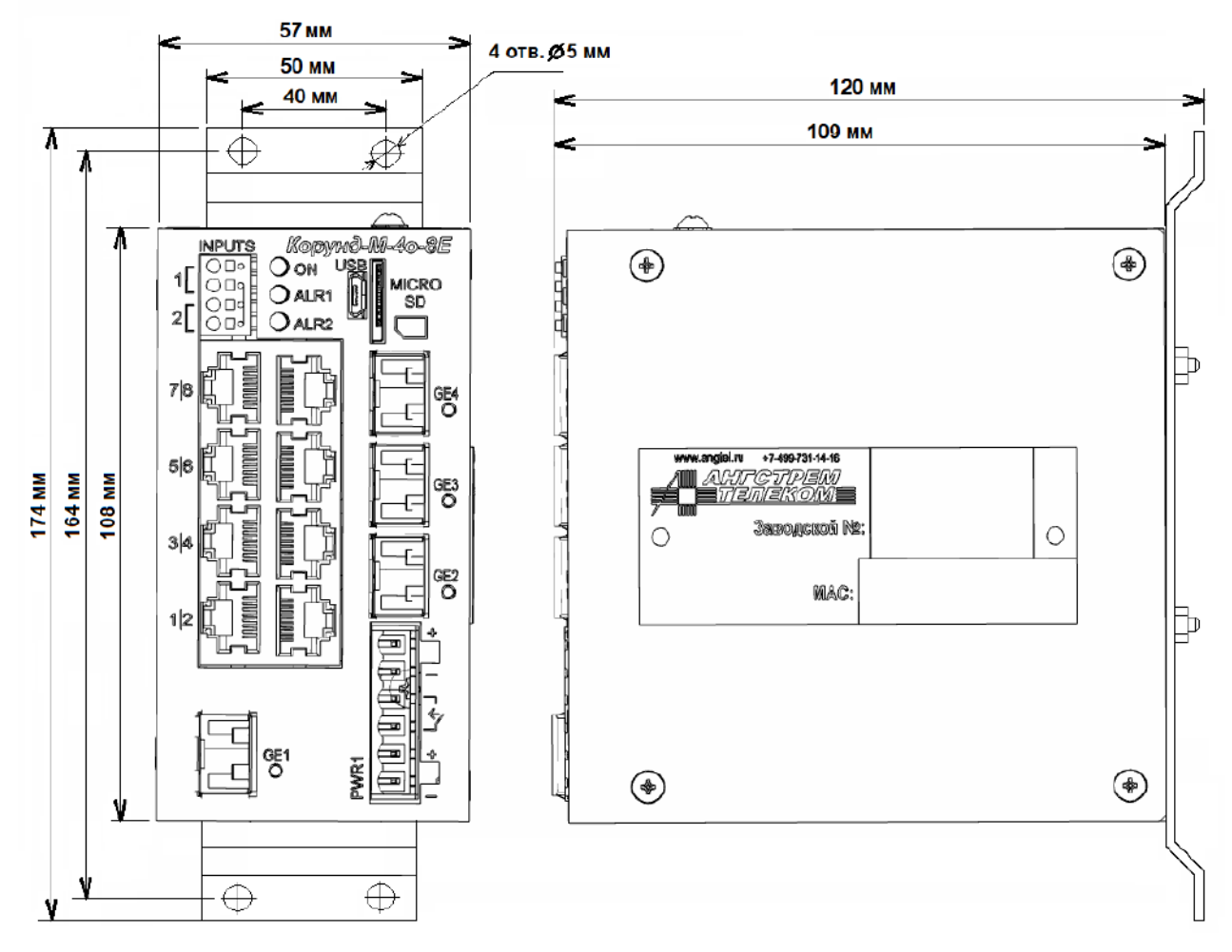

Рисунок 2.9 – Коммутатор Корунд-М-4о-8Е с креплением на панель

## <span id="page-18-0"></span>*2.2 Функциональные характеристики коммутаторов*

#### <span id="page-18-1"></span>**2.2.1 Общие характеристики коммутаторов**

Все модели коммутаторов обеспечивают скорость коммутации при полной загрузке трафиком одновременно всех портов коммутатора.

Другие общие характеристики коммутаторов приведены в таблице 2.1:

| гаолица <i>с</i> . г. Оощио ларакториотики коммутаторов корунд |                         |             |                     |                   |  |
|----------------------------------------------------------------|-------------------------|-------------|---------------------|-------------------|--|
| Nº                                                             | Характеристика          | Модели 1-4, | Модели 5-13, 16-18, | Модели 14-15, 19- |  |
| $\Pi/\Pi$                                                      |                         | таблицы 1.1 | 30-33 таблицы 1.1   | 29 таблицы 1.1    |  |
|                                                                | Размер таблицы          | 1K          | 8К                  | 16K               |  |
|                                                                | МАС адресов             |             |                     |                   |  |
| 2                                                              | Максимальный размер     | 1632 байт   | 1632 байт           | 10240 байт        |  |
|                                                                | Jumbo-фреймов           |             |                     |                   |  |
| 3                                                              | Количество приоритетных |             | 4                   | 8                 |  |
|                                                                | очередей на порт        |             |                     |                   |  |

Таблица 2.1. Общие характеристики коммутаторов Корунд

## <span id="page-18-2"></span>**2.2.2 Многоадресная рассылка – Multicast**

Поддержка IGMPv2 Snooping.

## <span id="page-18-3"></span>**2.2.3 Виртуальные локальные сети VLAN**

Поддержка VLAN обеспечивается следующими возможностями:

- VLAN на основе порта;
- VLAN на основе меток 802.1Q.

Количество активных VLAN:

- 64,
- 256\*.

## <span id="page-18-4"></span>**2.2.4 Качество обслуживания QoS и управление пропускной способностью**

Предусмотрены следующие возможности:

- поддержка приоритетных очередей раздельно по каждому порту;
- поддержка приоритезации 802.1p, ToS/DiffServ;
- приоритетная выборка очередей;
- ограничение broadcast/unknown multicast/unknown unicast трафика;
- управление пропускной способностью для входящего и исходящего трафика с шагом 64 Кбит/с;
- QoS на основе:
	- порта коммутатора;
	- $\checkmark$  VLAN ID;
	- приоритетных очередей 802.1p;
	- $\checkmark$  метки DSCP.

## <span id="page-18-5"></span>**2.2.5 Предотвращение петель в сети**

Предусмотрена поддержка:

- протокола STP 802.1d;
- протокола RSTP 802.1w.
- функции STP BPDU Guard \*;
- функции STP Root Guard \*.

## <span id="page-18-6"></span>**2.2.6 Протоколы резервирования связей**

Поддержка протокола MRP;

Поддержка протоколов HSR и PRP.

## <span id="page-19-0"></span>**2.2.7 Функции L3**

Статическая маршрутизация между VLAN.

## <span id="page-19-1"></span>**2.2.8 Поддержка РоЕ / РоЕ+**

Модели коммутаторов согласно таблице 1.1 поддерживают управление и мониторинг функции PoE согласно IEEE 802.3af и PoE+ в соответствии с IEEE 802.3at одновременно по всем портам.

## <span id="page-19-2"></span>**2.2.9 Безопасность**

Предусмотрены следующие базовые возможности:

- функция ограничения максимального количества MAC-адресов на порт;
- авторизация и аутентификация по RADIUS;
- учет подключений (accounting) по RADIUS.

Расширенная поддержка безопасности:

- авторизация и аутентификация по TACACS+;
- установка сложности пароля;
- функция устаревания пароля;
- DHCP Snooping;
- DHCP Option 82.

Поддержка списков контроля доступа по управлению ACL \*.

## <span id="page-19-3"></span>**2.2.10 Управление и мониторинг**

Поддерживаемые базовые протоколы и возможности:

- Telnet;
- SSHv2;
- Web (HTTP);
- SNMP v1/v2c/v3;
- SNMP Trap;
- консоль USB/RJ-45;
- DHCP Client;
- DNS Client;
- Syslog;
- NTP;
- обновление программного обеспечения по FTP и TFTP;
- обновление программного обеспечения с SD-карты;
- сохранение и обновление конфигурации с SD-карты;
- диагностика и мониторинг оптических модулей SFP (DDM);
- мониторинг сухих контактов;
- управление реле аварийной сигнализации.

Расширенные функции по управлению и мониторингу:

- LLDP;
- Ping и Traceroute;
- импорт/экспорт конфигурации по FTP и TFTP;
- автоконфигурирование;
- зеркалирование портов;
- функция Errdisable Recovery.

## <span id="page-20-0"></span>**2.2.11 Расширенные характеристики коммутаторов**

Все коммутаторы, приведенные в таблице 1.1, поддерживают базовый набор характеристик. Характеристики по пунктам 2.2.2, 2.2.6 часть характеристик, перечисленных явно списками в пунктах 2.2.9, 2.2.10, а также некоторые характеристики, отмеченные знаками \* в пунктах 2.2.1, 2.2.5, 2.2.9, относятся к расширенным характеристикам. Модели коммутаторов, имеющих расширенные характеристики, приведены в таблице 2.2.

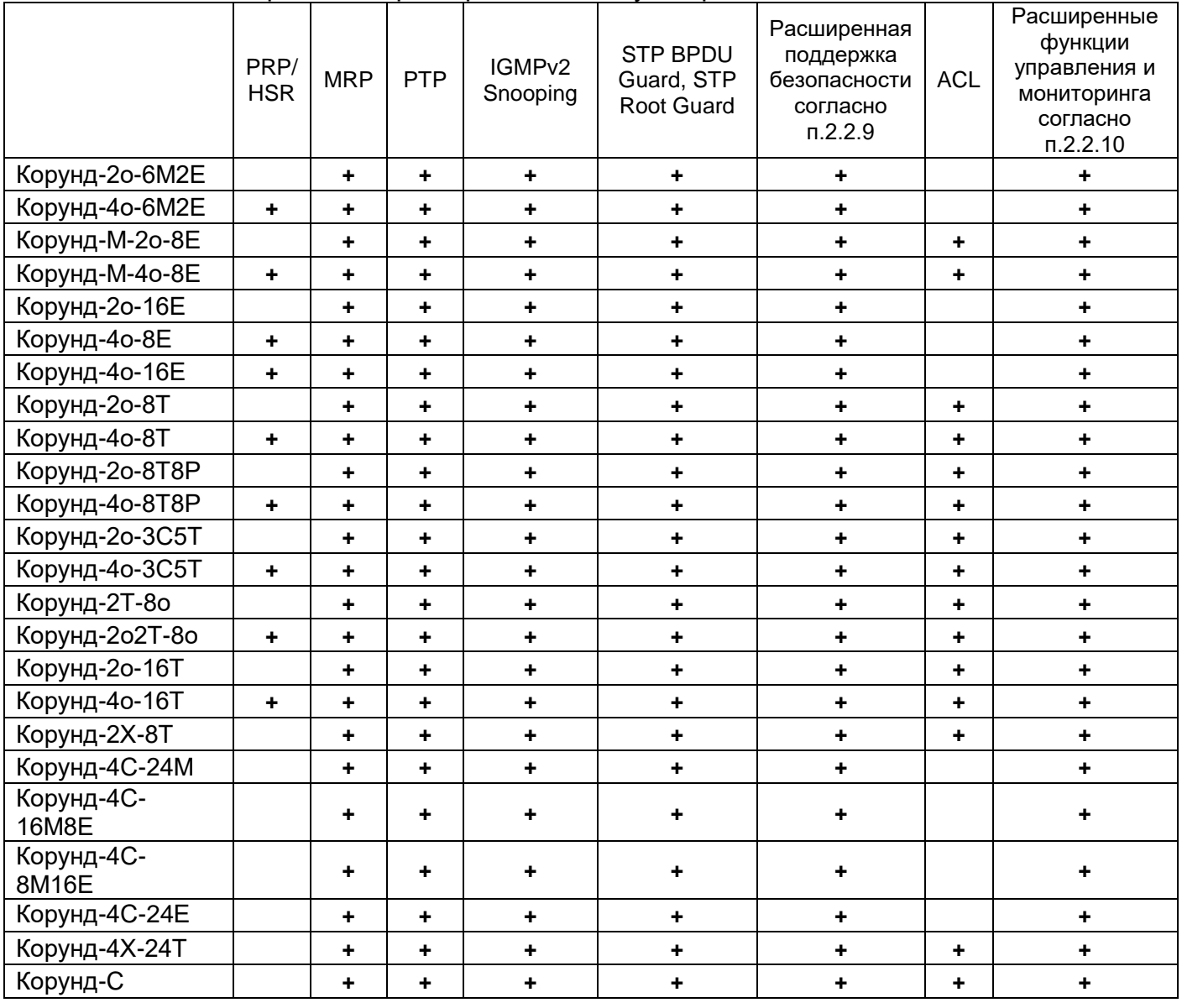

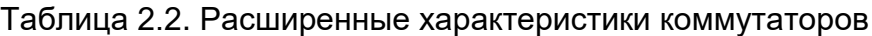

## <span id="page-20-1"></span>**2.2.12 Совместимые SFP трансиверы**

Коммутаторы «Корунд» совместимы с большинством стандартных SFP трансиверов 1000Base-Х, поставляемых сторонними производителями, работающих по одномодовому или многомодовому волоконно-оптическому кабелю.

Производитель коммутаторов «Корунд» для приемопередачи по одноволоконному одномодовому кабелю с разделением по длине волны рекомендует использовать поставляемые им трансиверы 1000Base-X, представленные в таблице 2.3.

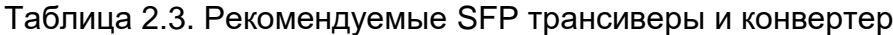

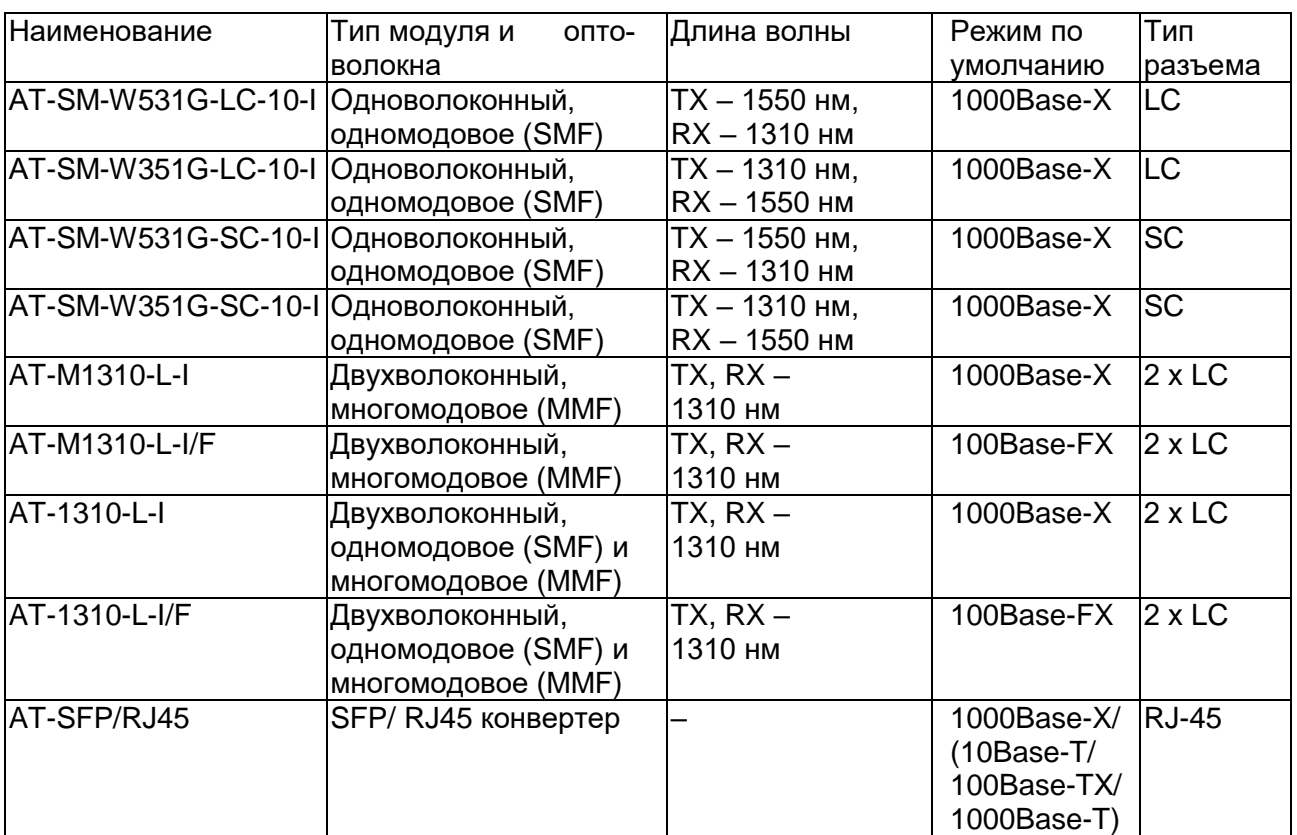

**Примечание** - В маркировке наименований трансиверов вместо символов «/F» допускается точка красного цвета.

Общие характеристики трансиверов:

- рабочее расстояние по SMF – не менее 10 км,

- поддержка DDM согласно спецификации SFF-8472.

Возможные варианты применения SFP трансиверов для двухволоконных соединений сведены в таблицу 2.4.

Таблица 2.4. Варианты применения трансиверов

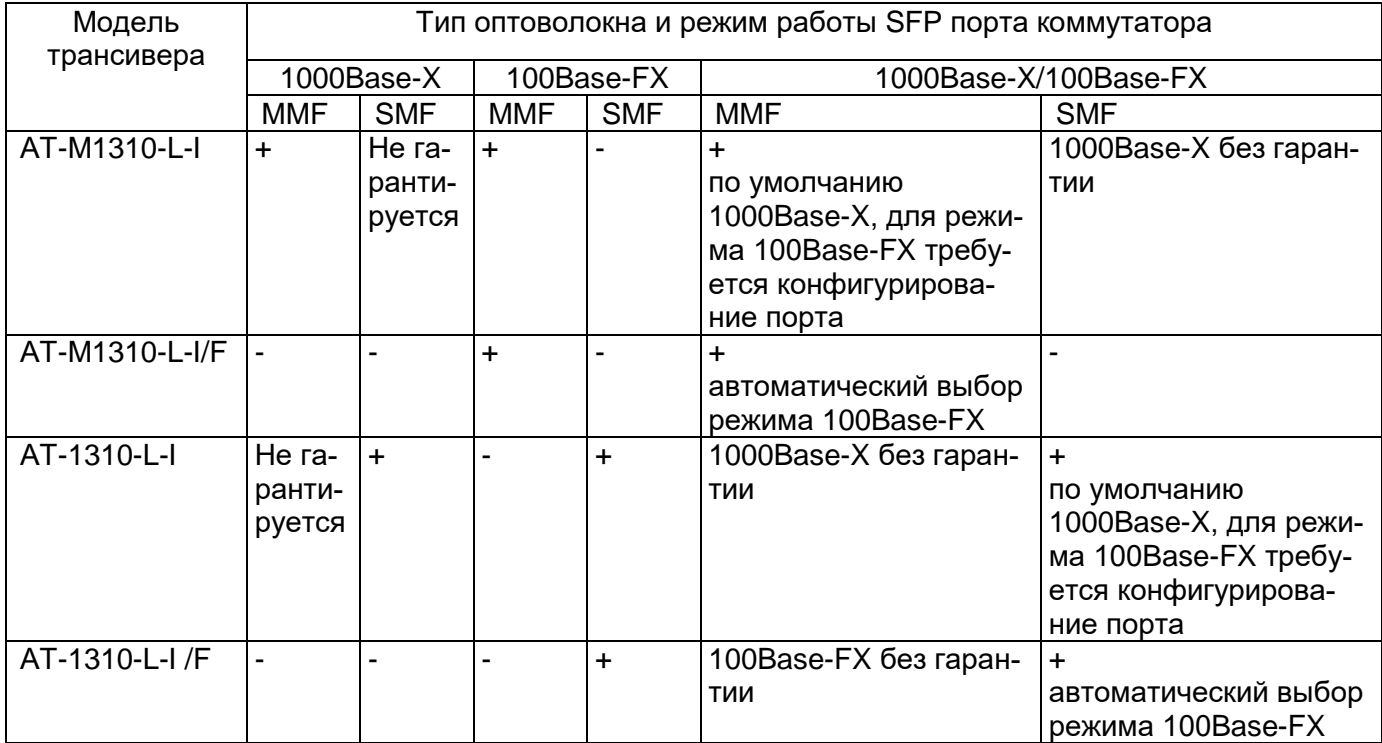

Коммутаторы автоматически устанавливают режим работы оптического Up-link порта 1000Base-X/100Base-FX в соответствии с определяемым им типом трансивера, установленного в SFP слот. Исключение составляют поз. 1-11 таблицы 1.1, которые по умолчанию сконфигурированы на режим работы портов 1000Base-X. Изменение режима работы SFP портов всех коммутаторов возможно применением штатных пользовательских средств управления.

## <span id="page-22-0"></span>*2.3 Электропитание*

### <span id="page-22-1"></span>**2.3.1 Электропитание коммутаторов конструкции на DIN-рейку**

Коммутаторы предусматривают подключение основного и резервного источников питания. Подача напряжения на коммутатор осуществляется через разъемные клеммы с винтовым зажимом провода.

Номинальное входное напряжение питания:

- без функции РоЕ: 24 или 48 В,

- с функцией PoE (стандарт IEEE 802.3af, максимально 15.4 Вт): 48 В,

- с функцией PoE+ (стандарт IEEE 802.3at, максимально 30 Вт): 54 В.

Допустимые пределы изменения напряжения:

- без функции РоЕ: 19,5 В…75 В,

- с функцией PoE / PoE+: 44 В…57 В.

Номинальное напряжение питания медиаконвертера Корунд-МК 24 В. Допустимые пределы изменения напряжения 12 В…48 В.

Коммутаторы принимают питание от источников постоянного тока с любым заземленным полюсом.

Максимальная потребляемая мощность коммутаторов с подключенными интерфейсами 10/100/1000Base-T, без учета мощности, отдаваемой в нагрузку по технологии PoE и мощности потребления подключаемых оптических SFP-трансиверов, указана в таблице 1.1.

Допустимые отклонения напряжения от номинального в переходных и аварийных режимах не более +/- 20 % на время до 400 мс и не более + 40 % на время до 5 мс.

Диапазон входных напряжений указывается на маркировочной табличке коммутатора.

Восстановление параметров аппаратуры после временного снижения на более чем 25 % или пропадания напряжения питания происходит автоматически, без вмешательства оператора.

## <span id="page-22-2"></span>**2.3.2 Электропитание коммутаторов конструкции в стойку 19'/1U**

Коммутаторы предусматривают работу от двух встроенных блоков питания с возможностями аппаратного резервирования, балансировки нагрузки и горячей замены.

Номинальное постоянное или переменное напряжение питания коммутаторов в 19 дюймовую стойку: 220 В.

Допустимые пределы изменения постоянного напряжения 220 В: от 176 до 242 В.

Допустимые пределы изменения переменного напряжения 220 В: от 90 до 265 В.

В коммутаторах конструкции в стойку 19' предусмотрено питание от внешней резервной батареи 12 В в случае пропадания основного источника.

Максимальная потребляемая мощность коммутаторов со всеми подключенными интерфейсами Ethernet, без учета мощности, отдаваемой в нагрузку, указана в таблице 1.1.

Допустимые отклонения напряжения от номинального в переходных и аварийных режимах не более +/- 20 % на время до 400 мс и не более + 40 % на время до 5 мс.

Восстановление параметров аппаратуры после временного пропадания или снижения напряжения питания более, чем на 20 % происходит автоматически, без вмешательства оператора.

## <span id="page-23-0"></span>*2.4 Устойчивость и прочность к воздействию климатических и механических факторов*

2.4.1 Устройства сохраняют свои параметры при изменении напряжения первичного источника электропитания в допустимых пределах при рабочих температурах от минус 40 °C до плюс 75 °C.

2.4.2 Устройства сохраняют свои характеристики при воздействии повышенной влажности до 90 % без образования конденсата.

2.4.3 Устройства сохраняют свои параметры при понижении атмосферного давления до 60 кПа (450 мм.рт.ст.).

2.4.4 Устройства в упакованном виде выдерживают хранение в течение года в складских неотапливаемых помещениях при температуре от минус 50 °С до плюс 50 °С, среднемесячном значении относительной влажности 75 % при температуре плюс 15 °С. Допускается повышение влажности до 98 % при температуре плюс 25 °С, но суммарно не более 1 мес / год.

2.4.5 Устройства в упакованном виде сохраняют свои параметры в процессе и после воздействия механических ударных нагрузок, приведенных в таблице 2.3.

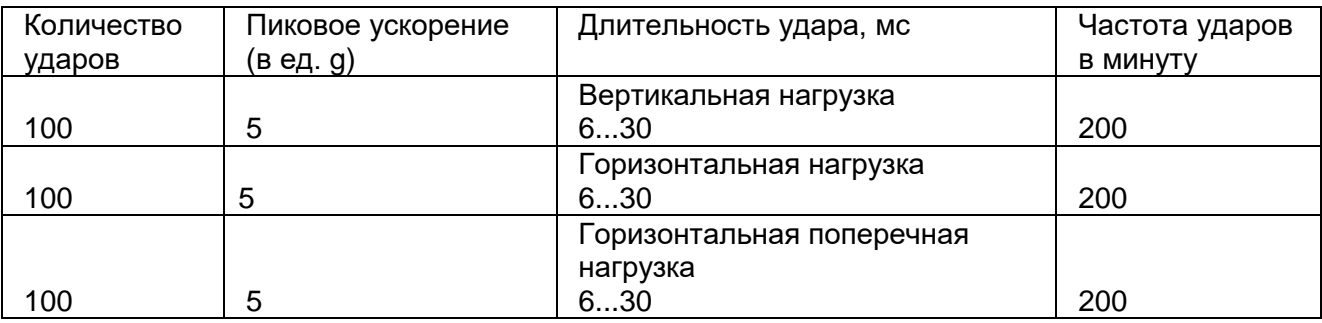

Таблица 2.5. Механические и ударные нагрузки

2.4.6 Устройства сохраняют работоспособность и параметры после воздействия амплитуды виброускорения 5g в течение 30 минут на частоте 25 Гц.

2.4.7 Устройства не содержат узлы и конструктивные элементы с резонансом в диапазоне частот 5…25 Гц.

## <span id="page-23-1"></span>*2.5 Электромагнитная совместимость*

2.5.1 Общее несимметричное напряжение радиопомех, создаваемых аппаратурой на клеммах питания, соответствует ГОСТ 30805.22-2013 и не превышает значений, указанных в таблице 1.8.

Таблица 1.8 - Общее несимметричное напряжение радиопомех

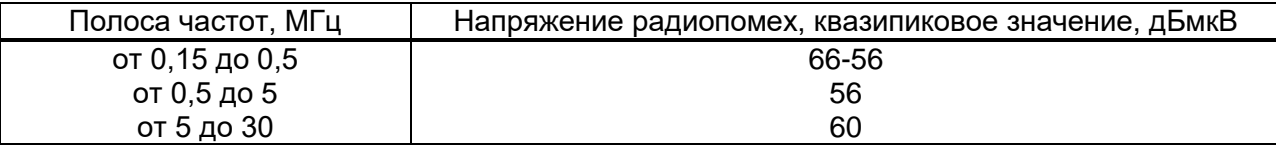

Примечание - Все значения указаны в дБ относительно напряжения 1 мкВ(0 дБ).

2.5.2 Квазипиковое значение напряженности поля радиопомех на расстоянии 10 м от корпуса аппаратуры соответствует ГОСТ 30805.22-2013 и не превышает значений, указанных в таблице 1.9.

#### Таблица 1.9 - Квазипиковое значение напряженности поля радиопомех

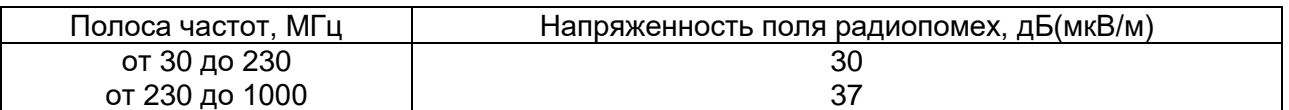

Примечание - Все значения указаны в дБ относительно напряжения 1 мкВ(0 дБ).

2.5.3 Нормы напряженности поля радиопомех на расстоянии 3 м от корпуса аппаратуры соответствуют ГОСТ 30805.22-2013 и не превышает значений, указанных в таблице 1.10.

Таблица 1.10 - Нормы напряженности поля радиопомех

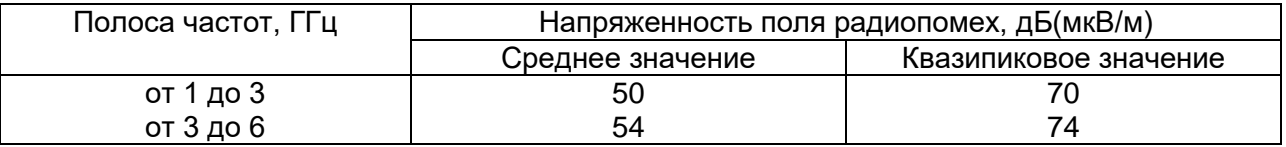

Примечание - Все значения указаны в дБ относительно напряжения 1 мкВ(0 дБ).

2.5.4 Коммутатор соответствует ГОСТ Р 50839-2000 и ГОСТ Р 51317.4.6-99 и сохраняет работоспособность и параметры при воздействии на цепи питания и связи кондуктивных радиочастотных помех с параметрами:

- полоса частот от 0.15 МГц до 80 МГц,

- среднеквадратичное значение напряжения 10 В, немодулированный сигнал,

- глубина амплитудной модуляции 80 %,
- частота модуляции 1 КГц,

- выходное сопротивление источника 150 Ом.

2.5.5 Коммутатор соответствует ГОСТ Р 51317.4.4-2013 и ГОСТ Р 50839-2000 и сохраняет работоспособность и параметры при воздействии на цепи питания и связи наносекундных импульсных помех с параметрами:

- амплитуда импульсов напряжения при подаче в цепи питания относительно корпуса ±2 кВ,

- амплитуда импульсов напряжения при подаче в сигнальные цепи и линии связи ±1 кВ,

- время нарастания единичного импульса 5 нс,

- длительность импульса 50 нс,

- частота повторений импульсов в пачке 5 КГц.

2.5.6 Коммутатор соответствует ГОСТ Р 51317.4.5-2013 и ГОСТ Р 50839-2000 и сохраняет параметры при воздействии на цепи питания микросекундных импульсных помех с параметрами:

- длительность фронта импульса 1,2 мкс,
- длительность импульса 50 мкс,
- амплитуда импульса при подаче между каждой цепью и корпусом 1 кВ,
- амплитуда импульса при подаче между цепями питания 0,5 кВ,
- 5 импульсов каждой полярности.

2.5.7 Коммутатор сохраняет работоспособность и параметры при воздействии разрядов статического электричества на корпус в соответствии с ГОСТ 30804.4.2-2013:

- амплитудой ±6 кВ для контактного разряда,
- амплитудой ±8 кВ для воздушного разряда,
- 10 разрядов каждой полярности.

2.5.8 Коммутатор сохраняет работоспособность и параметры согласно ГОСТ 30804.4.3-2013 при воздействии электромагнитного поля с параметрами:

- диапазон частот 80 МГц – 6 ГГц,

- напряженность поля 10 В/м,
- глубина амплитудной модуляции 80%,
- частота модуляции 1 кГц.

## <span id="page-25-0"></span>*2.6 Соответствие требованиям техники безопасности*

Конструкция аппаратуры обеспечивает выполнение требований безопасности и здоровых условий для обслуживающего персонала, абонентов и окружающей среды.

По способу защиты от поражения электрическим током аппаратура соответствует требованиям к изделиям, имеющим рабочую изоляцию и элемент для заземления (изделия класса 1).

Конструкция аппаратуры исключает возможность попадания электрического напряжения на наружные части аппаратуры. Вводы питания закрыты от случайного прикосновения.

Устройства заземляются с помощью винта заземления, рядом с которым нанесен нестираемый при эксплуатации знак заземления. Контактные площадки и болты заземления защищены от коррозии.

Аппаратура не создает электромагнитных полей, вредных для обслуживающего персонала и абонентов.

Материалы конструкции аппаратуры не выделяют веществ, вредных для окружающей среды и здоровья людей.

Металлические нетоковедущие элементы конструкции аппаратуры, доступные для случайного прикосновения заземлены. Сопротивление между клеммой защитного заземления и любой металлической нетоковедущей частью не превышает 0,1 Ом.

Сопротивление электрической изоляции незаземленных токоведущих и линейных цепей относительно корпуса аппаратуры при постоянном напряжении не менее 50 В:

- в нормальных условиях: не менее 20 МОм;
- при температуре 50 °C: не менее 5 МОм;

- при температуре 65 °C: не менее 1 МОм.

Электрическая прочность изоляции токоведущих цепей питания относительно корпуса в нормальных условиях: 1500 В.

Коммутаторы соответствуют требованиям пожарной безопасности в производственных помещениях по ГОСТ 12.1.004-81. Пожарная безопасность аппаратуры обеспечивается как в нормальных условиях, так и в аварийных режимах. Снижение пожарной опасности достигается исключением использования в конструкции легковоспламеняющихся материалов.

## <span id="page-26-0"></span>*2.7 Надежность*

Критерием отказа является перерыв передачи данных по любому из каналов на время более 5 минут.

Среднее время наработки на отказ (исключая отказы, обусловленные неисправностью внешнего электропитания) – не менее 7 лет.

Среднее время восстановления аппаратуры путем замены не превышает 10 минут (при использовании резервного блока) без учета времени на подъезд к месту повреждения.

Срок службы аппаратуры – 20 лет.

## <span id="page-27-0"></span>**3 Состав комплекта оборудования**

## <span id="page-27-1"></span>*3.1 Состав комплекта коммутатора*

Таблица 3.1. Состав комплекта коммутатора

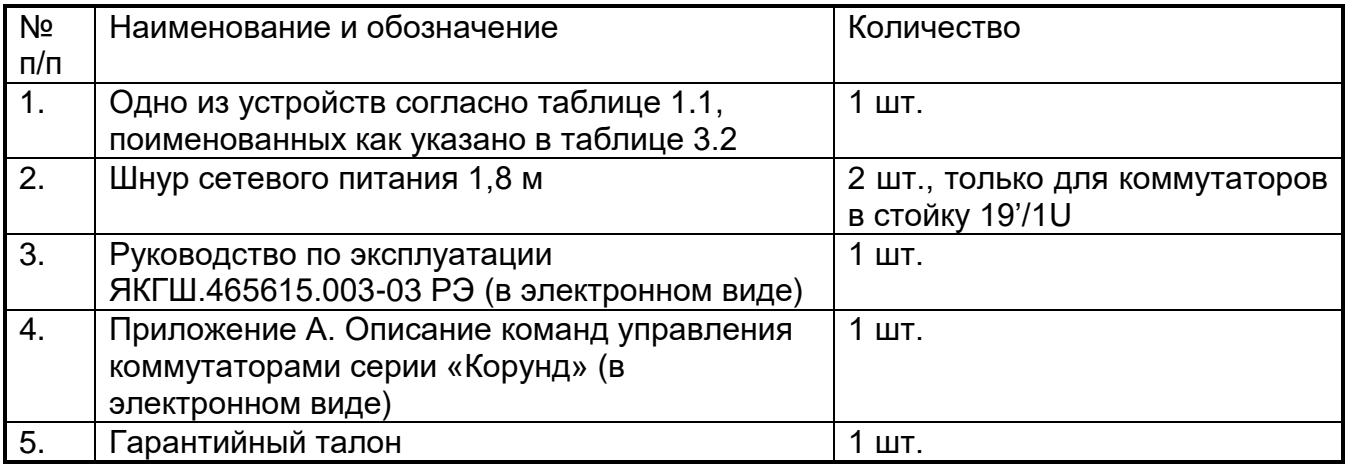

#### **Примечание**

- 1. Кабель подключения к консольному порту в комплект не входит и поставляется отдельно.
- 2. Производитель рекомендует включать в комплект поставки дополнительно оптические трансиверы:
	- АТ-SM-W531G-LC-10-I;
	- АТ-SM-W351G-LC-10-I;
	- АТ-SM-W531G-SC-10-I;
	- АТ-SM-W351G-SC-10-I;
	- AT-M1310-L-I;
	- AT-M1310-L-I/F;
	- AT-1310-L-I;
	- AT-1310-L-I/F;
	- AT-SFP/RJ45.

Подробные характеристики приведены в разделе 2.2.12.

## <span id="page-28-0"></span>*3.2 Информация для оформления заказа на коммутаторы*

Структура наименования при заказе состоит из полей, показанных на рисунке 3.1.

Расшифровка полей приведена в таблице 3.2.

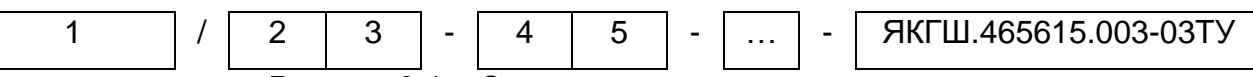

Рисунок 3.1 – Структура наименования коммутатора

Таблица 3.2 – Назначение полей наименования

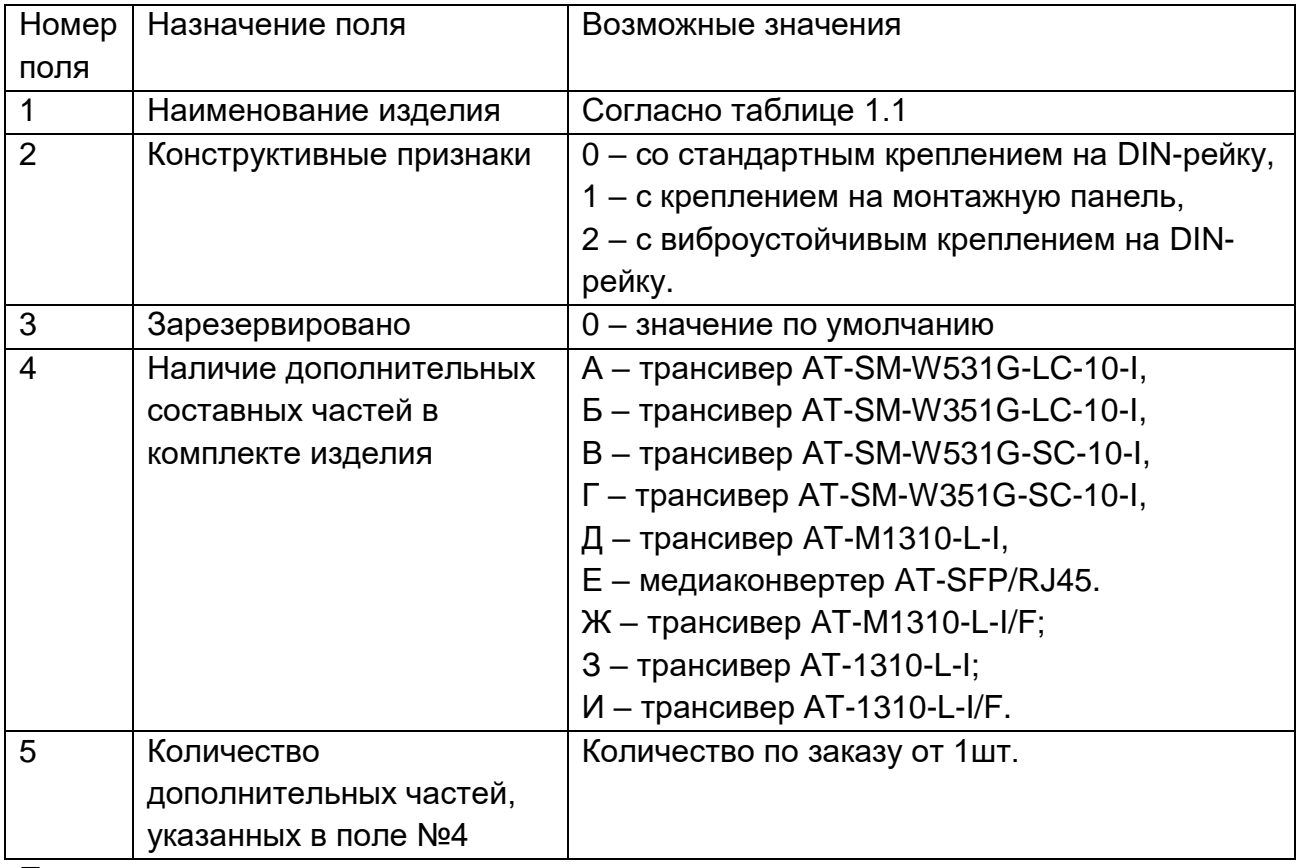

Примечания.

- 1. Поле 2 применяется в отношении позиций 5, 7, 8, 9, 12, 14, 15, 20, 28, 29 Таблицы 1.1. остальные позиции из ряда
- 2. Несколько составных частей комплекта изделия записываются последовательно согласно описанию полей 4 и 5 с разделением знаком «–».
- 3. Допускается не указывать поля со значением равным «0».

Примеры записи при заказе комплекта:

- *Коммутатор Корунд-4о-16Е ЯКГШ.465615.003-03ТУ* – коммутатор со стандартным креплением на DIN-рейку без дополнительных составных частей,

- *Коммутатор Корунд-2Т-8О/10-А2-З6 ЯКГШ.465615.003-03ТУ* – коммутатор с

креплением на монтажную панель с двумя трансиверами АТ-SM-W531G-LC-10-I и шестью трансиверами AT-1310-L-I.

## <span id="page-29-0"></span>**4 Устройство и работа**

## <span id="page-29-1"></span>*4.1 Конфигурирование и управление*

Предусмотрены следующие варианты управления коммутатором:

- локальное подключение к коммутатору по консольному порту и управление через интерфейс командной строки;

удаленное подключение к коммутатору по протоколу telnet и управление через интерфейс командной строки;

- мониторинг и конфигурирование коммутатора по протоколу SNMP;
- управление подсистемой PoE.

Список команд CLI, их назначение и формат приведены в «Приложении А. Описание команд управления коммутаторов Корунд».

## <span id="page-29-2"></span>**4.1.1 Подключение к коммутатору по протоколу telnet**

Конфигурирование коммутатора возможно через сетевое IP подключение. В тестовых целях управляющий компьютер может быть подключен непосредственно к порту Ethernet на передней панели. По умолчанию коммутатор имеет IP-адрес – 192.168.0.8. Для запуска программы управления необходимо выполнить следующие действия:

- 1. Подключить порт Ethernet к коммутатору или компьютеру.
- 2. Подать питание на коммутатор.
- 3. Запустить на компьютере Telnet-клиент c IP-адресом коммутатора командой **telnet 192.168.0.8**.

#### **Внимание!**

**а) Управляющий компьютер должен принадлежать той же подсети, то есть иметь IP-адрес 192.168.0.ХХХ. Адрес компьютера не должен совпадать с адресом коммутатора.**

**б) Команду запуска программы вводить не менее чем через 1 минуту после подачи питания. При отсутствии ответа повторить команду.**

4. После установки связи будет запрошен логин и пароль, как показано на рис.4.1.1. По умолчанию: angtel login – **admin**; Password - **admin**. Данный пароль и логин справедлив и при консольном подключении.

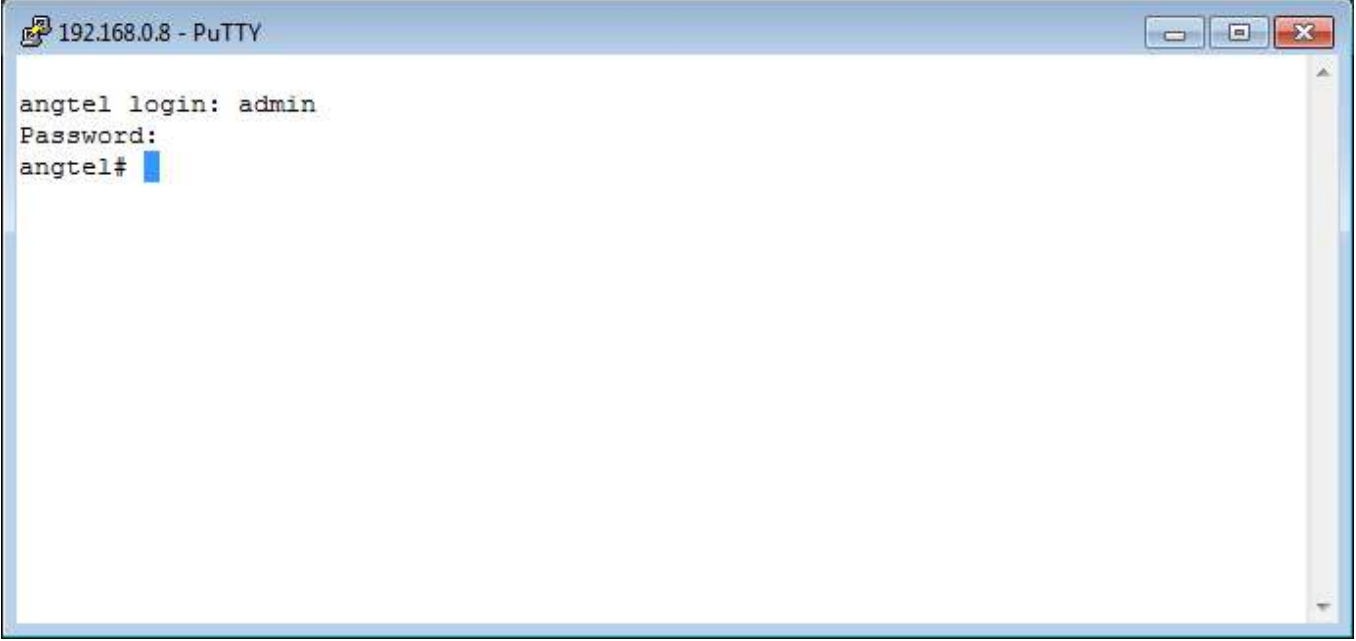

5. Для подсказки набрать **?.** После этого на экране появится полный список команд. По каждой команде можно вызвать справку набрав **"<имя команды> ?"**. Команды можно дополнять с помощью клавиши **Tab**.

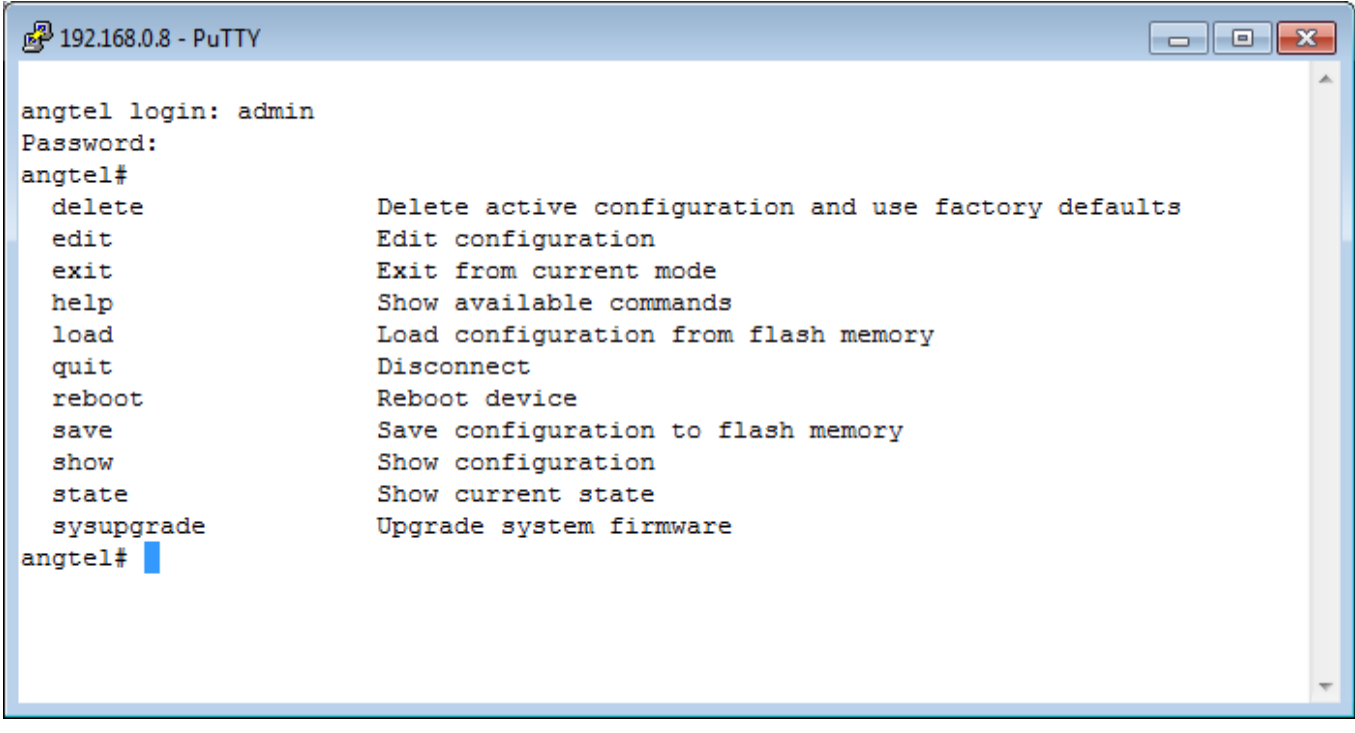

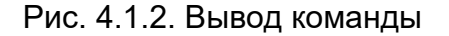

#### <span id="page-30-0"></span>**4.1.2 Консольное подключение к коммутатору**

4.1.2.1 Подключение через консольный порт RS-232 типа DB-9

Соединение коммутатора с управляющим компьютером осуществляется с помощью кабеля связи типа «оконечное оборудование данных (ООД) – аппаратура канала данных (АКД)» интерфейса V.24/RS232, с девятиконтактным разъемом со стороны аппаратуры передачи данных (АКД). Схема кабеля с двумя вариантами разъемов подключения к компьютеру приведена на рисунке 4.1.3.

Для того чтобы начать конфигурирование через консольный порт, необходимо установить эмулятор терминала, п. 4.1.2.4.

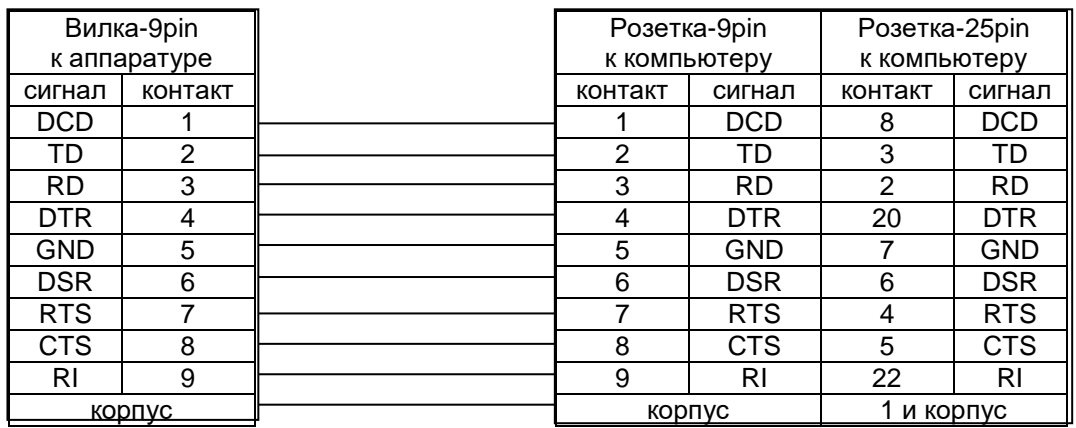

Рисунок 4.1.3 - Схема модемного кабеля типа «ООД – АКД». Сигналы готовности и квитирования не используются

4.1.2.2 Подключение через консольный порт типа microUSB

Соединение коммутатора с управляющим компьютером осуществляется с помощью кабеля USB типа Am-microUSB.

Для подключения к компьютеру с ОС Windows необходимо установить драйвер порта. Необходимое ПО скачать по ссылке: https: //www.silabs.com/products/developmenttools/software/usb-to-uart-bridge-vcp-drivers.

Для начала конфигурирования через консольный порт необходимо установить эмулятор терминала, п. 4.1.2.4.

4.1.2.3 Подключение через консольный порт типа RJ-45

Соединение коммутатора с управляющим компьютером осуществляется с помощью кабеля RS-232 с разъёмом для подключения RJ-45. Схема кабеля RJ-45–DB-9 приведена на рисунке 4.1.4:

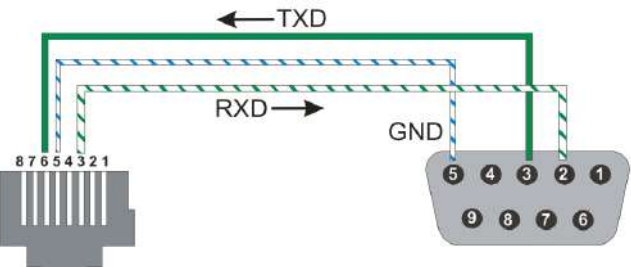

Рисунок 4.1.4 – Схема консольного кабеля

Для начала конфигурирования через консольный порт необходимо установить эмулятор терминала, п. 4.1.2.4.

4.1.2.4 Установка эмулятора терминала.

Ниже приведен пример работы с программой Putty.

Для начала конфигурирования через консольный порт выполнить следующие действия:

1. Подключить консольный порт коммутатора к компьютеру с помощью кабеля RS-232.

- 2. Подать питание на коммутатор.
- 3. Запустить программу Putty на компьютере:
- 4. Во вкладке Connection -> Serial ввести следующие настройки:

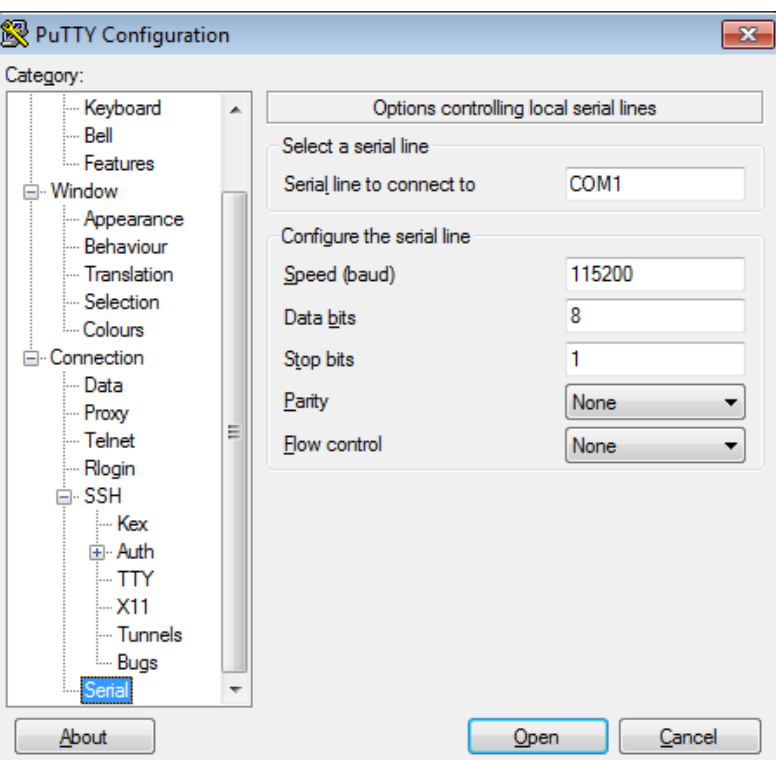

Рисунок 4.1.5 – Настройки параметров COM-порта

| Скорость           | 115200 |
|--------------------|--------|
| Биты данных        | 8      |
| Четность           | Нет    |
| Стоповые биты      | 1      |
| Управление потоком | Нет    |

5. Открыть сессию управления по консольному порту во вкладке Session -> Open

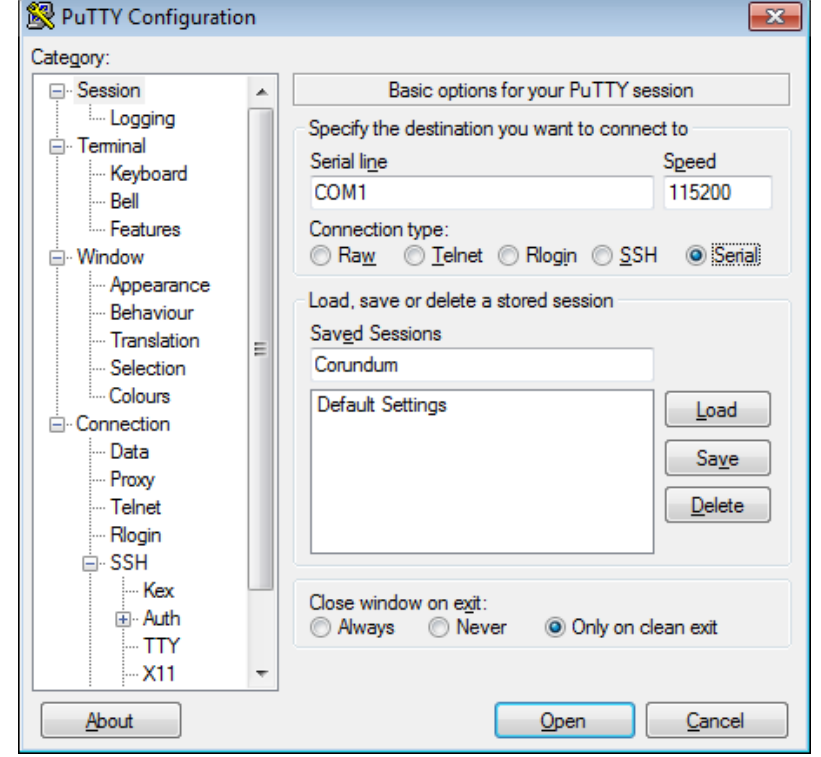

Рисунок 4.1.6 – Окно открытия сессии управления через COM-порт

## <span id="page-33-0"></span>**4.1.3 Мониторинг и конфигурирование коммутатора по протоколу SNMP**

Мониторинг и конфигурирование коммутатора по протоколу SNMP осуществляется с помощью клиентского приложения (SNMP менеджера). В управляющую программу должны быть загружены базы управляющей информации (MIB), в которых хранятся переменные, описывающие свойства управляемого объекта. Перечень поддерживаемых стандартных и проприетарных баз \*.mib находится на диске в комплекте поставки.

Коммутаторы «Корунд» поддерживают следующие версии протокола SNMP:

SNMPv1, SNMPv2c, SNMPv3.

## <span id="page-33-1"></span>*4.2 Назначение портов*

### <span id="page-33-2"></span>**4.2.1 Порты коммутаторов «Корунд» конструкции на DIN-рейку**

4.2.1.1 Расположение и назначение разъемов показано на примере коммутаторов Корунд-2о-8Е (DIN 1), рисунок 4.2.1, и Корунд-2о-8Е исп. В (DIN 3), рисунок 4.2.2. На переднюю панель коммутатора выведены разъемы интерфейсов Ethernet типа RJ-45 (1), SFP-разъемы (2), интерфейс управления Console типа DB9 (3), разъемы внешних датчиков (4), индикация (5), слот для SD-карты (6) и разъем питания (7). На верхней панели располагается винт заземления (8), рисунки 4.2.1 и 4.2.2.

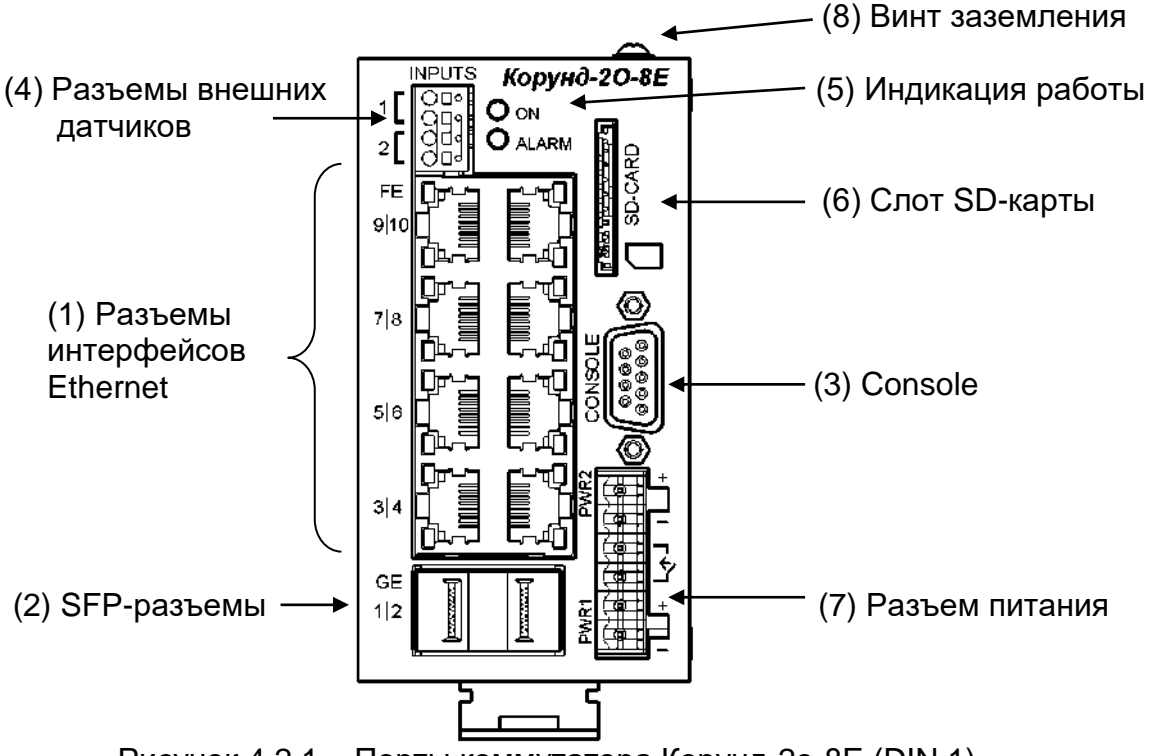

Рисунок 4.2.1 – Порты коммутатора Корунд-2о-8Е (DIN 1)

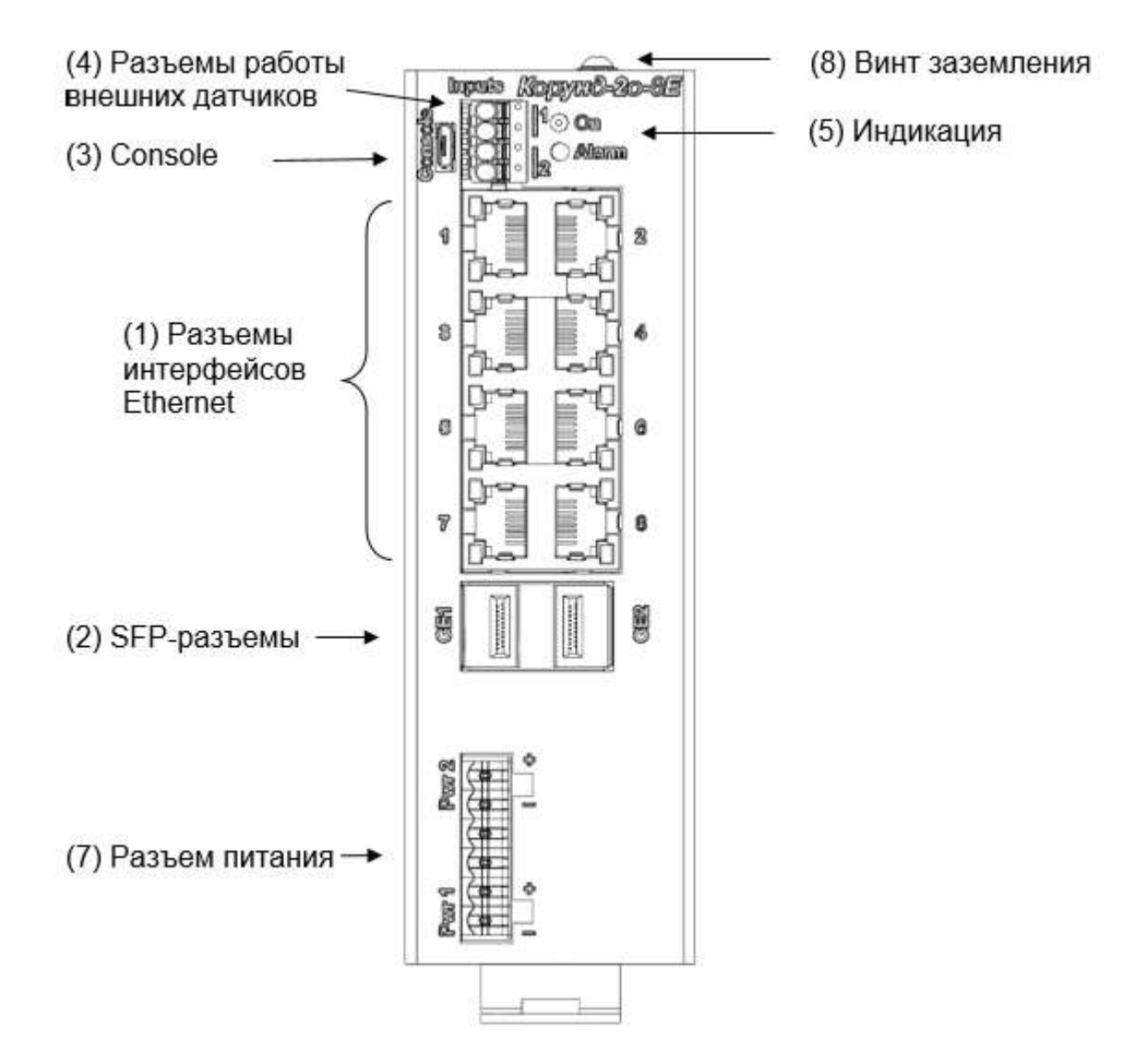

Рисунок 4.2.2 – Порты коммутатора Корунд-2о-8Е исп. В (DIN 3)

Разъемы интерфейсов Ethernet типа RJ-45 (1) обеспечивают подключение устройств к сети и поддерживают стандарты Ethernet и Fast Ethernet, позволяющие осуществлять передачу данных на скоростях 10/100 Мбит/с. Количество портов, поддерживающих технологию PoE, зависит от модификации коммутатора, таблица 1.1.

SFP-разъемы (2) предназначены для подключения оптического модуля по стандарту 1000Base-X.

Интерфейс управления Console типа mircoUSB(3) предназначен для подключения к компьютеру прямым кабелем без использования сигналов готовности. Возможна установка пароля на данный интерфейс.

Разъемы внешних датчиков (4) позволяют опционально подключать до двух датчиков типа «сухой контакт». Схема подключения представлена на рисунке 4.3.1.

Слот (6) служит для подключения SD-карты. Верное положение карты показано на маркировке коммутатора.

Разъем питания (7) предназначен для подачи напряжения постоянного тока на коммутатор. Для подключения используются разъемные клеммы, подключение проводов производится винтовыми зажимами. Полярность подачи напряжения значения не имеет. Наличие двух разъемов питания («Pwr1», «Pwr2») позволяет подключить основной и резервный источники питания. Центральные клеммы предназначены для замыкания контактов аварийной сигнализации при отсутствии питающего напряжения.

Винт заземления (8) служит для заземления устройства.

4.2.1.2 Расположение разъемов коммутатора Корунд-4о-16Т показано на рисунке 4.2.3. Аналогичное расположение разъемов в коммутаторах Корунд-2о-8Т, Корунд-4о-8Т, Корунд-2о-8Т8Р, Корунд-4о-8Т8Р, Корунд-2о-16Т, таблица 1.1.

Разъемы SFP (2) коммутатора Корунд-4о-16Т поддерживают установку оптических трансиверов по стандарту 1000Base-X.

Разъемы интерфейсов Ethernet типа RJ-45 (1) коммутатора Корунд-4о-16Т поддерживают передачу данных на скоростях 10/100/1000 Мбит/с.

Интерфейс управления USB Console типа MicroUSB (3) предназначен для подключения к компьютеру.

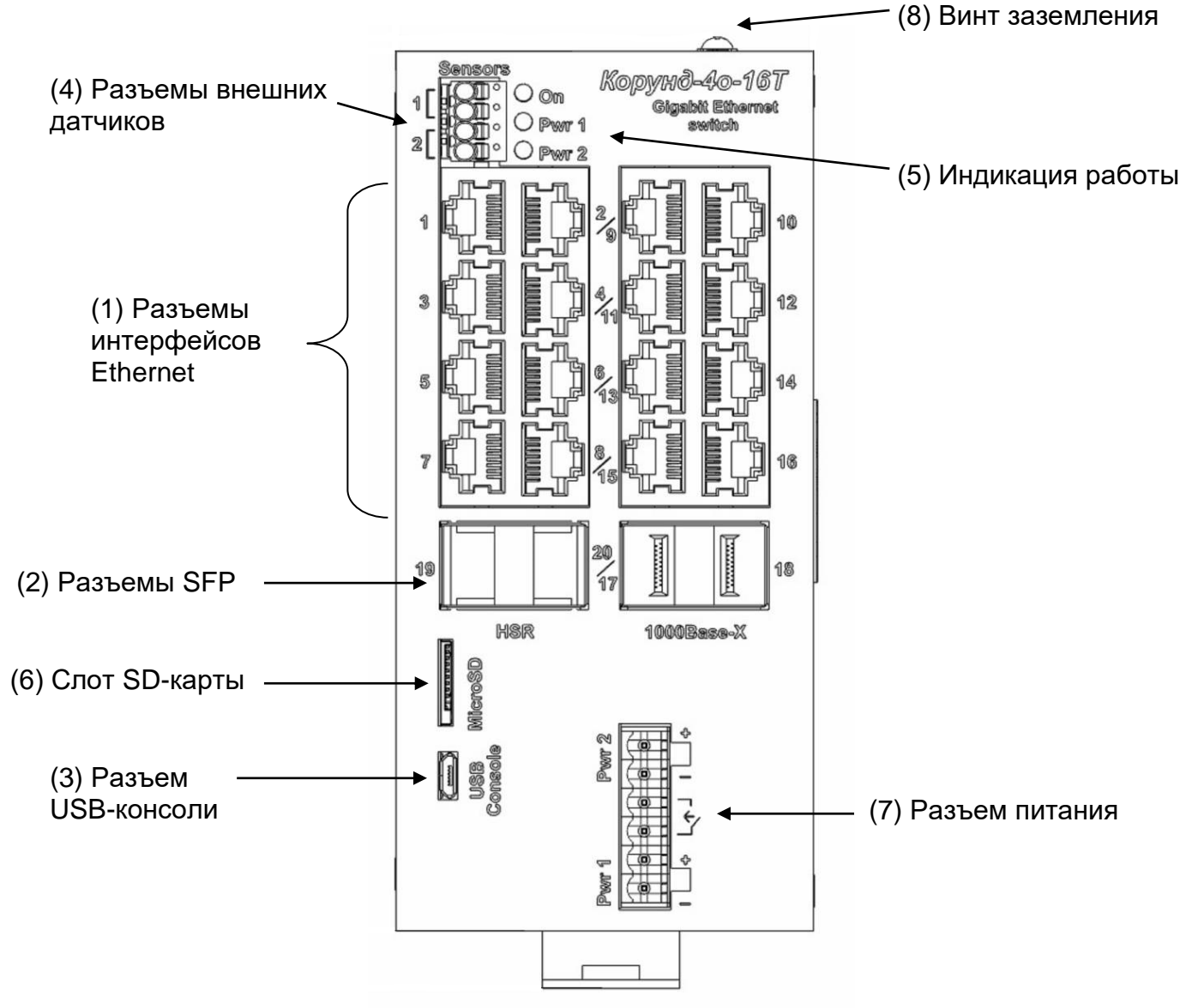

Рисунок 4.2.3 – Порты коммутатора Корунд-4о-16Т

4.2.1.3 Расположение разъемов коммутатора Корунд-2о2Т-8о показано на рисунке 4.2.4. Аналогичное расположение разъемов в коммутаторах Корунд-2Т-8о, Корунд-2о-6М2Е, Корунд-4о-6М2Е, таблица 1.1.

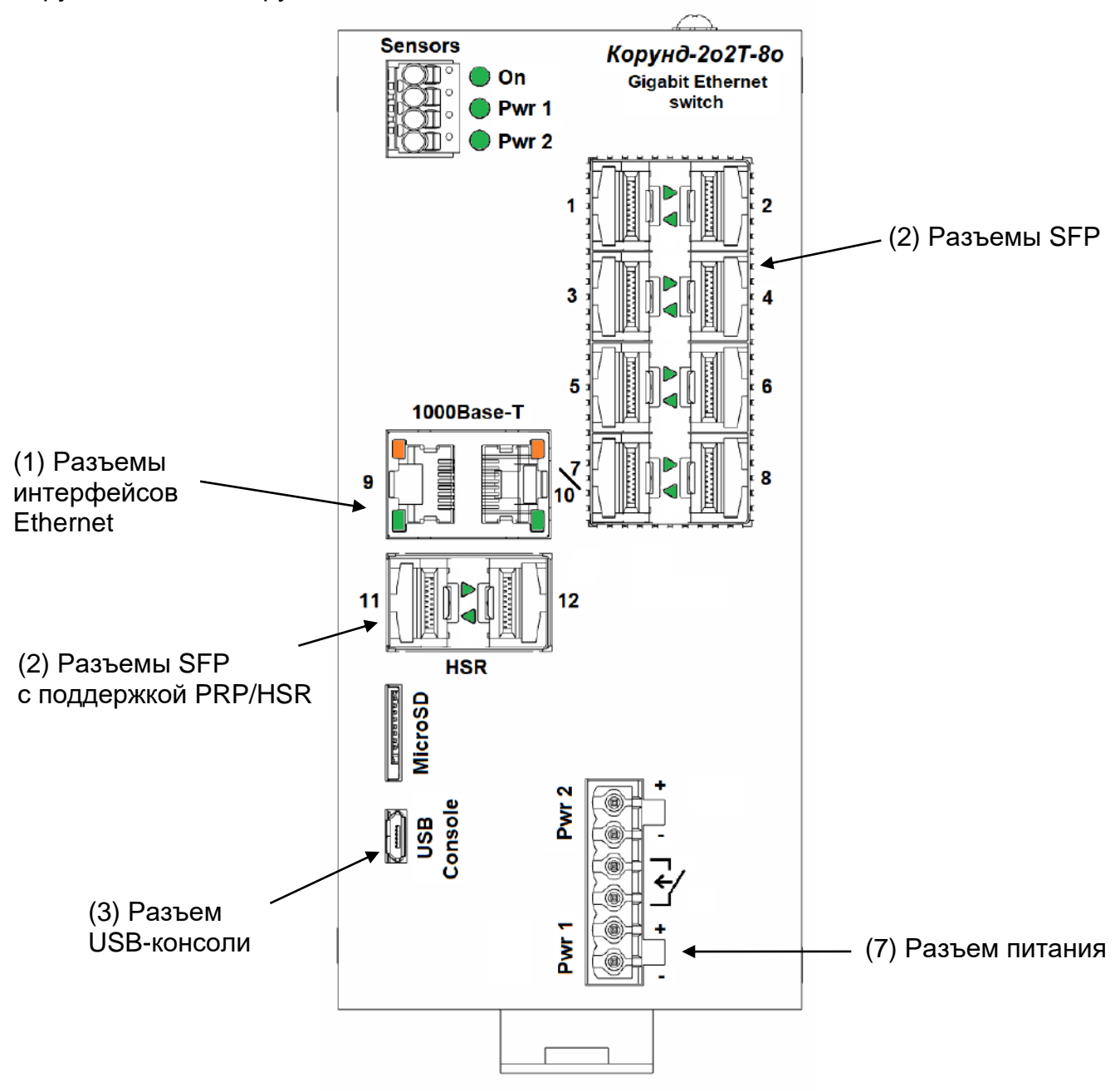

Рисунок 4.2.4 – Порты коммутатора Корунд-2о2Т-8о и Корунд-4о-6М2Е\* \*- состав и режим работы портов Корунд-4о-6М2Е согласно таблице 1.1

Разъемы SFP (2) коммутатора Корунд-2о2Т-8о поддерживают установку оптических трансиверов по стандарту 1000Base-X.

Разъемы интерфейсов Ethernet типа RJ-45 (1) коммутатора Корунд-2о2Т-8о поддерживают передачу данных на скоростях 10/100/1000 Мбит/с.

Интерфейс управления USB Console типа MicroUSB (3) предназначен для подключения к компьютеру.

Расположение разъемов коммутатора Корунд-4о-6М2Е аналогично рисунком 4.2.3. Коммутаторы Корунд-2о-6М2Е, Корунд-4о-6М2Е имеет следующие отличия:

- оптические порты «1», «2» работают в режиме 1000Base-X;

- оптические порты с «3» по «8» работают в режиме 100Base-FX;

- порты «9», «10» работают в режимах 10/100Base-TX.

Коммутатор Корунд-2о-6М2Е не имеет портов «11», «12».

4.2.1.4 Расположение разъемов коммутатора Корунд-3С показано на рисунке 4.2.5.

Порты коммутатора Корунд-3С поддерживают работу по протоколам PRP/HSR. При использовании PRP строятся две независимые сети. Каждый пакет данных дублируется и одновременно передается по обеим сетям. Если до получателя доходят оба пакета, то пакет, который пришел позже, отбрасывается. Это позволяет обеспечить бесшовную передачу данных даже при полном отказе одной из сетей.

Протокол HSR используют в кольцевых топологиях. Каждый передаваемый кадр дублируется и передается в обоих направления кольца HSR. Если до получателя доходят оба пакета, то пакет, который пришел позже, отбрасывается. Это позволяет обеспечить бесшовную передачу данных при одиночном обрыве линии связи.

Назначение портов Корунд-3С определяется конфигурированием любым из способов согласно п.4.1.

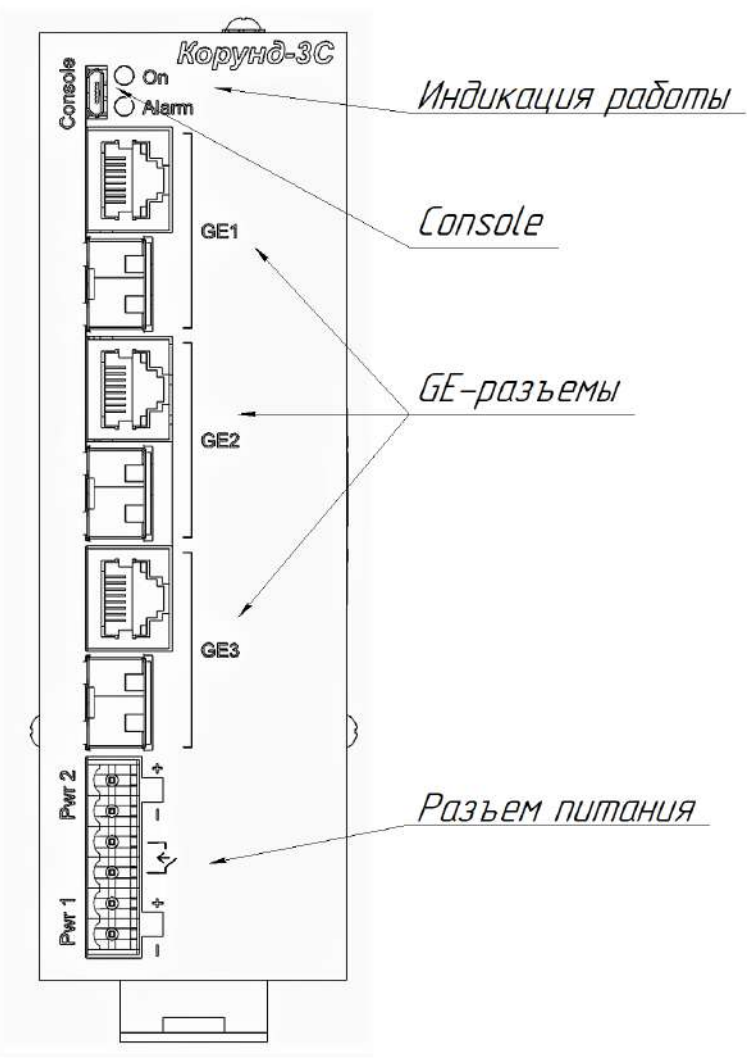

Рисунок 4.2.5 – Порты коммутатора Корунд-3С

4.2.1.5 Расположение разъемов коммутатора Корунд-4о-3С5Т показано на рисунке 4.2.6. Аналогичное расположение разъемов в коммутаторах Корунд-2о-3С5Т, таблица 1.1.

В коммутаторах Корунд-4о-3С5Т порты 1-4, 8 являются независимыми GE-портами (1), порты 5-7 являются Combo-портами, составляют пару из проводного интерфейса (9) и разъема оптического трансивера (10). Разъемы SFP (2), порты 11-12 поддерживают протоколы резервирования PRP/HSR.

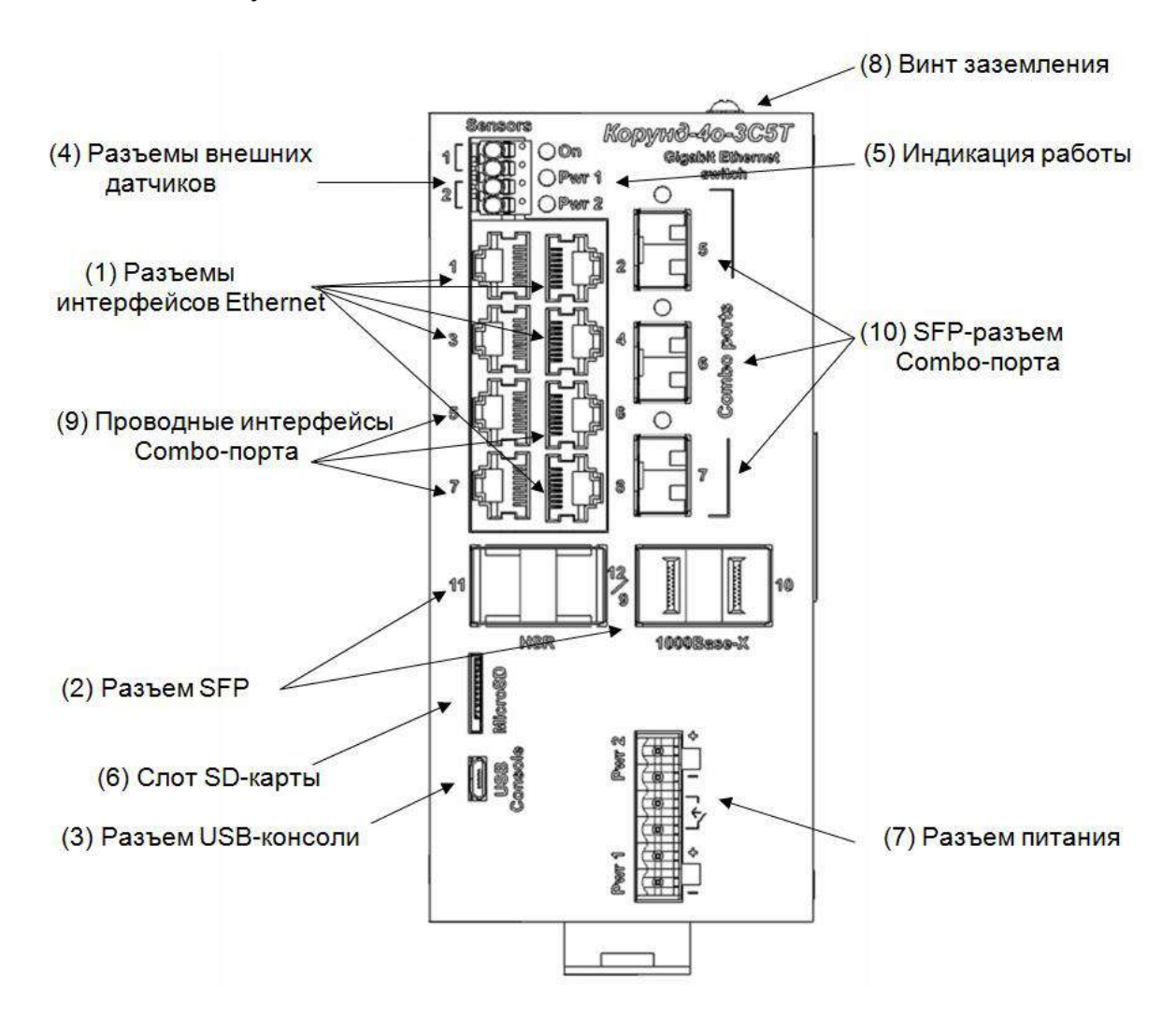

Рисунок 4.2.6 – Порты коммутатора Корунд-4о-3С5Т

## <span id="page-38-0"></span>**4.2.2 Порты коммутаторов «Корунд» конструкции в стойку 19'/1U**

4.2.1.1 Расположение и назначение разъемов на коммутаторах «Корунд» конструкции в стойку 19'/1U показаны на примере коммутатора Корунд-4С-16М8Е, рисунки 4.2.7 и 4.2.8. На переднюю панель коммутатора выведены разъемы интерфейсов Ethernet типа RJ-45 (1), SFP-разъемы (2), интерфейс управления Console типа RJ-45 (3), Ethernet-порт управления коммутатором типа RJ-45 (4), индикация работы (5), винт заземления (6) и Combo-порты (7), рисунок 4.2.7

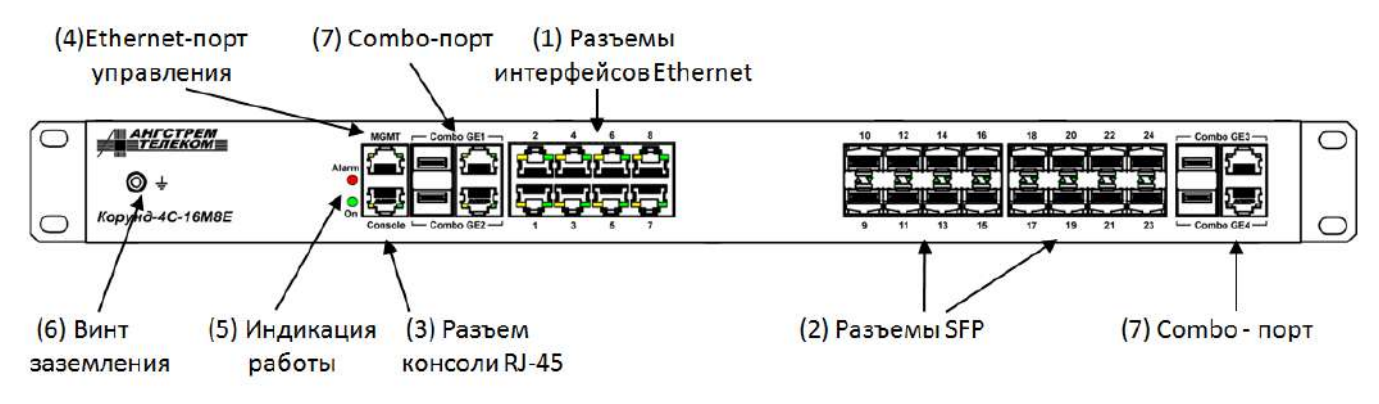

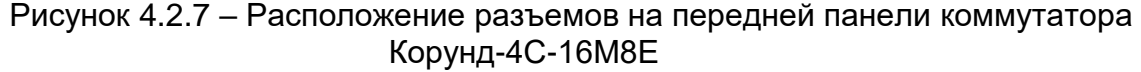

4.2.1.2 На задней панели коммутатора располагаются разъемы двух независимых источников питания 220 В (8), опционально разъем резервного питания 12 В (9), рисунок 4.2.7.

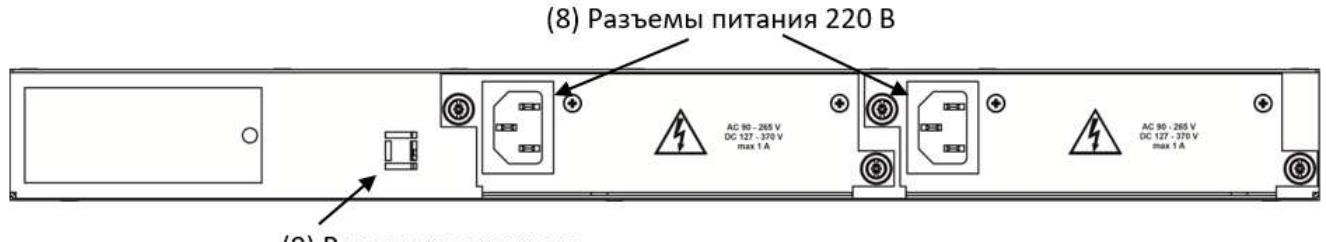

(9) Разъем резервного питания 12 В (опционально)

Рисунок 4.2.7 – Расположение разъемов на задней панели коммутатора Корунд-4С-16М8Е

## <span id="page-39-0"></span>*4.3 Назначение и состояние индикаторов*

#### <span id="page-39-1"></span>**4.3.1 Индикация коммутаторов «Корунд» с поддержкой PoE**

Значения состояний индикаторов для коммутаторов «Корунд» с поддержкой PoE представлены на рисунке 4.3.1 и в таблице 4.1. В коммутаторах с тремя индикаторами работы индикаторы Pwr1 и Pwr2 показывают, на какие порты подается питание. Их работа описана в таблице 4.1.

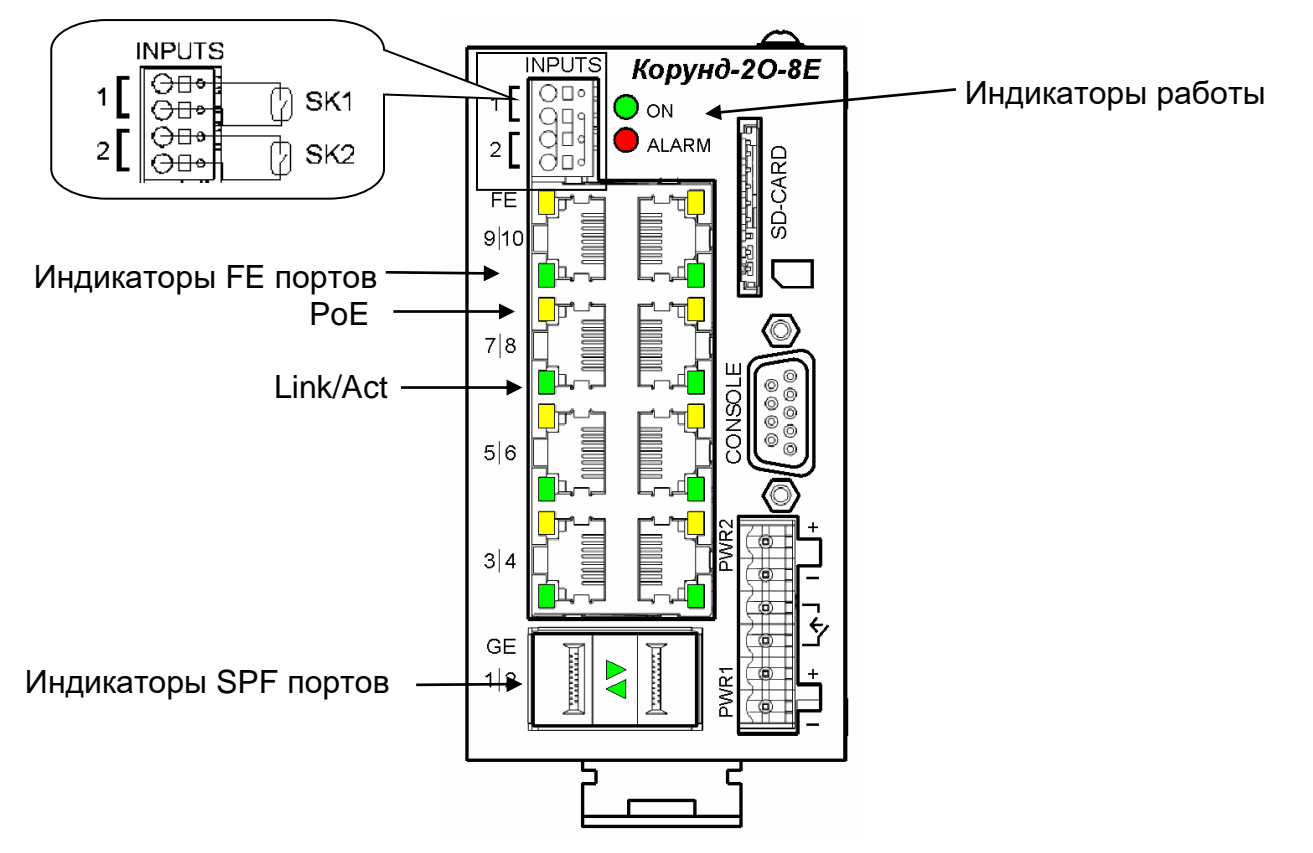

Рисунок 4.3.1 – Элементы индикации и управления коммутаторов Корунд. Схема подключения датчиков типа «сухой контакт»

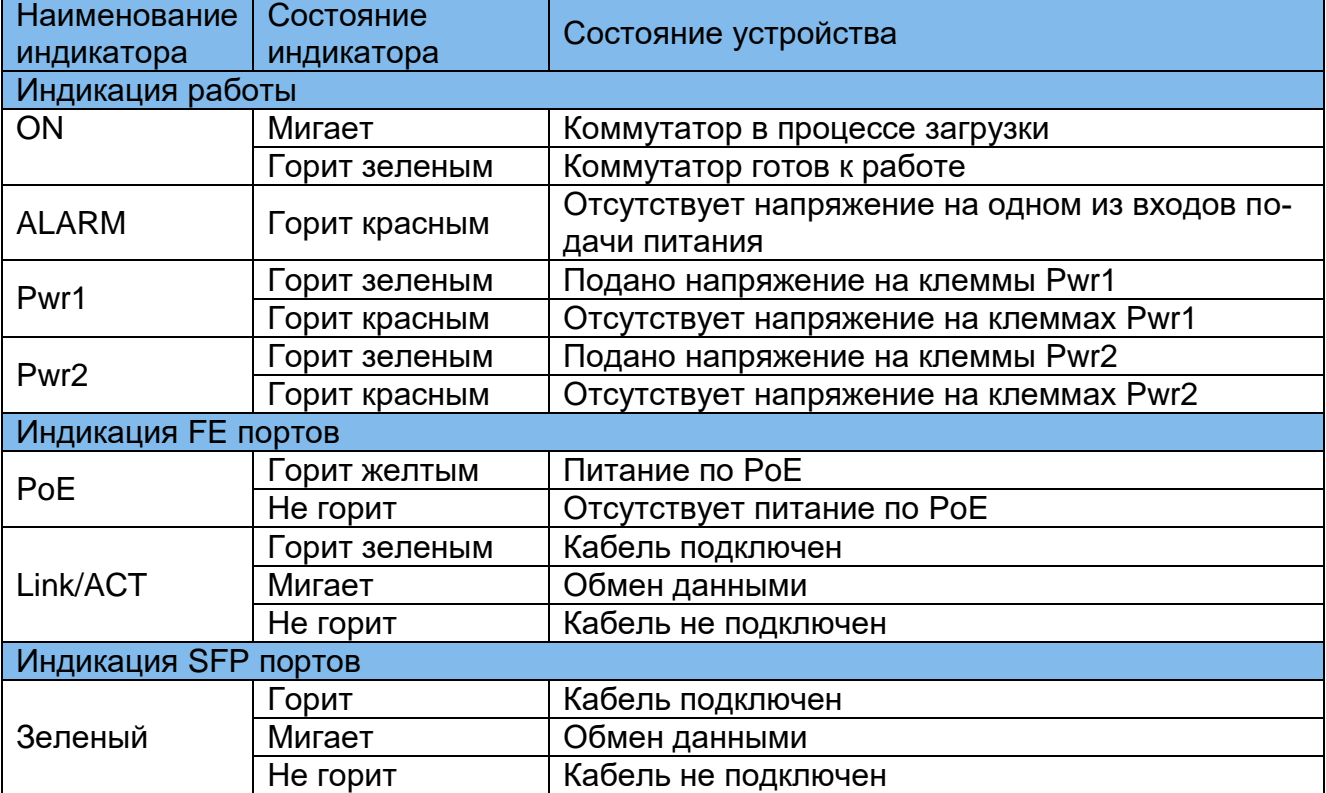

#### Таблица 4.1 Состояние индикаторов в коммутаторах с PoE

#### <span id="page-40-0"></span>**4.3.2 Индикация коммутаторов «Корунд» без поддержки PoE**

Значения состояний индикаторов для коммутаторов «Корунд» без поддержки PoE показаны на примере коммутатора Корунд-4о-3С5Т, рисунок 4.3.2, и Корунд-4C-16М8Е, рисунок 4.3.3. Работа индикаторов описана в таблице 4.2.

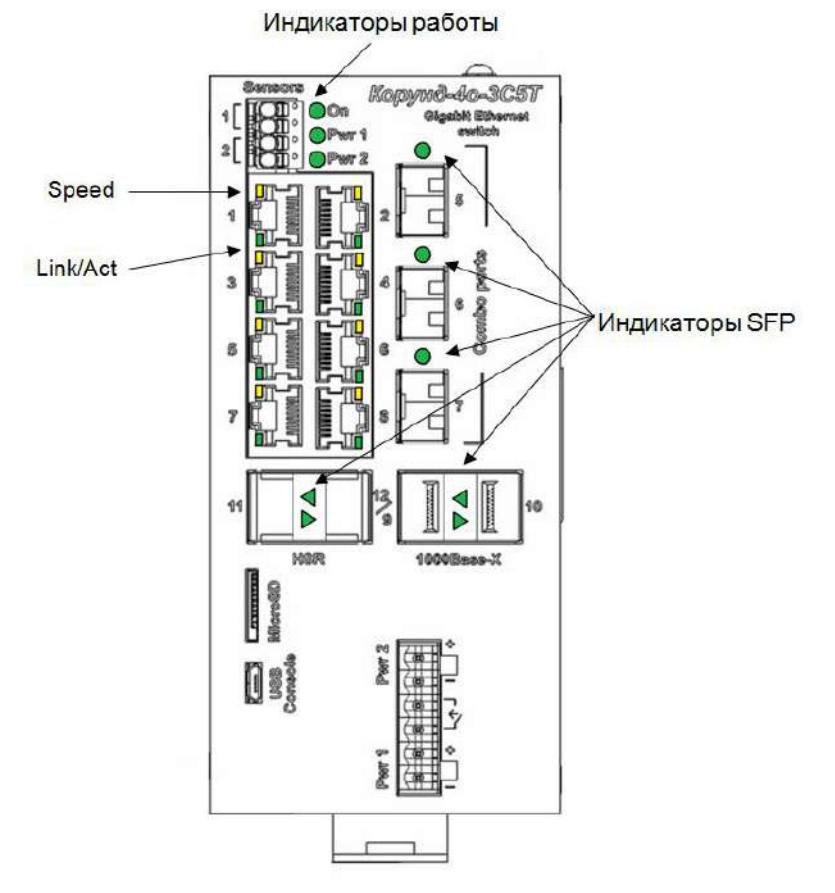

Рисунок 4.3.2 – Элементы индикации и управления коммутаторов Корунд без PoE

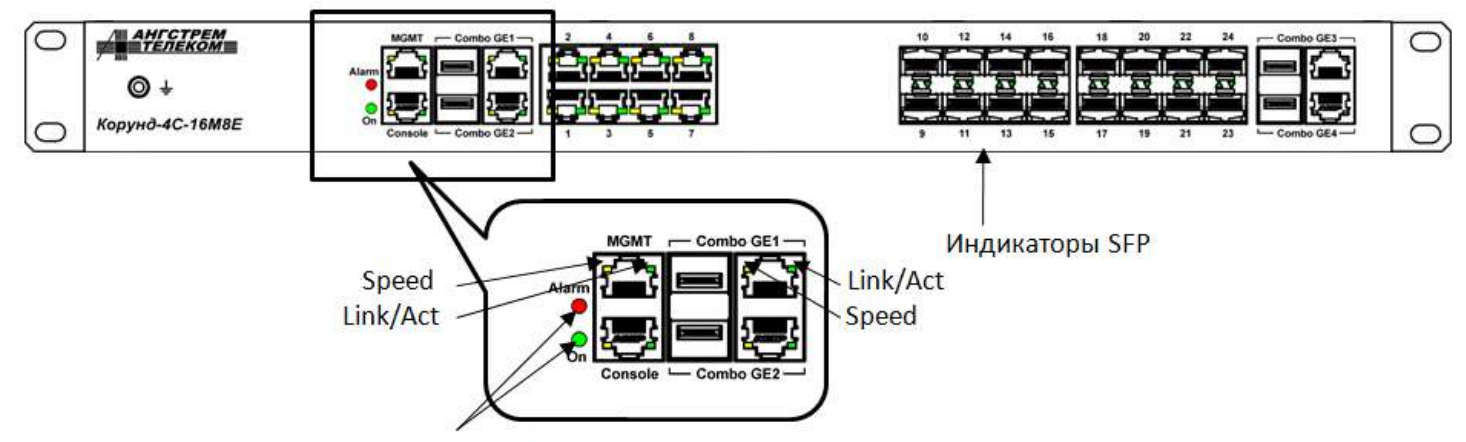

Индикация работы

#### Рисунок - 4.3.2 – Элементы индикации коммутатора Корунд-4C-16М8Е

Таблица 4.2 Состояние индикаторов в коммутаторах без PoE

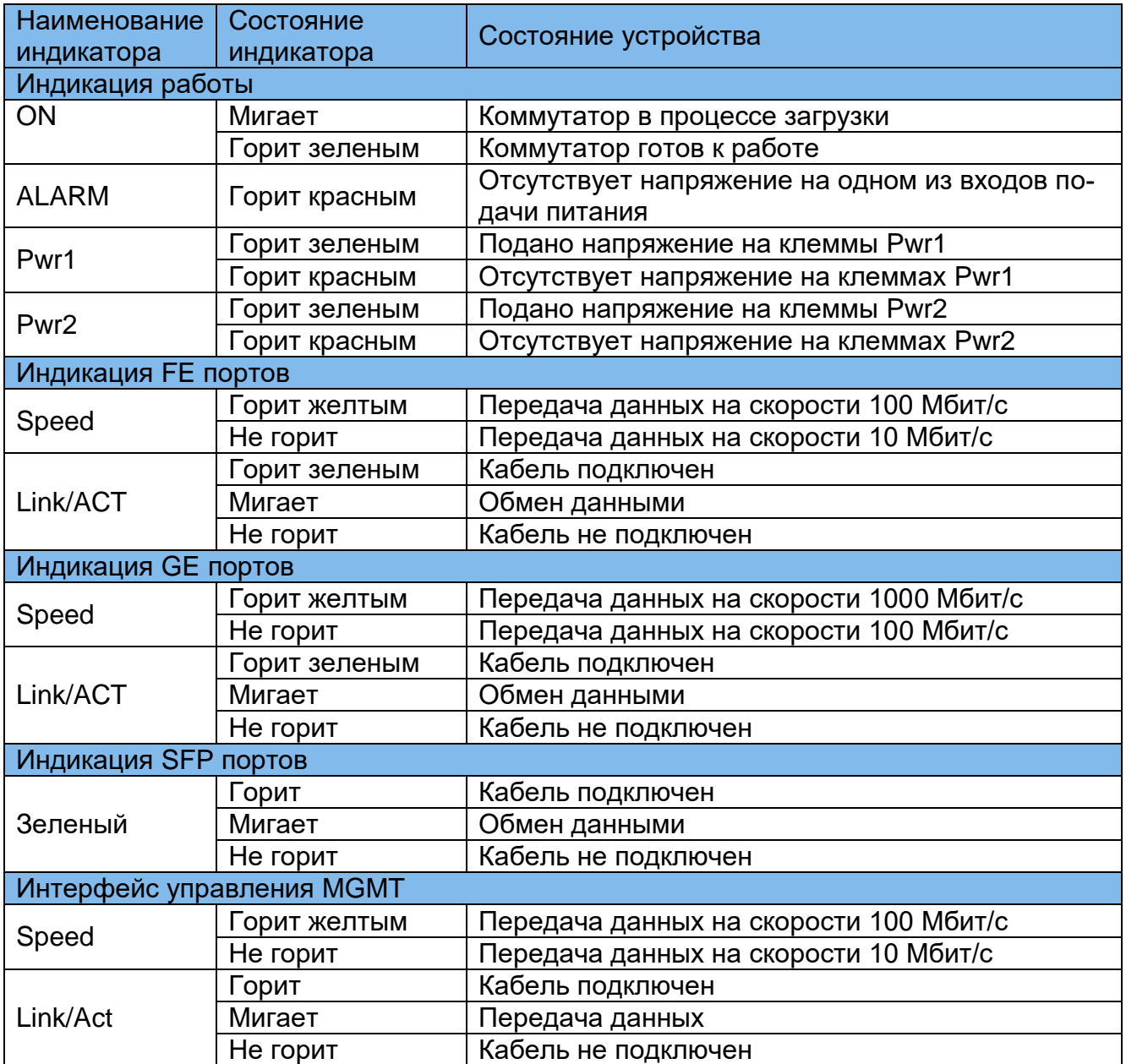

**Примечание** – Индикаторы в разъеме RJ-45 соответствующего Combo-порта также показывают состояние оптического соединения.

## <span id="page-42-0"></span>*4.4 Подключение коммутаторов «Корунд»*

#### <span id="page-42-1"></span>**4.4.1 Подключение питающего напряжения**

*Внимание! Перед подачей питающего напряжения необходимо подключить защитное заземление через клемму или винт, обозначенные соответствующим знаком, согласно рисункам 2.1-2.8.*

Для подачи питающего напряжения на коммутаторы конструкции на DIN-рейку подключите провода к разъемным клеммам с винтовым зажимом, расположенным на верхней стороне корпуса, рисунок 4.2.1.

Для подачи питающего напряжения на коммутаторы конструкции в стойку 19' подключите сетевой кабель из комплекта поставки к разъему на задней панели корпуса.

#### <span id="page-42-2"></span>**4.4.2 Подключение портов**

Порты интерфейсов FastEthernet соединяется с оконечным оборудованием с помощью 4-парного кабеля типа UTP категории 5. Для кабеля на неэкранированных витых парах в качестве разъема используется 8-контактный разъем RJ45 категории 5. Разъемы на концах кабеля обжимаются согласно *EIA/TIA-568A* или *EIA/TIA-568B.*

*Внимание! Сетевой интерфейс выполнен по типовой схеме и предполагает размещение соединяемых устройств в пределах одного здания с подключением к контуру заземления.* 

*В противном случае воздействие высоковольтных грозовых или индустриальных помех может привести к выходу аппаратуры из строя!*

## <span id="page-43-0"></span>**5 Обслуживание и ремонт**

## <span id="page-43-1"></span>*5.1 Устранение возможных неисправностей*

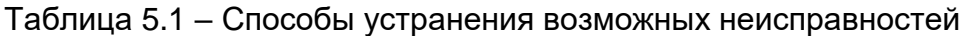

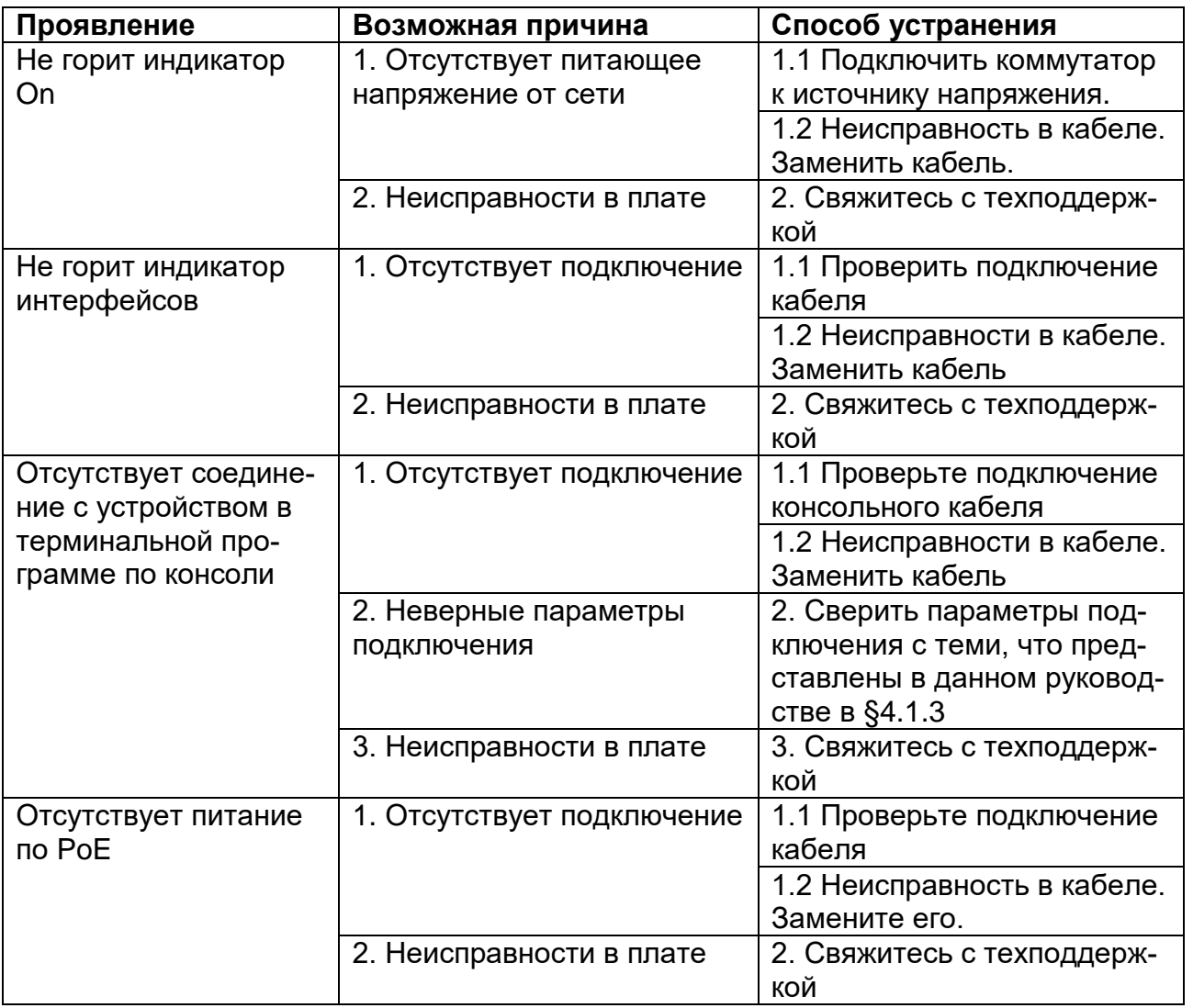

*При возникновении неисправностей, не описанных в таблице 5.1, свяжитесь с техподдержкой.*

## <span id="page-44-0"></span>**6 Маркировка**

Для коммутаторов на DIN-рейку товарный знак предприятия-изготовителя, наименование модели, MAC-адрес и серийный номер наносятся на шильдик, который крепится на боковой стенке корпуса.

Для коммутаторов в стойку 19'/1U товарный знак предприятия-изготовителя, наименование модели, MAC-адрес и серийный номер наносятся на шильдик, который крепится на задней стенке корпуса.

Допускается на передней панели коммутаторов наносить общее наименование модельного ряда – «Корунд».

## <span id="page-45-0"></span>**7 Указания мер безопасности**

К работе с аппаратурой допускаются лица, изучившие настоящую инструкцию, а также прошедшие местный инструктаж по безопасности труда.

К техническому обслуживанию, наладочным работам и ремонту допускается оперативно-ремонтный персонал, имеющий квалификационную группу по электробезопасности не ниже третьей.

Перед началом установки и во время эксплуатации устройства должны быть подключены к контуру заземления через винтовую клемму заземления, показанную на рисунках 4.2.1 – 4.2.6. Монтаж цепи заземления вести проводом ПВ-3(ПуГВ) желтозеленого цвета сечением не менее 1,5 кв. мм длиной не более 3 метров.

Запрещается проводить монтаж и демонтаж коммутатора при подключенном питающем напряжении.

Во избежание поражения электрическим током запрещается подавать местное питание при снятой крышке коммутатора.

## <span id="page-46-0"></span>**8 Порядок установки**

Крепление коммутатора конструкции на DIN-рейку позволяет устанавливать его непосредственно на DIN-рейку шириной 35 мм благодаря защелке на тыльной стороне корпуса.

Коммутаторы конструкции в стойку 19' предназначены для размещения в телекоммуникационной стойке внутри помещения. Установку коммутаторов проводить в следующем порядке:

- приложите устройство к вертикальным направляющим стойки;

- совместите отверстия кронштейнов с отверстиями на направляющих стойки;

- используйте отверстия в направляющих на одном уровне с обеих сторон стойки, чтобы устройство располагалось горизонтально;

- закрепите коммутатор винтами.

## <span id="page-47-0"></span>**9 Подготовка к работе**

- 1. Установить коммутатор в соответствии с его конструкцией.
- 2. Выполнить защитное заземление устройства. Это нужно сделать прежде, чем на устройство будет подано питающее напряжение. Заземление необходимо выполнять изолированным многожильным проводом. Правила устройства заземления и сечение заземляющего провода должны соответствовать требованиями ПУЭ. *Надежное заземление является абсолютно необходимым условием для надежной работы коммутатора.*
- 3. Если предполагается подключение компьютера или иного оборудования к консольному порту коммутатора, это оборудование также должно быть надежно заземлено.
- 4. Для коммутаторов конструкции на DIN-рейку подключить основное питание согласно таблице 1.1 к клеммам «Pwr 1», резервное питание подключить к клеммам «Pwr 2».
- 5. Для коммутаторов конструкции в стойку 19' разъем подключения питания находится на задней панели корпуса, подключите согласно таблице 1.1.
- 6. Убедиться в штатной подаче питания и в правильности начального состояния коммутатора по состоянию его световых индикаторов согласно таблицам 4.1, 4.2.

## <span id="page-48-0"></span>**10 Порядок работы**

- 1. Подать питание на коммутатор.
- 2. После включения системы индикаторы на передней панели устройства показывают состояние системы в процессе начала работы.
- 3. Проверить работу интерфейсов.

## <span id="page-49-0"></span>**11 Указания по эксплуатации**

Эксплуатация оборудования должна осуществляться в соответствии с настоящим руководством по эксплуатации.

Аппаратура пригодна для круглосуточной непрерывной работы и не требует проведения профилактических работ и постоянного присутствия персонала.

## <span id="page-50-0"></span>**12 Транспортировка и хранение**

Транспортирование аппаратуры потребителю осуществляется всеми видами транспорта на любое расстояние в условиях температуры окружающего воздуха от минус 50 °С до плюс 50 °С и влажности воздуха до 95 % с защитой от прямого попадания атмосферных осадков и пыли.

Расстановка и крепление груза в транспортных средствах должны обеспечивать устойчивое положение груза при транспортировании. Не допускается превышение допустимых механических и климатических факторов, согласно разделу 2.4.

В пределах города допускается транспортировать аппаратуру без специальной транспортной упаковки, но с обязательной защитой от пробоя статическим электричеством, атмосферных осадков и ударов при транспортировании.

При транспортировании воздушным транспортом приборы в транспортной таре должны размещаться в герметизированных отсеках.

Аппаратура выдерживает хранение в упаковке в складских помещениях при температуре от минус 50 °С до плюс 50 °С, среднемесячном значении относительной влажности воздуха 80 % при температуре плюс 20 °С. Допускается повышение влажности до 98 % при температуре плюс 25 °С без конденсации влаги, но суммарно не более 1 месяца в год.

## <span id="page-51-0"></span>**13 Гарантии изготовителя**

Изготовитель гарантирует соответствие технических данных и характеристик оборудования, заявленного в данном документе, при соблюдении условий эксплуатации. Гарантийный срок - 3 года. Дополнительные условия по технической поддержке поставке ЗиП и т.д. указываются в договоре о поставке (составляется по необходимости).

Гарантийный срок прекращается, и гарантия не действует в следующих случаях:

- 1. Неисправность (включая повреждения поверхностей товара) возникла после передачи товара потребителю и вызвана неправильным и (или) небрежным обращением, неправильной транспортировкой, обслуживанием, использованием и (или) хранением товара покупателем;
- 2. Товар имеет дефекты, возникшие в результате ненадлежащих условий эксплуатации (короткие замыкания, перегрузки, механические, электрические и (или) тепловые повреждения, замятые контакты, трещины, сколы, следы ударов и (или) механического воздействия и т.д.);
- 3. Дефект стал результатом неправильной установки, подключения и (или) настройки товара, включая повреждения, вызванные подключением товара к источникам питания, не соответствующим стандартам параметров питающих, телекоммуникационных, кабельных сетей и других подобных внешних факторов;
- 4. Неисправность товара вызвана использованием встроенного программного обеспечения, которое не было одобрено производителем и не было опубликовано на официальном сайте производителя. Также на неисправности, вызванные нарушением техники обновления программного обеспечения товара или сбоя в процессе обновления, в частности, выключения питания или нажатия кнопки сброса во время процедуры обновления программного кода.
- 5. Были проведены любые адаптации и изменения с целью усовершенствования или расширения обычной сферы применения изделия, указанной в руководстве по эксплуатации.
- 6. При обнаружении следов ремонта сторонами, не имеющими авторизации производителя и (или) в случае обнаружения следов вскрытия товара (нарушение целостности гарантийных отметок, следы припоя и т.д.);
- 7. Изделие использовалось не по назначению или не в соответствии с руководством по эксплуатации.
- 8. Неисправность товара вызвана попаданием внутрь оборудования посторонних предметов, веществ, жидкостей, насекомых и т.д.;
- 9. Неисправность товара вызвана внешними факторами (дождь, снег, град, молния), вызвана обстоятельствами непреодолимой силы (пожар, наводнение, землетрясение и т.д.) или в результате случайных физических факторов (скачки напряжения в электрических сетях и т.д.);

После истечения гарантийного срока предприятие-изготовитель осуществляет платный ремонт по отдельному договору.

Производитель имеет право вносить в конструкцию системы изменения, не ухудшающие характеристик, приведенных в настоящем РЭ.

Производитель не несет ответственности за возможный вред, прямо или косвенно нанесенный людям, домашним животным или любому имуществу, если это произошло в результате использования товара не по назначению, несоблюдения правил и условий эксплуатации или хранения товара, умышленных или неосторожных действий потребителя или третьих лиц.

## <span id="page-53-0"></span>**Приложение. Внешний вид оборудования.**

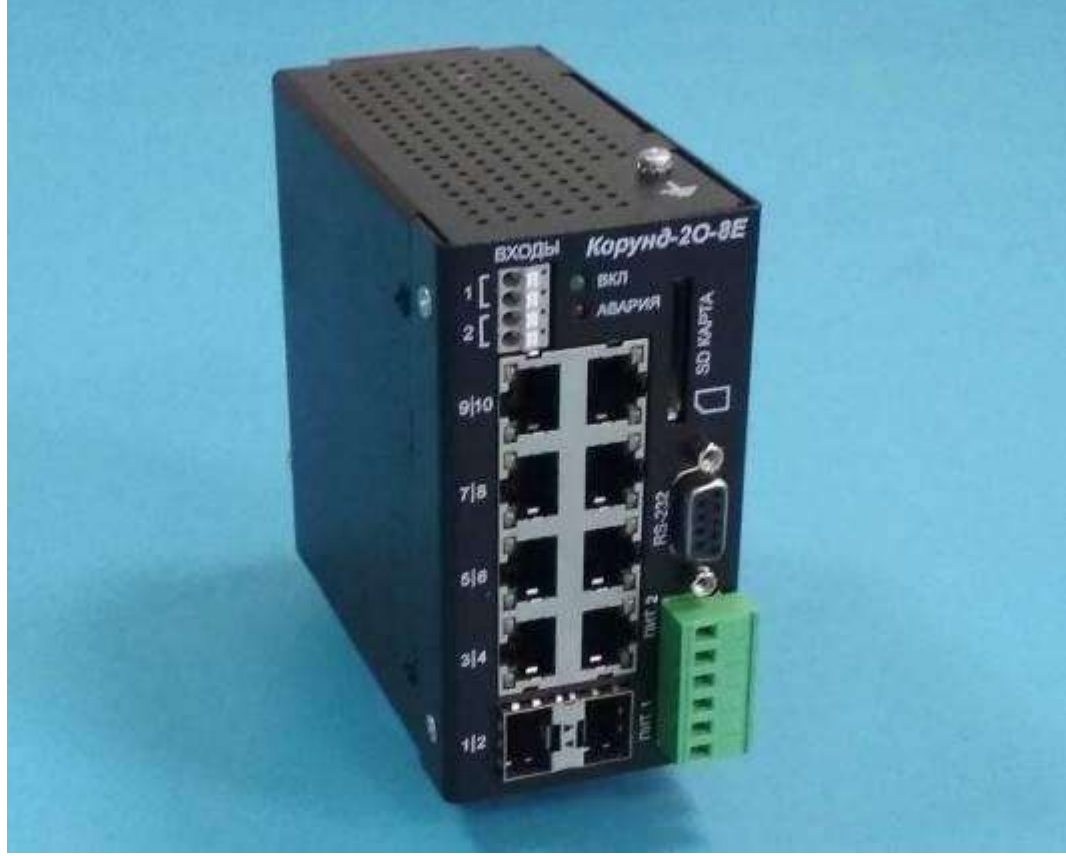

Внешний вид Корунд-2о-8Е, Корунд-2о-8Е8Р

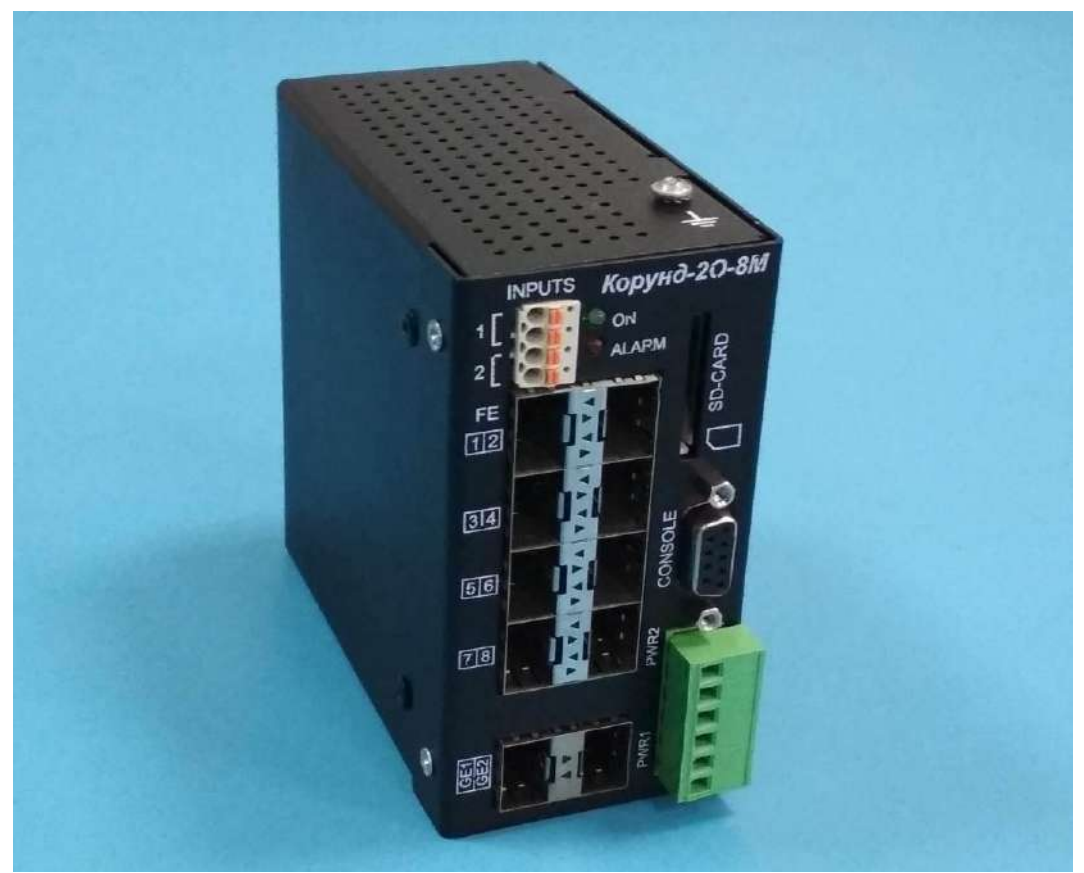

Внешний вид Корунд-2о-8М

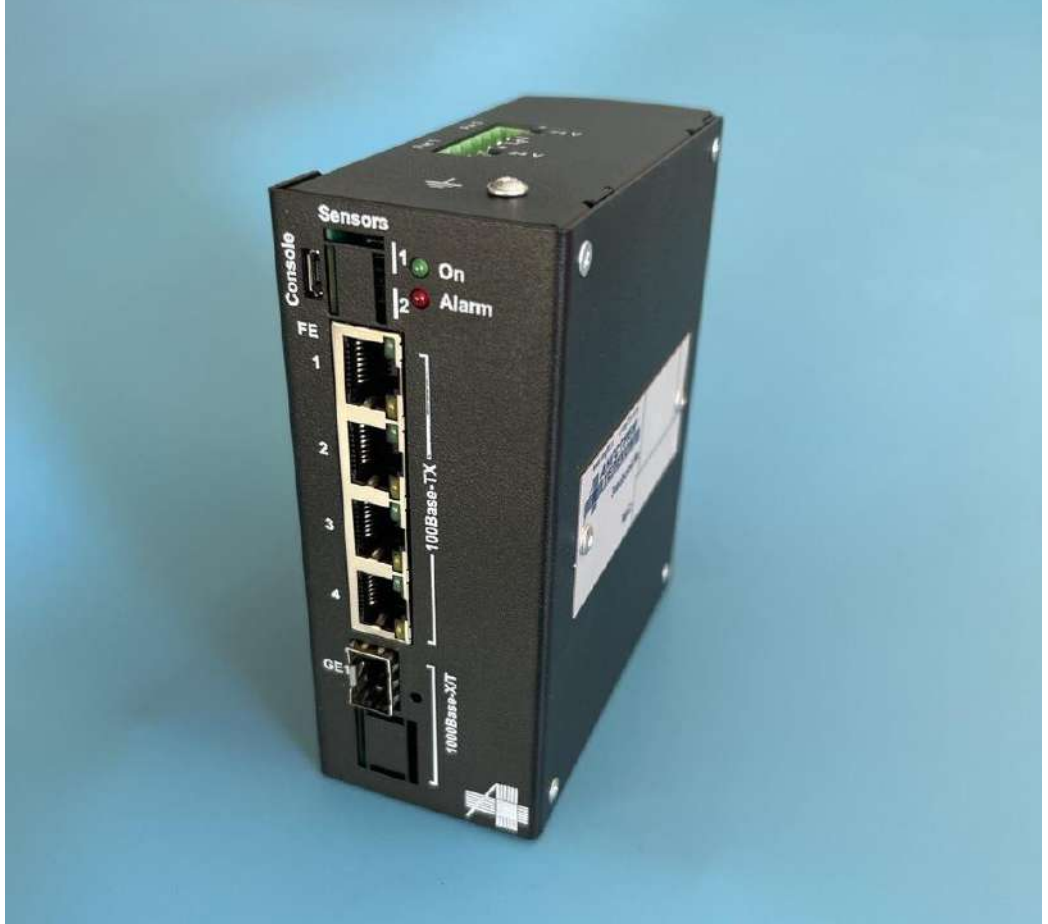

Внешний вид Корунд-1о-4Е, Корунд-1о-4Е4Р

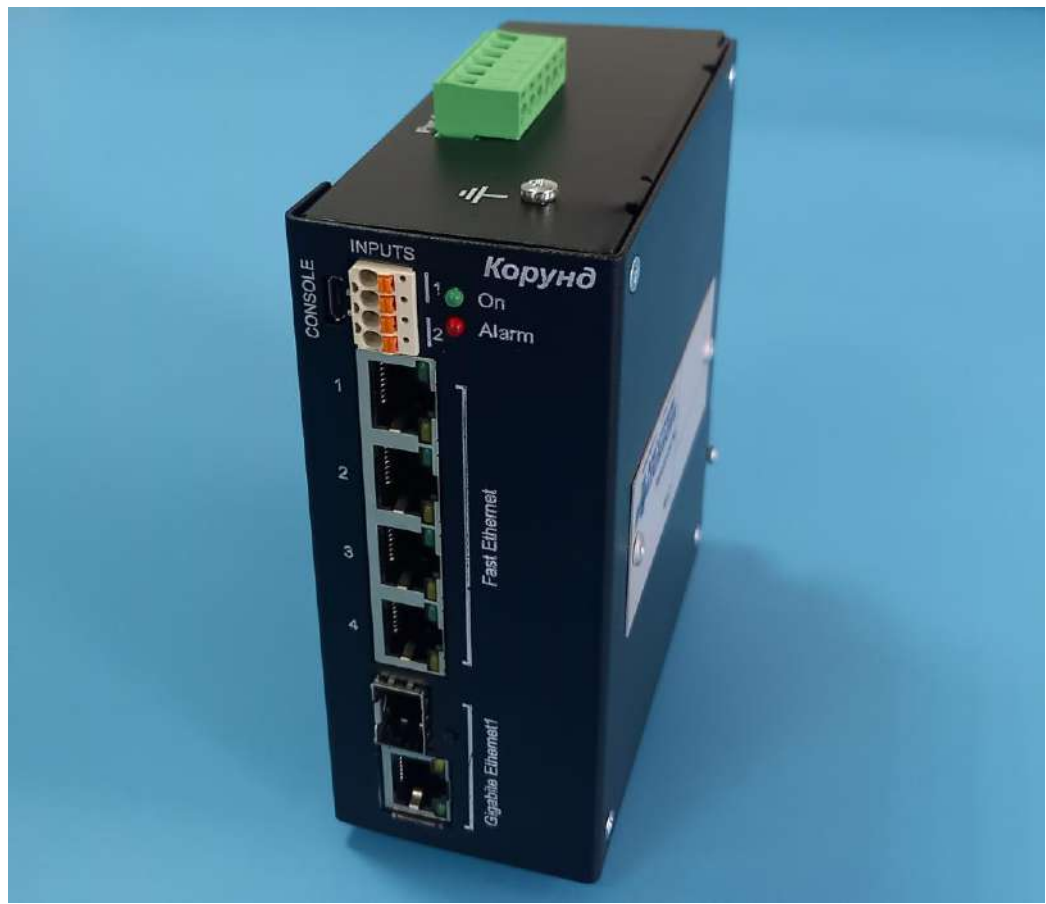

Внешний вид Корунд-1С-4Е, Корунд-1С-4Е4Р

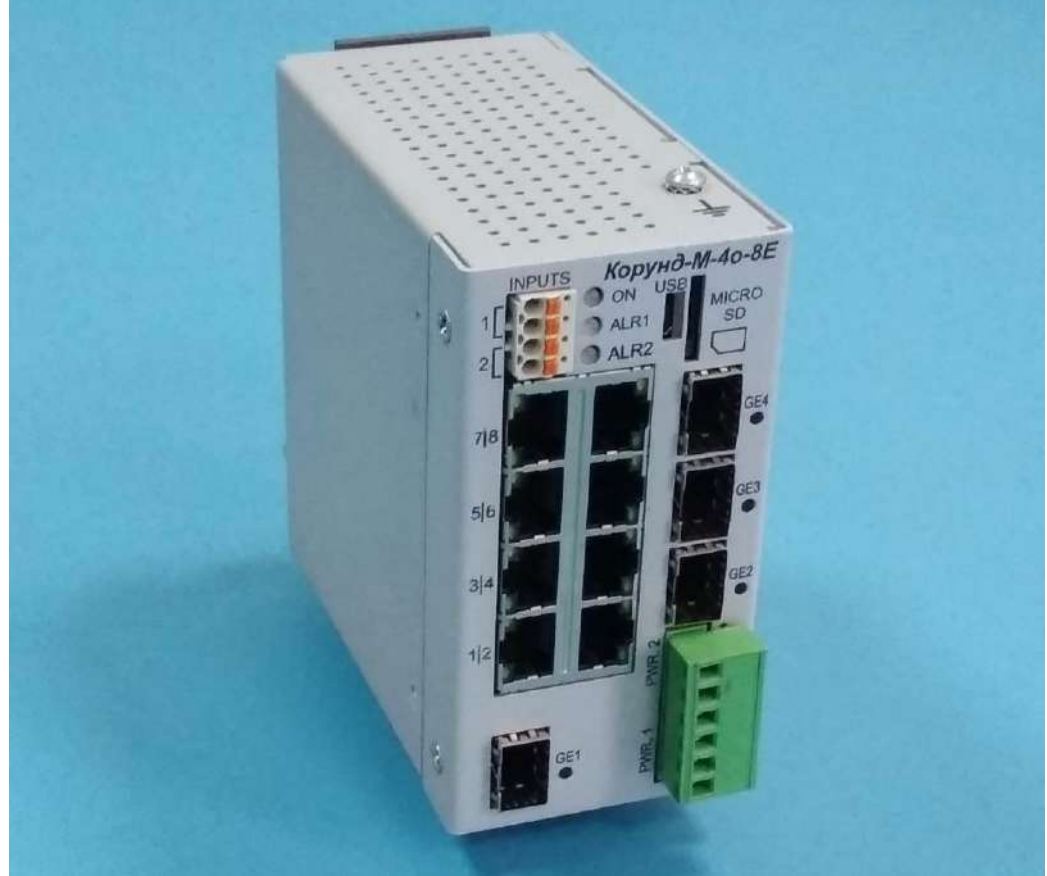

Внешний вид Корунд-М-4о-8Е

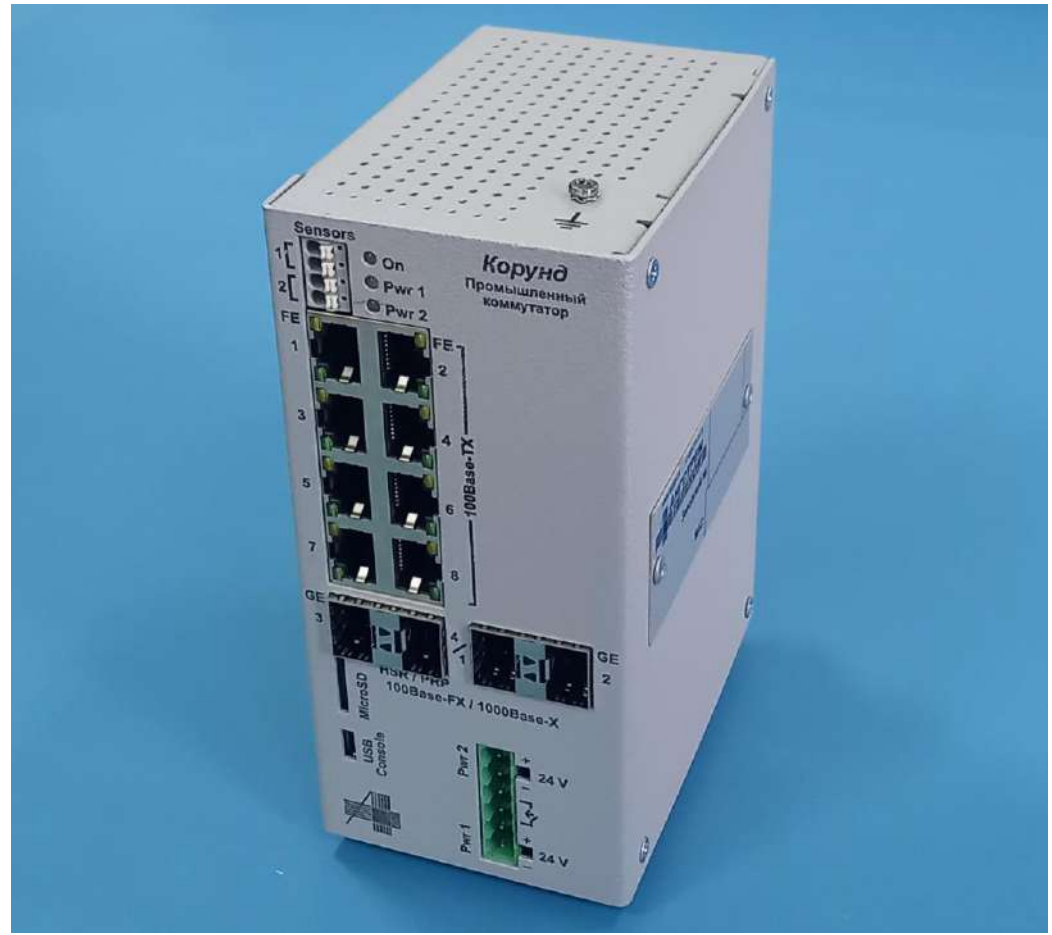

Внешний вид Корунд-4о-8Е

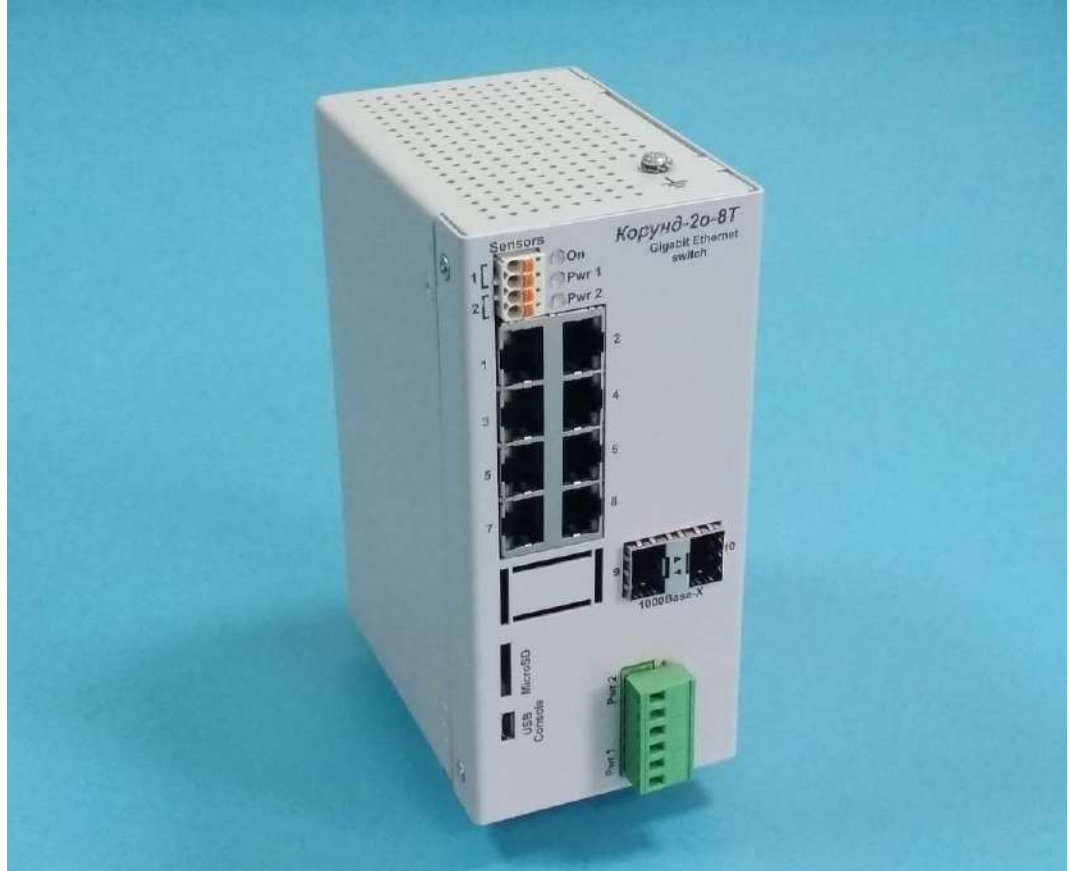

Внешний вид Корунд-2о-8Т, Корунд-2о-8Т8Р

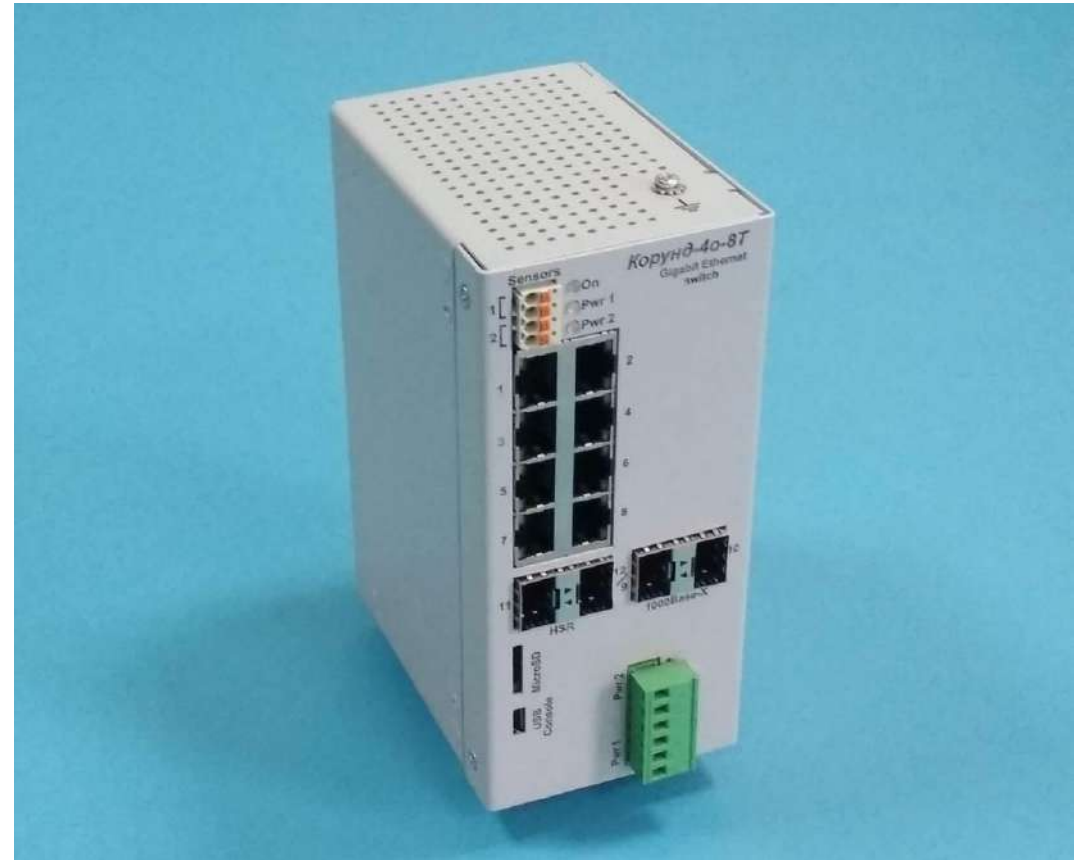

Внешний вид Корунд-4о-8Т, Корунд-4о-8Т8Р

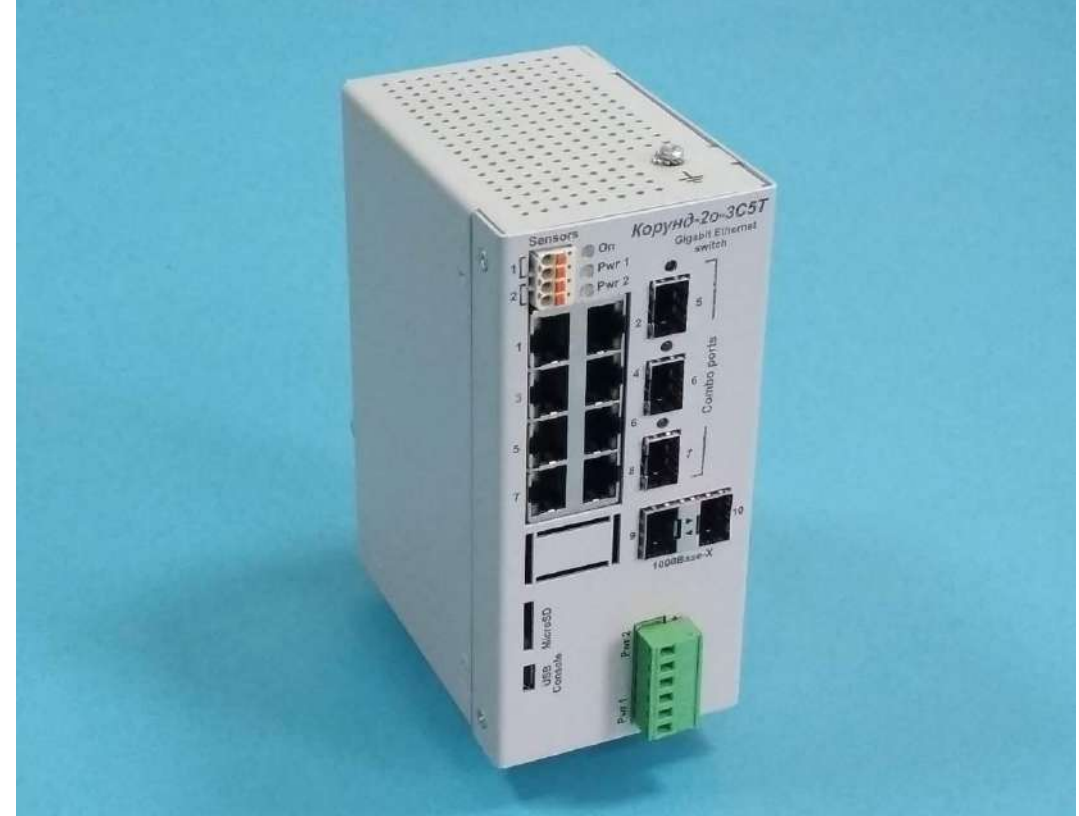

Внешний вид Корунд-2о-3С5Т

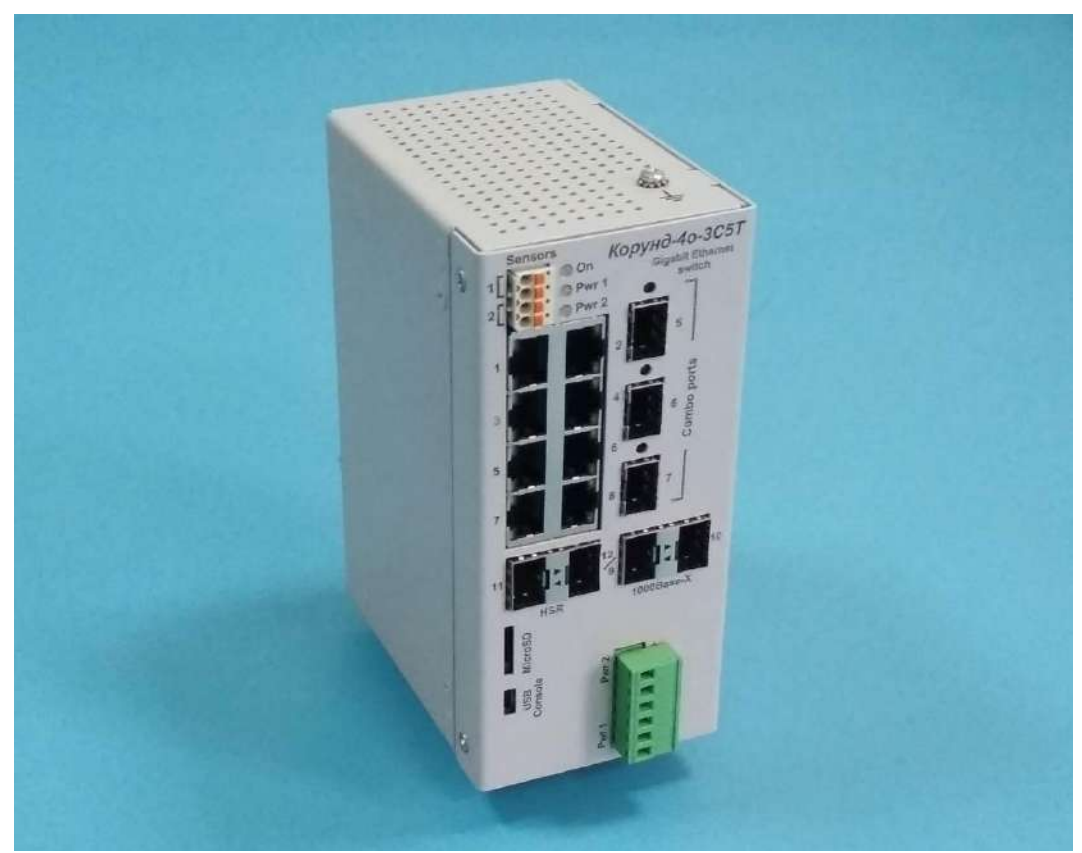

Внешний вид Корунд-4о-3С5Т

Внешний вид Корунд-4о-16Т

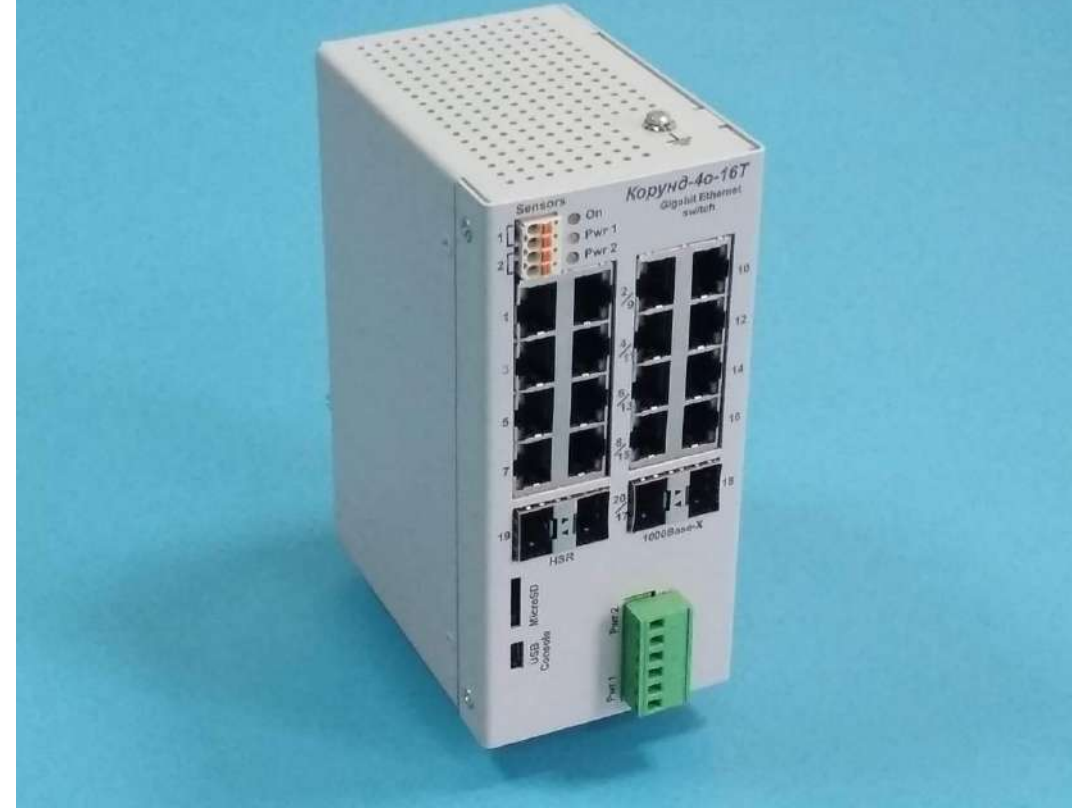

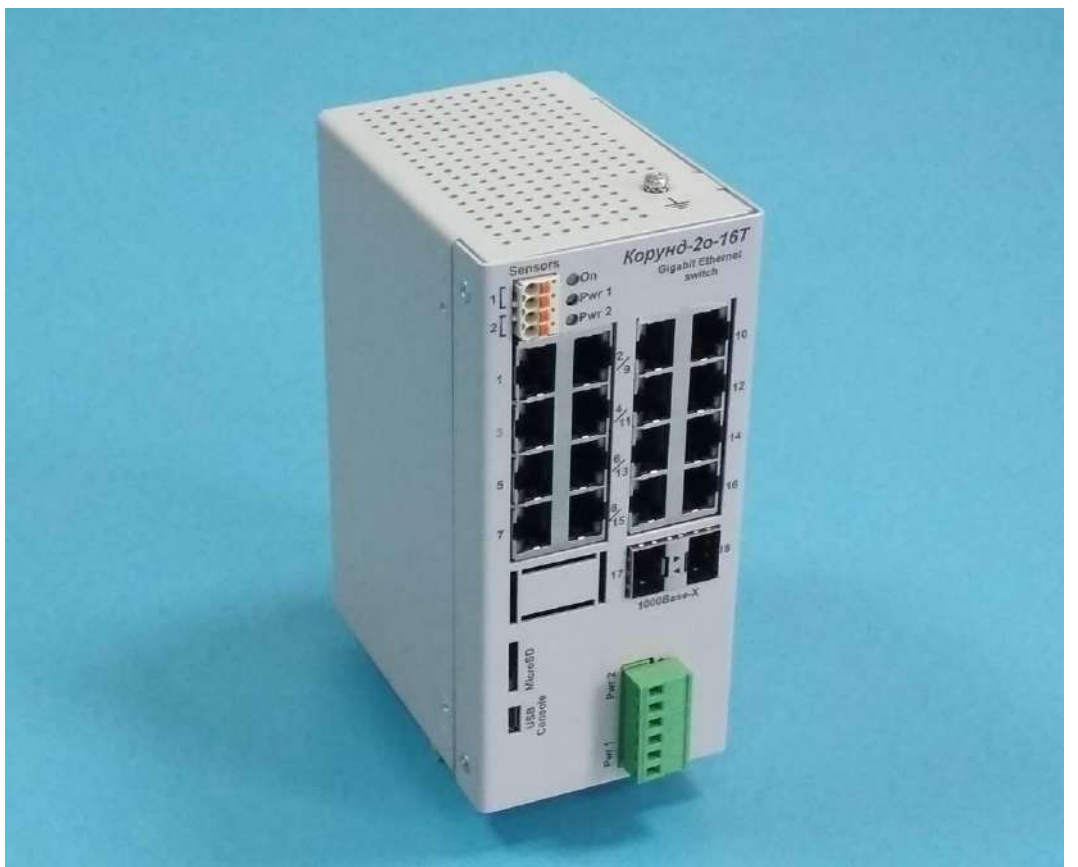

Внешний вид Корунд-2о-16Т

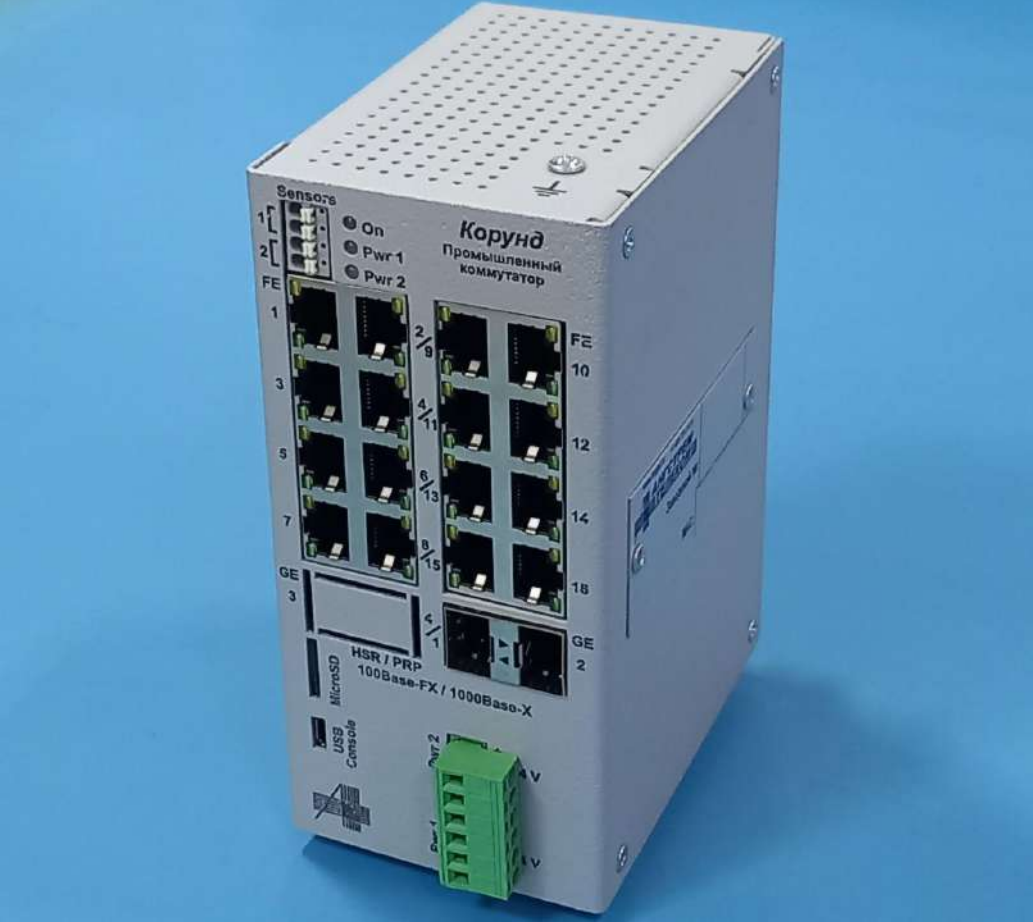

Внешний вид Корунд-2о-16Е

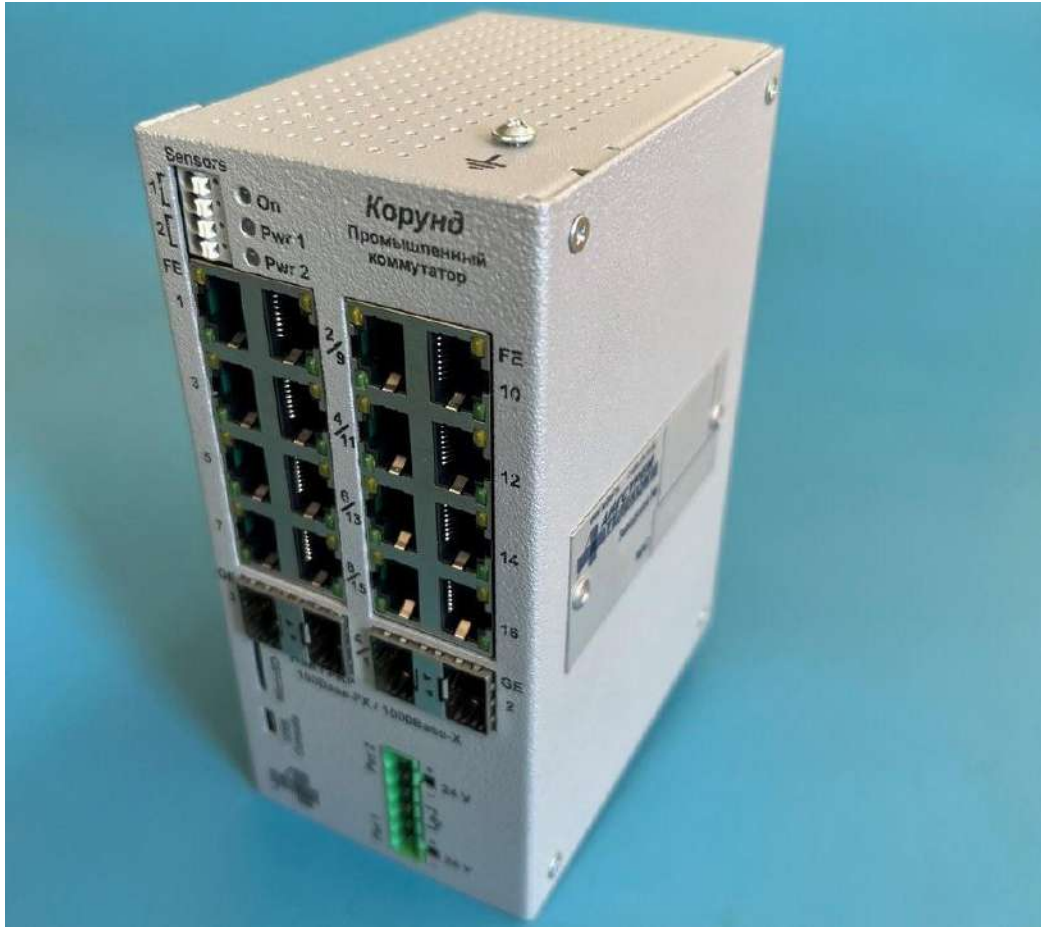

60 Внешний вид Корунд-4о-16Е

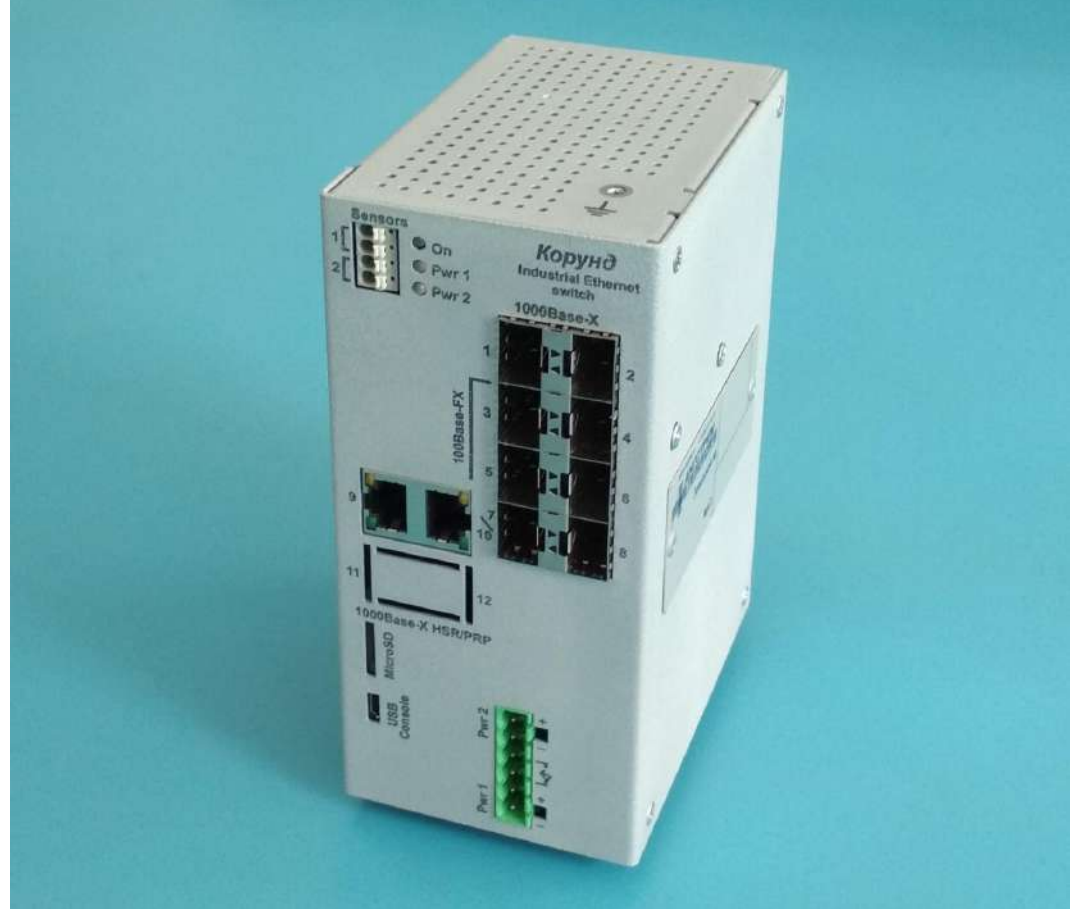

Внешний вид Корунд-2о-6М2Е

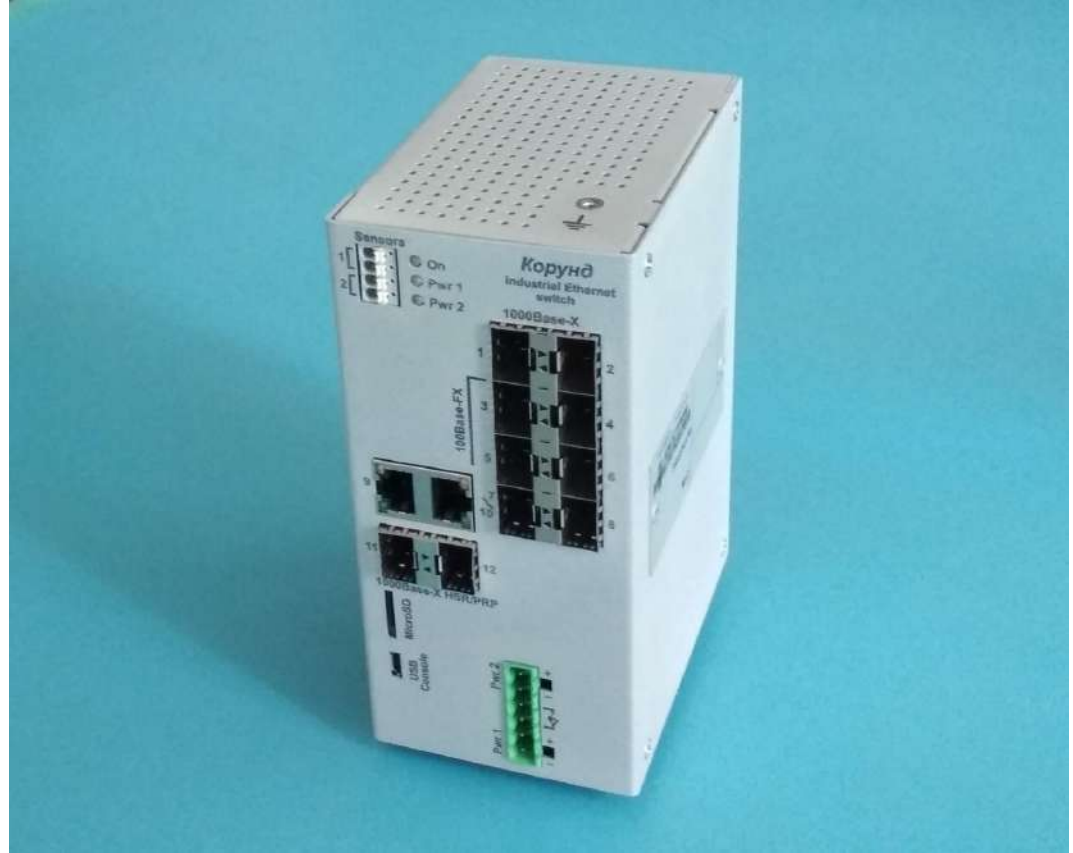

Внешний вид Корунд-4о-6М2Е

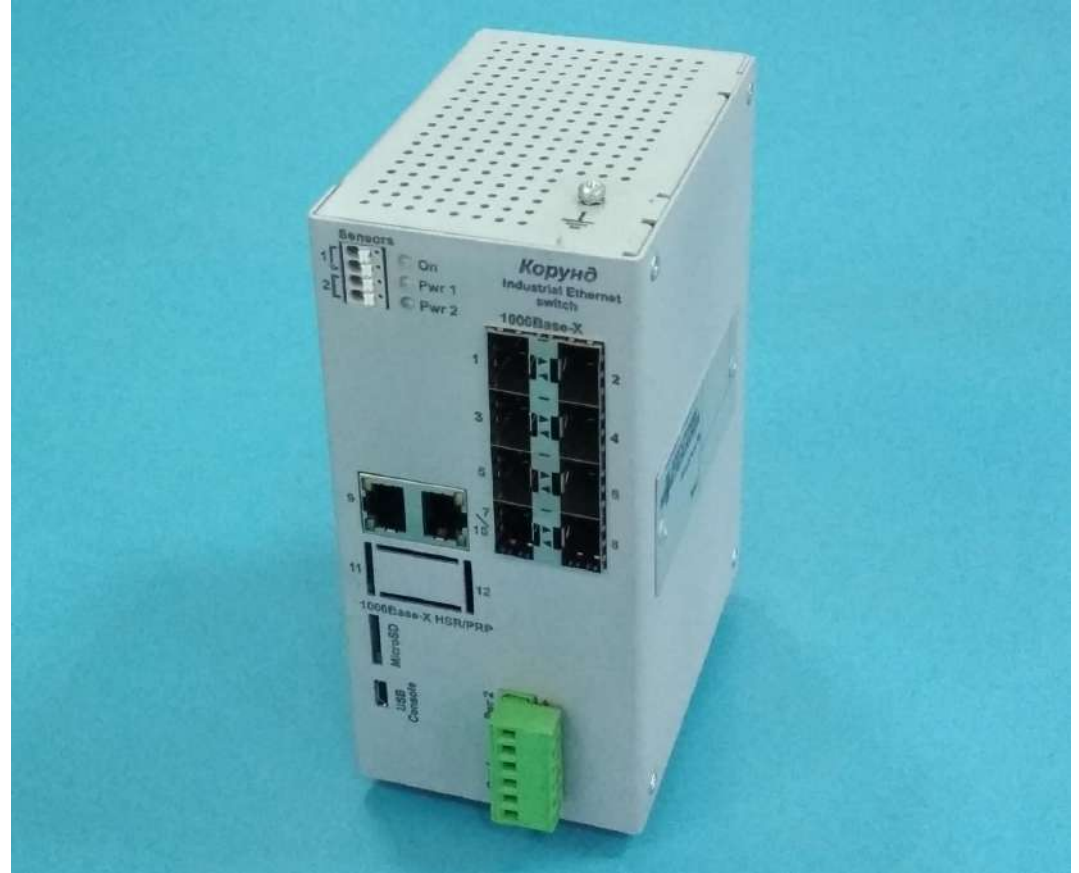

Внешний вид Корунд-2Т-8о

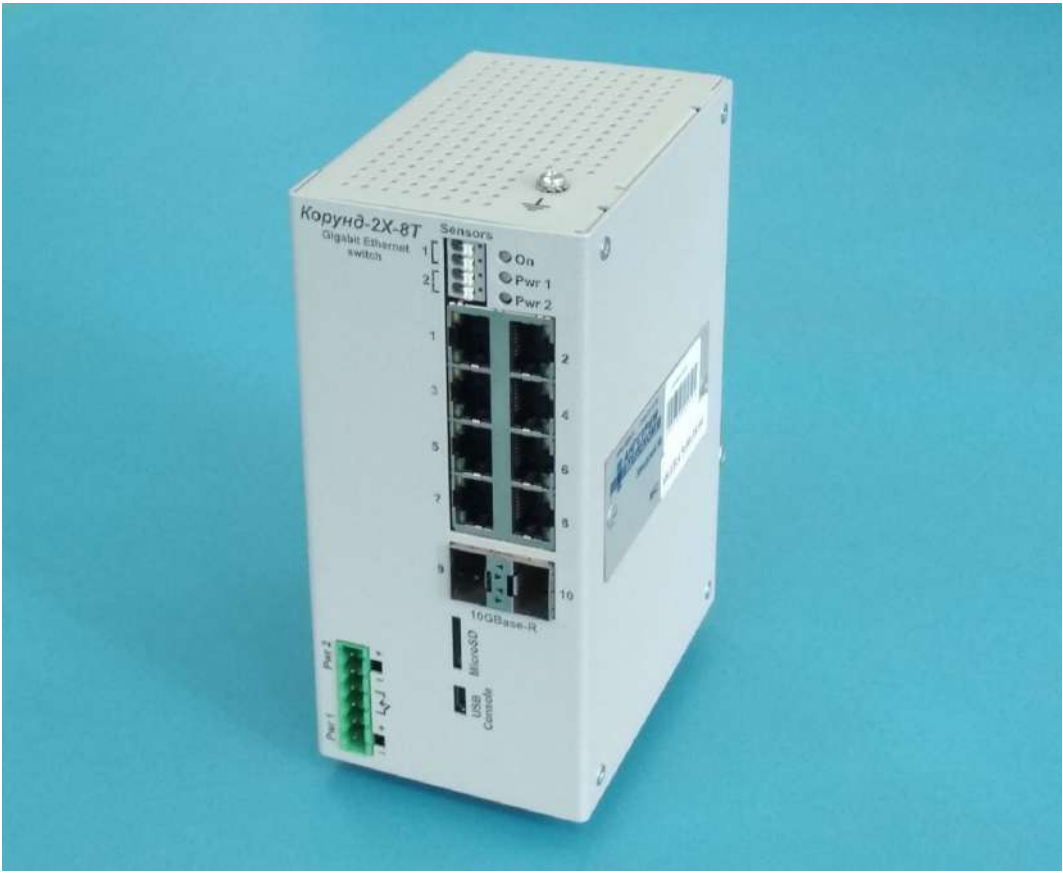

Внешний вид Корунд-2Х-8Т

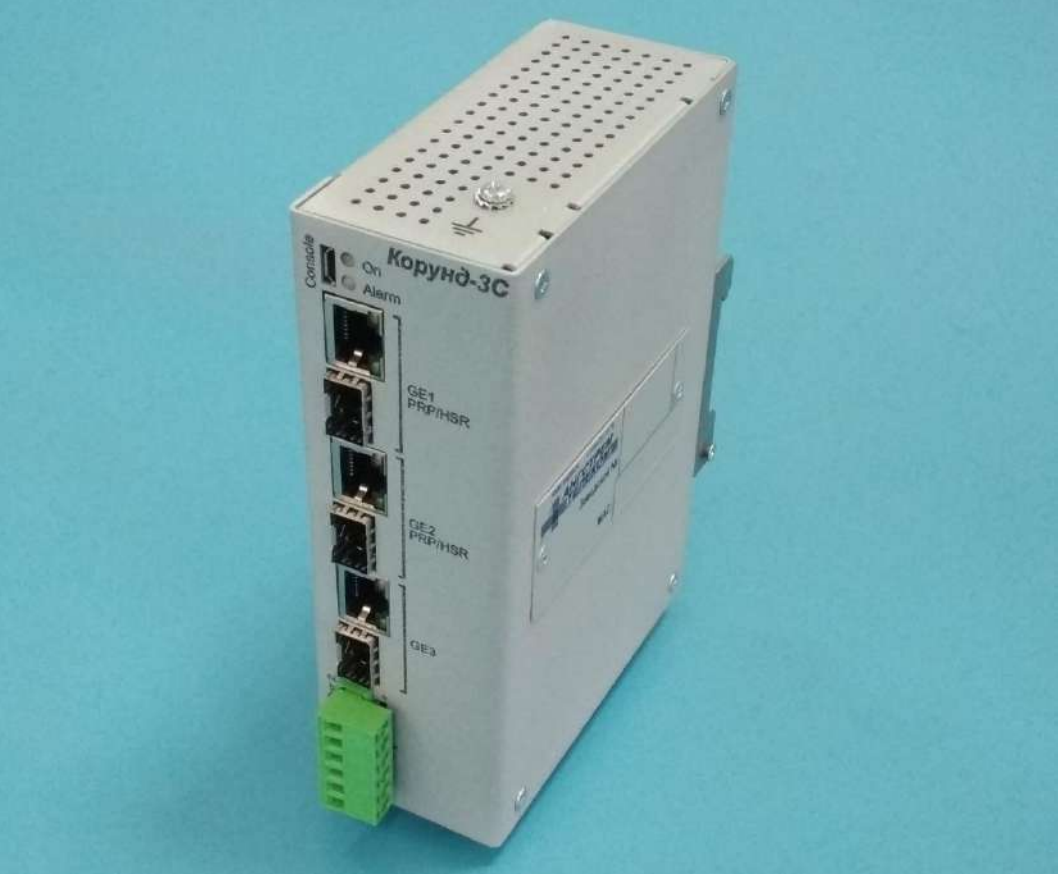

Внешний вид Корунд-3С

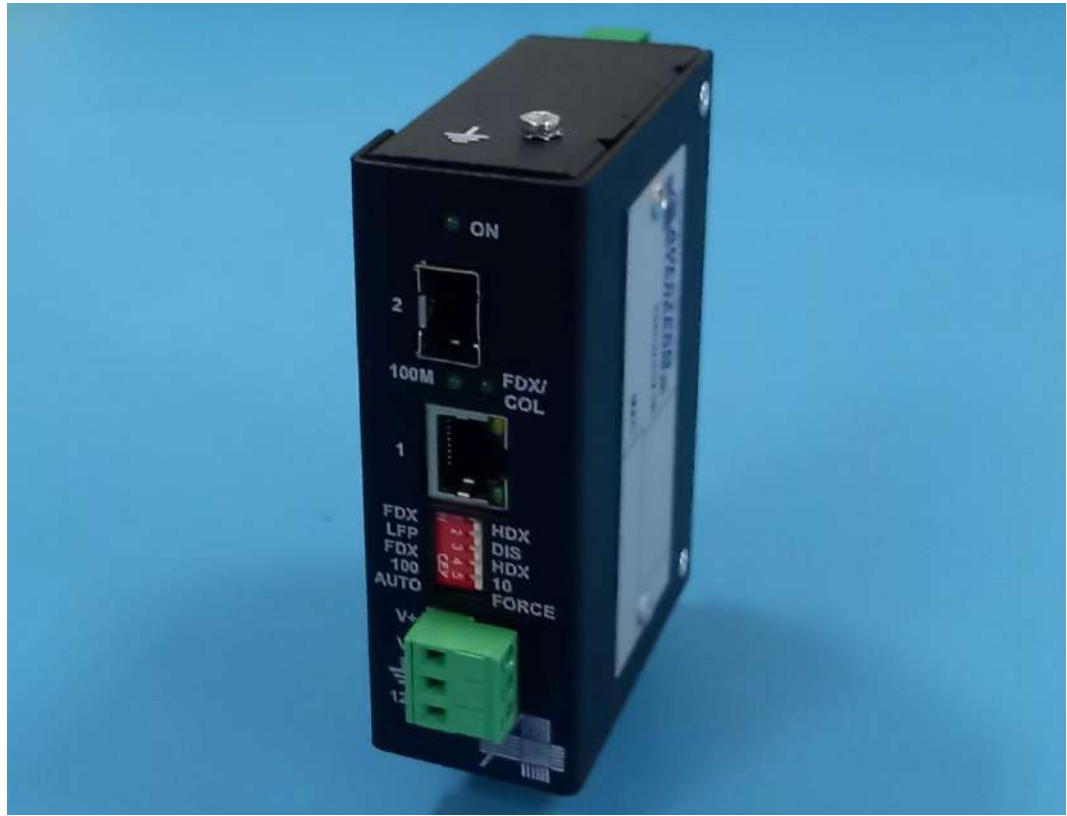

Внешний вид Корунд-МК